ПРОГРАММНОЕ ОБЕСПЕЧЕНИЕ КОМПЛЕКС СРЕДСТВ АВТОМАТИЗАЦИИ ПЛАНИРОВАНИЯ ИСПОЛЬЗОВАНИЯ ВОЗДУШНОГО ПРОСТРАНСТВА «ТОПАЗ ПИВП УЦ»

> Инструкция по эксплуатации СПО АРМ Статистики

> > ЦИВР.00485-01

Листов 74

#### АННОТАЦИЯ

В настоящем Руководстве дано описание работы оператора с программным обеспечением комплекса средств автоматизации планирования использования воздушного пространства «Топаз ПИВП УЦ» в части СПО АРМ статистики и обработки фактической информации об использовании воздушного пространства.

В документе содержатся:

- **˗** общие сведения о программе;
- **˗** условия, необходимые для выполнения программы;
- **˗** последовательность действий оператора, обеспечивающих загрузку, запуск и завершение программы;
- **˗** описание функций, форматов и возможных вариантов команд, с помощью которых оператор осуществляет загрузку и управляет выполнением программы;
- **˗** ответы программы на команды оператора.

Изложение материалов Руководства предполагает, что оператор ознакомлен со следующими документами:

**˗** Табель сообщений о движении воздушных судов в Российской Федерации (ТС-2013).

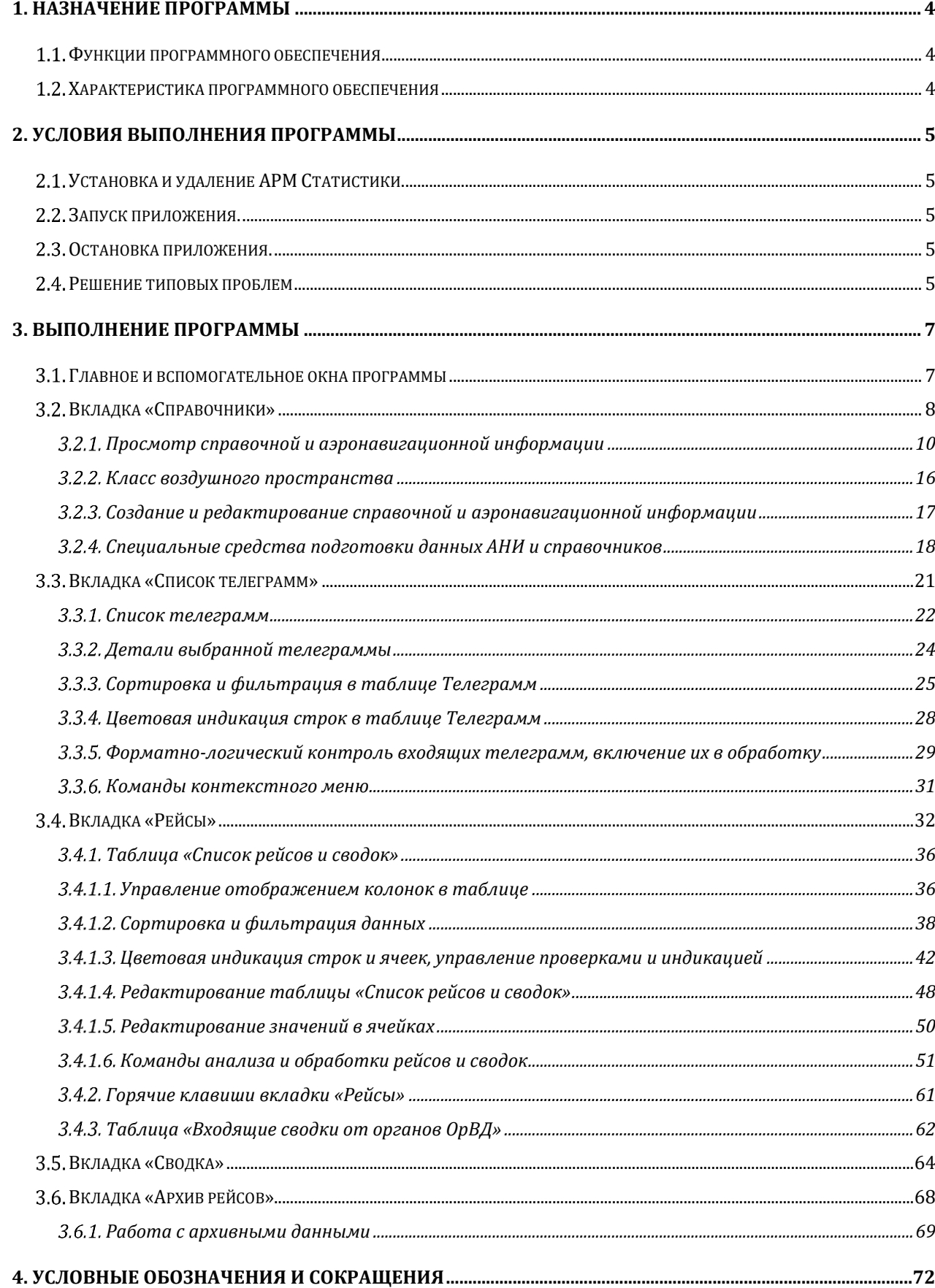

# СОДЕРЖАНИЕ

# **1. НАЗНАЧЕНИЕ ПРОГРАММЫ**

СПО АРМ статистики предназначено для загрузки информации о фактически выполненных рейсах из плановой системы (суточные планы полетов, телеграммы, аэронавигационная и справочная информация), получения телеграмм Сводок из органов ОрВД, разбора телеграмм, формирования и отправки итоговой Объединенной сводки о выполненных полетах в зоне ответственности центра в адреса получателей.

# **Функции программного обеспечения**

СПО АРМ статистики обеспечивает решение следующих задач:

- **˗** Просмотр аэронавигационной информации (АНИ) в пределах зоны ответственности зонального центра;
- **˗** Загрузка суточного плана;
- **˗** Загрузка телеграмм Сводка, разбор и форматно-логический контроль;
- **˗** Формирование Сводок и их передача в адреса назначения в соответствии с требованиями нормативных документов.

#### **Характеристика программного обеспечения**

Программное обеспечение АРМ статистики состоит из общего (ОПО) и специального (СПО).

ОПО представляет собой операционную систему семейства Linux.

СПО АРМ статистики представляет собой интегрированную среду с соответствующей интерфейсной оболочкой, посредством которой оператор выполняет задачи обработки входной информации, просмотра справочной и АНИ информации, формирует сообщение Сводка и осуществляет ее рассылку в заинтересованные органы.

Доступ к функциям оператора СПО АРМ статистики осуществляется сразу после авторизации и запуска интерфейсной оболочки.

# **2. УСЛОВИЯ ВЫПОЛНЕНИЯ ПРОГРАММЫ**

Для выполнения задач СПО АРМ статистики рабочее место оператора должно быть оборудовано ЭВМ (ПК) с сетевым Ethernet-адаптером, сопряженной по сети Ethernet с сервером АС ПВД-М и имеющей в своем составе ОПО в виде стандартной многофункциональной сетевой операционной системы с функционирующим под ее управлением специальным СПО АРМ статистики, реализующим выполнение специальных функций.

Минимальными требованиями к характеристикам аппаратной части являются:

- **˗** двухъядерный процессор с тактовой частотой не менее 2,5 ГГц;
- **˗** оперативная память объемом не менее 4 ГБ;
- **˗** жесткий диск объемом не менее 500 ГБ;
- **˗** видеокарта с видеопамятью объемом не менее 1 ГБ;
- **˗** сетевой адаптер Ethernet 1000 Mбит.

#### **Установка и удаление СПО АРМ Статистики.**

Установка, настройка и тестирование СПО АРМ Статистики производится с привлечением квалифицированного инженерного персонала ПАО «НПО «Алмаз». Операторы / Пользователи СПО АРМ Статистики не допускаются к процессам установки, модернизации, удаления ПО.

#### **Запуск СПО АРМ Статистики.**

Запуск СПО АРМ Статистики осуществляется путем нажатия левой кнопкой мыши сервисной кнопки на рабочем столе.

### **Остановка СПО АРМ Статистики.**

Остановка СПО АРМ Статистики производится путем закрытия основного окна и подтверждения данной операции пользователем во всплывающем диалоге.

#### **Решение типовых проблем**

В процессе тестирования и эксплуатации программного обеспечения могут возникнуть сообщения о неисправности. В случае их возникновения необходимо осуществить процедуру передачи информации о характере ошибки в службу технической поддержки ПАО «НПО «Алмаз». Устранение неисправностей и техническое обслуживание может осуществлять только квалифицированный персонал, а именно сотрудники ПАО «НПО «Алмаз».

Для оформления заявки на устранения неисправности необходимо оставить заявку на электронную почту: [topaz2000@mail.ru.](mailto:topaz2000@mail.ru)

Так же заявку можно отправить по адресу: Россия, 127411, г. Москва, Дмитровское ш, дом 110. ПАО «НПО «Алмаз» ТОП «ЛЭМЗ».

Бесплатный телефон технической поддержки: 8(495) 777-75-57. Режим работы службы поддержки - с 9:00 до 18:00 по московскому времени.

# **3. ВЫПОЛНЕНИЕ ПРОГРАММЫ**

#### **Главное и вспомогательное окна программы**

Главное окно программы (рис. 1) содержит набор функциональных вкладок, назначение которых описано в Таблице 1.

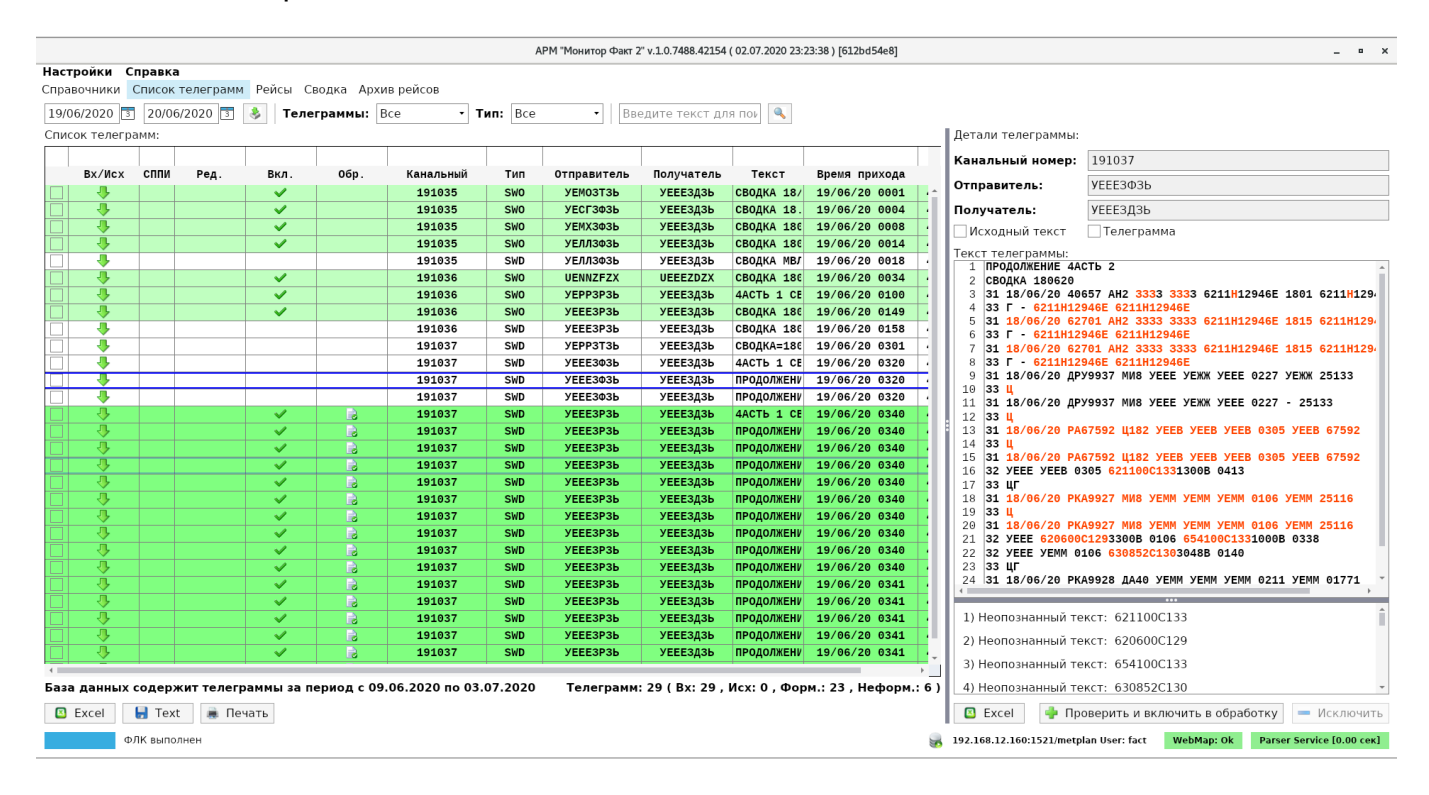

Рисунок 1 – Главное окно программы

Таблица 1 – Набор функциональных вкладок Главного окна

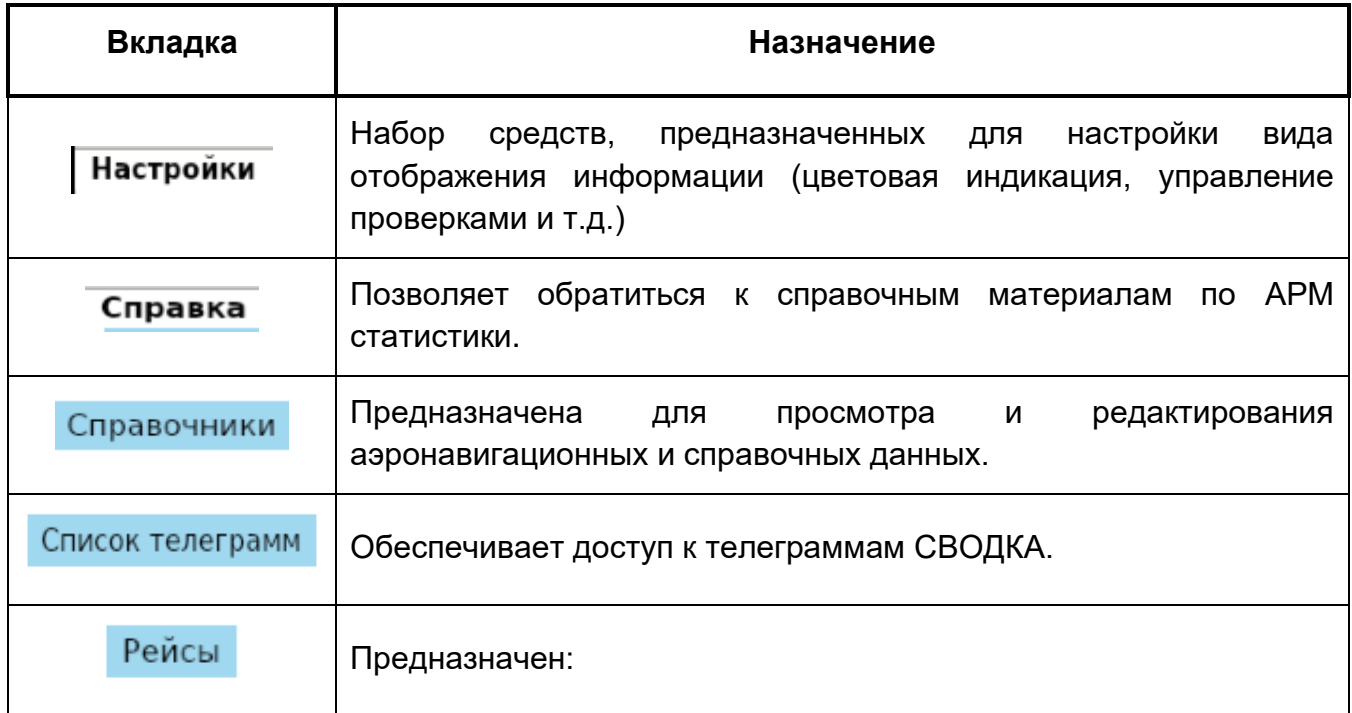

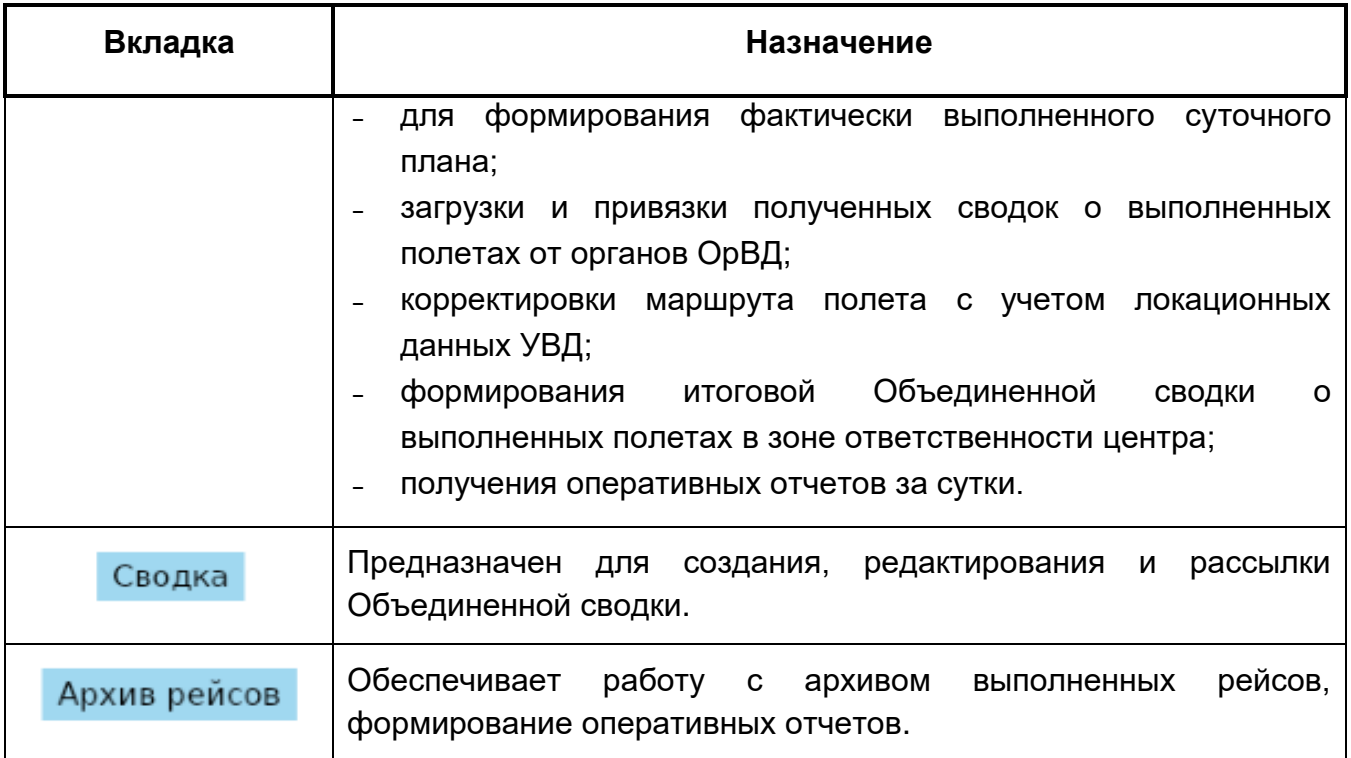

В центре верхней части формы отображается название и версия программы в формате «версия сборки» (дата, время создания сборки):

# АРМ "Монитор Факт 2" v.1.0.7482.13878 (26.06.2020 07:40:20) [33acf50b0]

.

# **Вкладка «Справочники»**

Вкладка «Справочники» предназначена для просмотра и редактирования справочной информации и аэронавигационных данных.

Данная вкладка показана на рис. 3 и состоит из следующих блоков:

- **˗** Блок 1 каталог аэронавигационной и справочной информации;
- **˗** Блок 2 таблица с содержанием раздела, выбранного в Блоке 1;
- **˗** Блок 3 детальная информация по выбранному объекту в Блоке 2;
- **˗** Блок 4 описание регламента работы или действия ограничения выбранного объекта в Блоке 2.

| 16829<br>Точки<br>8940<br>Код<br>ГГ<br>Название<br>Координаты<br>гн.ск исп.обсл<br>Трассы<br>зводи:<br>Дата начала<br>Аэродромы<br>35<br>Аэроузлы<br>481200C 0110900B 0.9<br>01.01.1994<br>31.12.2099<br><b>ETC®</b><br>Фюрстенфельдбрук<br>Her<br>Нет<br>4978<br>Точки ВТ<br>АГГБ<br>1118000 1595000B 9.3<br>01.01.1994<br>31.12.2099<br>Беллона (Анау)<br>Het<br>Нет<br>1382<br>Точки МВЛ<br>АГГЦ<br>31.12.2099<br>Чойсеул (Таро)<br>0643000 1562300B<br>Her<br>HeT<br>01.01.1994<br>8.0<br>309<br>Радиосредства<br>АГГИ<br>31.12.2099<br>0945000 1595000B 9.1<br>01.01.1994<br>Бабанакира<br>Her<br>Нет<br>9059<br>• Индексы АД<br><b>AFFE</b><br>31.12.2099<br>0658000 1555300B<br>01.01.1994<br>Баллалаэ<br>8.0<br>Her<br>Нет<br>1101<br>Площадки<br>АГГФ<br>31.12.2099<br>0938000 1602500B 9.2<br>Her<br>HeT<br>01.01.1994<br><b>Depa</b><br>Геоточки<br>$\Omega$<br><b>AFFX</b><br>31.12.2099<br>Хониара (Хендерсс 0925000 1600300В 9.1<br>Нет<br>Нет<br>01.01.1994<br>Препятствия<br>$\sqrt{ }$<br>АГГЙ<br>31.12.2099<br>918<br>0952000 1602500B<br>9.2<br>Her<br>Нет<br>01.01.1994<br>Авуаву<br>Зоны<br>3 <sub>u</sub><br>14<br>AFFK<br>Нет<br>01.01.1994<br>31.12.2099<br>Кира Кира<br>1027000 1615400B 9.5<br>HeT<br>PЦ<br>21<br>AFFH<br>0820000 1571600B<br>01.01.1994<br>31.12.2099<br>Her<br>Нет<br>Мунда<br>8.4<br>25<br>Сектора<br>АГГН<br>31.12.2099<br>Гизо (Нусатупе)<br>0806000 1565200B 8.3<br>Her<br>Her<br>01.01.1994<br>157<br>мдп<br><b>AFFY</b><br>31.12.2099<br>Mapay (Napapy)<br>0952000 1604900B 9.3<br>Her<br>Нет<br>01.01.1994<br>95<br>Сектора МДП<br>AFFP<br>1133000 1600400B 9.4<br>Нет<br>01.01.1994<br>31.12.2099<br>Реннел (Тингоа)<br>Нет<br>68<br>Диспетчерский район<br>AFFC<br>01.01.1994<br>31.12.2099<br>0835000 1575200B<br>Her<br>Cerxe<br>8.6<br>Het<br>59<br>Диспетчерская зона<br>АНЫН<br>31.12.2099<br>0033000 1665500B<br>Her<br>Нет<br>01.01.1994<br>35<br>Haypy<br>9.1<br>Узловой диспетчерский район<br>444<br>АЫГА<br>0605000 1452300B 5.6<br>01.01.1994<br>31.12.2099<br>Район аэродрома<br>Her<br>Нет<br>Горока<br>161<br>Ограничения<br>АЫМД<br>0513000 1454700B<br>01.01.1994<br>31.12.2099<br>Маданг<br>Her<br>HeT<br>5.6<br>Запретные зоны<br>АЫМХ<br>Маунт Хаген<br>0550000 1441800B 5.3<br>Her<br>Нет<br>01.01.1994<br>31.12.2099<br>Зоны ограничений<br>31.12.2099<br>АЫНЗ<br>Надзаб<br>0634000 1464300B<br>01.01.1994<br>6.0<br>Нет<br>Нет<br>Опасные зоны<br>31.12.2099<br>АЫПЫ<br>01.01.1994<br>Порт Морсби (Джек 092700Ю 1471300В<br>6.5<br>Her<br>Het<br>Тренировочная зона | Дата окончания<br>Дата<br>23.06.11<br>23.06.1<br>23.06.1<br>23.06.1<br>23.06.1<br>23.06.<br>23.06.<br>23.06.1 | Редактировать<br>Свойство<br>сновные свойст<br><b>AFFM</b><br>Kon pyc.<br>Кол лат.<br>AGGM<br>На <mark>вание рус.</mark><br>Мунда<br>Munda<br>На вание лат. | Значение                        |
|----------------------------------------------------------------------------------------------------|----------------------------------------------------------------------------------------------------|----------------------------------------------------------------------------------------------------|---------------------------------|
|                                                                                                    |                                                                                                    |                                                                                                    |                                 |
|                                                                                                    |                                                                                                    |                                                                                                    |                                 |
|                                                                                                    |                                                                                                    |                                                                                                    |                                 |
|                                                                                                    |                                                                                                    |                                                                                                    |                                 |
|                                                                                                    |                                                                                                    |                                                                                                    |                                 |
|                                                                                                    |                                                                                                    |                                                                                                    |                                 |
|                                                                                                    |                                                                                                    |                                                                                                    |                                 |
|                                                                                                    |                                                                                                    |                                                                                                    |                                 |
|                                                                                                    |                                                                                                    | Привадлежность                                                                                                    |                                 |
|                                                                                                    |                                                                                                    | Ди <mark>е</mark> п. обслуживани нет                                                                                                    |                                 |
|                                                                                                    |                                                                                                    | а модификации 23.06.2020 10:34                                                                                                    | 000                             |
|                                                                                                    | 23.06.2                                                                                                    | <b>Примечание</b>                                                                                                    | 0.0.0                           |
|                                                                                                    | 23.06.1                                                                                                    | От бражать на кар Скрыть                                                                                                    | $\sim$                          |
|                                                                                                    | 23.06.                                                                                                    | альная корреки Оригинал                                                                                                    | $\mathbf{v}$                    |
|                                                                                                    | 23.06.                                                                                                    | <Названия><br>вания                                                                                                    | 0.0.0                           |
|                                                                                                    | 23.06.1                                                                                                    | То <mark>в</mark> ка МВЛ<br>Нет                                                                                                    | $\sim$                          |
|                                                                                                    | 23.06.                                                                                                    |                                                                                                    |                                 |
|                                                                                                    | 23.06.                                                                                                    | Аэродром/аэроу Мунда                                                                                                    | 0.0.0                           |
|                                                                                                    | 23.06.1                                                                                                    |                                                                                                    | 0.015<br>SLB(COЛOМОНОВЫ OCTPOBA |
|                                                                                                    | 23.06.                                                                                                    | Государство                                                                                                    |                                 |
|                                                                                                    | 23.06.1                                                                                                    | Id государства<br>184                                                                                                    |                                 |
|                                                                                                    | 23.06.1                                                                                                    | 01.01.1994<br>а <mark>г</mark> а начала                                                                                                    | 0.0.0                           |
|                                                                                                    | 23.06.7                                                                                                    | 31.12.2099<br>а окончания                                                                                                    | 000                             |
|                                                                                                    |                                                                                                    |                                                                                                    |                                 |
| 01.01.1994<br>31.12.2099<br>АЫВК<br>Вивак (Борам)<br>0335000 1434000B 4.8<br>Нет<br>Her<br><b>BP</b><br>124                                                                                                    | $23006.1 -$                                                                                                   |                                                                                                    |                                 |
| $\leftarrow$<br>MP                                                                                                    | $\rightarrow$                                                                                                 |                                                                                                    |                                 |
| KO                                                                                                    |                                                                                                    |                                                                                                    |                                 |
| Представление на МР<br>Редактировать<br>ADXMB<br>Мунда                                                                                                    |                                                                                                    | Принять<br>Ввод по карте                                                                                                    | 圞                               |
| Градобои<br>Вид<br>По со План Отмен Огран Дата нач.<br>Закры Вр. нач. Вр. ок. Дни нед.<br>Празд Зима Лето Ник, выс. Верх. вы<br>Дата окон.                                                                                                    |                                                                                                    | 082000W 1571600B                                                                                                    |                                 |
| Карьеры                                                                                                    |                                                                                                    |                                                                                                    |                                 |
| Районы авиаработ<br>19<br>Госграница                                                                                                    |                                                                                                    |                                                                                                    |                                 |
| 2940                                                                                                    |                                                                                                    |                                                                                                    |                                 |
| Маршруты                                                                                                    |                                                                                                    |                                                                                                    |                                 |
|                                                                                                    |                                                                                                    |                                                                                                    |                                 |
| 1267<br>Трассы<br>206<br>МВЛ                                                                                                    |                                                                                                    |                                                                                                    |                                 |

Рисунок 2 – Вкладка «Справочники»

В Таблице 2 приведены перечень и краткое описание команд по работе с содержимым вкладки (Блок 2).

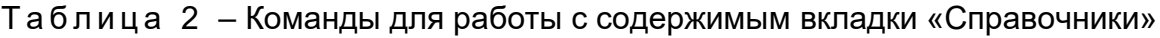

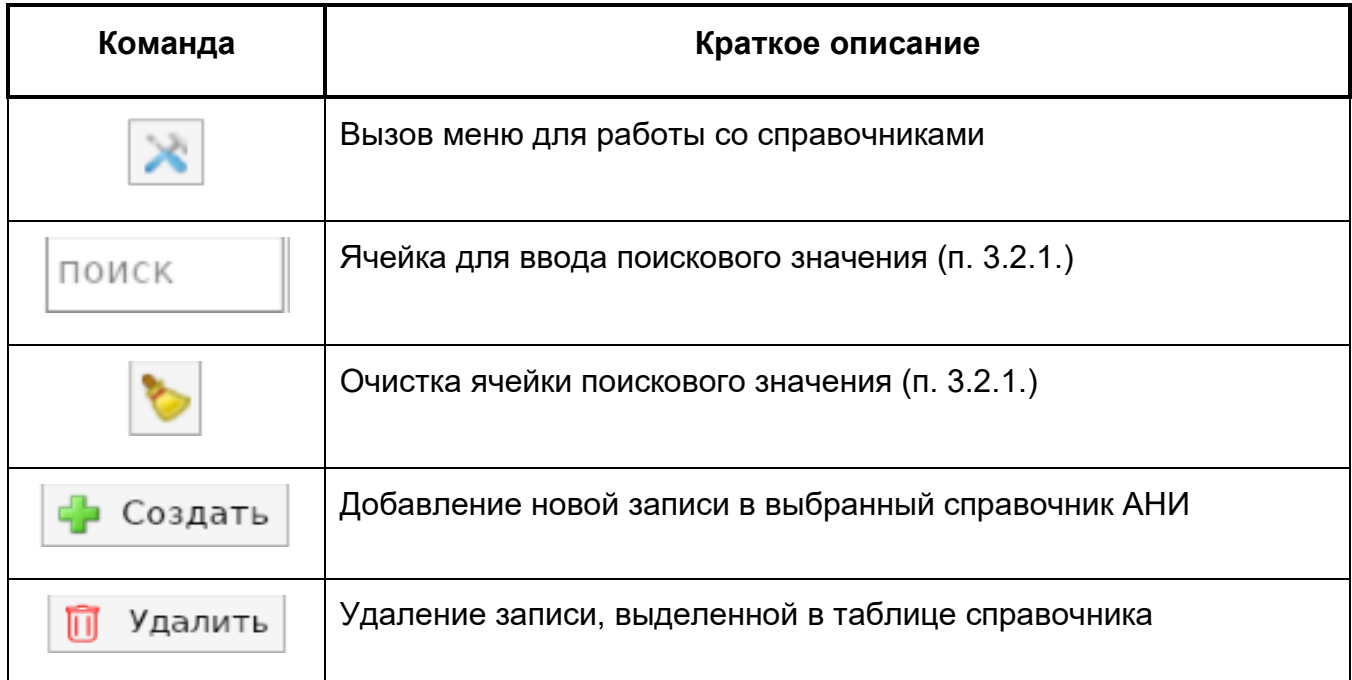

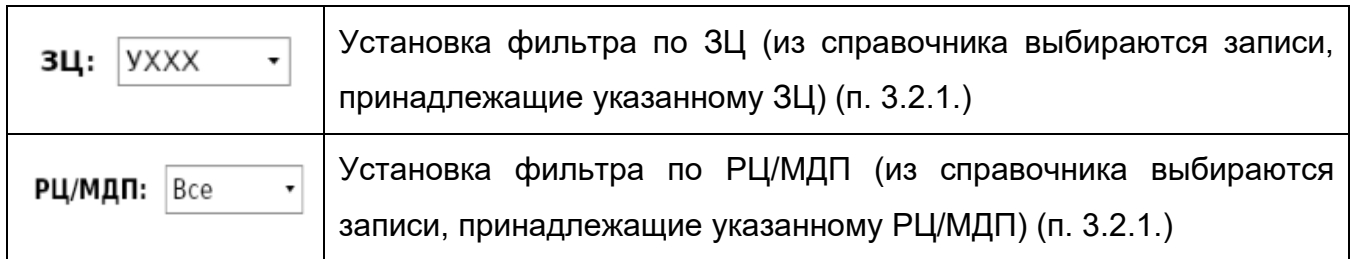

### **Просмотр справочной и аэронавигационной информации**

Для просмотра информации необходимо выбрать интересующий раздел АНИ или справочник (например, точки ВТ). Число напротив названия раздела указывает количество объектов в данном разделе (4969 точки ВТ). После выбора раздела отобразится его содержимое – перечень точек ВТ (рис. 4).

Далее нужно выбрать из списка конкретную точку. Для удобства и быстрого поиска необходимого элемента таблицы можно применить сортировку по колонке или фильтр по подстроке. Сортировка включается щелчком по названию колонки. Стрелка показывает направление сортировки (рис. 5).

При повторном клике по колонке применяется обратная (по убыванию) сортировка (рис. 6). Для отключения сортировки следует выполнить команду **• Сбросить сортировку** , вызываемую из контекстного меню команд по обработке фильтров (рис. 8).

ПОИСК Для включения фильтра необходимо ввести строку фильтрации в поле в левой верхней части таблицы. В результате в таблице останутся строки, содержащие указанную подстроку (рис. 7).

| Справочники:                |                | $\times$     | ПОИСК        | Создать          | 3Ц:<br>Удалить | Bce<br>$\scriptstyle\star$    |          |             |                | 657 / 4969   |
|-----------------------------|----------------|--------------|--------------|------------------|----------------|-------------------------------|----------|-------------|----------------|--------------|
| Точки                       | 9540           |              |              |                  |                |                               |          |             |                |              |
| Аэродромы                   | 1666           | Код          | Название     | Координаты       | гн.ск исп.обсл | Трассы                        | пров: ГГ | Дата начала | Дата окончания | Дата         |
| Аэроузлы                    | 34             | ГИЛАГ        | ГИЛАГ        | 661622C 1123710B | $-8.6$         | OKИMA1, OKИMA3, OK Нет        |          | 21.09.2005  | 31.12.2099     | $25.02.1^4$  |
| <b>- Точки ВТ</b>           | 4969           | УНДЕМ        | <b>УНДЕМ</b> | 682236C 1133730B | $-10.3$        | Б927, УНДЕМ1, УНДЕ Нет        |          | 14.01.2020  | 31.12.2099     | 14.01.7      |
| Точки МВЛ                   | 1382           | PAHEB        | PAHEB        | 683523C 1621414B | $-6.6$         | Г7, PAHE1A, PAHE1Б Нет        |          | 20.11.2004  | 31.12.2099     | 28.01.7      |
| Радиосредства               | 309            |              |              |                  |                |                               |          |             |                |              |
| Индексы АД                  | 1781           | ДЕКИД        | ДЕКИД        | 703937C 1493119B | $-13.1$        | РЗ51, ДЕКИД1, ДЕКИ Нет        |          | 20.11.2004  | 31.12.2099     | 14.08.7      |
| Площадки                    | 1099           | <b>TAKEB</b> | <b>TAKEB</b> | 701600C 1464119B | $-14.3$        | Г495, TAKEB1, TAKE Нет        |          | 20.11.2004  | 31.12.2099     | 14.08.1      |
| Геоточки                    | $\Omega$       | НАТИБ        | <b>НАТИБ</b> | 702254C 1462705B | $-14.4$        | РЗ51, НАТИБ1, НАТИ Нет        |          | 20.11.2004  | 31.12.2099     | 14.08.7      |
| Препятствия                 | $\Omega$       | <b>ТАКЕД</b> | ТАКЕД        | 671430C 1330800B | $-17.1$        | <b>F226</b>                   | Нет      | 21.10.2004  | 31.12.2099     | 05.04.1      |
| Зоны                        | 891            | <b>РУНКА</b> | <b>РУНКА</b> | 635105C 1222830B | $-14.4$        | В204, РУНКА1, РУНК Нет        |          | 04.06.2008  | 31.12.2099     | 22.05.1      |
| 3 <sub>u</sub><br>PЦ        | 14<br>20       | РИЛКО        | РИЛКО        | 620126C 1171815B | $-11.5$        | В204, РИЛКО1, РИЛК Нет        |          | 28.02.2008  | 31.12.2099     | 22.05.7      |
| Сектора                     | 26             | ОМКАН        | OMKAH        | 631208C 1194238B | $-13.1$        | B204, OMKAH1, OMKA Het        |          | 28.02.2008  | 31.12.2099     | 19.05.1      |
| МДП                         | 155            | ПАРТИ        |              |                  |                |                               |          |             |                |              |
| Сектора МДП                 | 36             |              | ПАРТИ        | 633635C 1205830B | 13.8           | В204. ПАРТИ1. ПАРТ Нет        |          | 28.02.2008  | 31.12.2099     | 22.05.7      |
| Диспетчерский район         | 98             | <b>KEKTE</b> | <b>KEKTE</b> | 633936C 1205518B | $-13.7$        | P351, KEKTE1, KEKT HeT        |          | 28.02.2008  | 31.12.2099     | 19.05.1      |
| Диспетчерская зона          | 65             | <b>ТУРУН</b> | <b>ТУРУН</b> | 640628C 1215155B | $-14.2$        | Г491, ТУРУН1, ТУРУ Нет        |          | 28.02.2008  | 31.12.2099     | 22.05.1      |
| Узловой диспетчерский район | 34             | ПЕТЛИ        | ПЕТЛИ        | 632414C 1213302B | $-14.0$        | Г491, ПЕТЛИ1, ПЕТЛ Нет        |          | 28.02.2008  | 31.12.2099     | 22.05.7      |
| Район аэродрома             | 443            | КАРУС        | КАРУС        | 633801C 1222703B | $-14.4$        | <b>6148, KAPYC1, KAPY Het</b> |          | 28.02.2008  | 31.12.2099     | 19.05.1      |
| Ограничения                 | 34             | соним        | СОНИМ        | 682456C 1472323B | 14.0           | B199, COHMM1, COHM HeT        |          | 25.05.2012  | 31.12.2099     | 22.05.1      |
| Запретные зоны              | $\Omega$       | <b>ОГБЕН</b> | ОГБЕН        | 681006C 1453738B | $-14.7$        | B201, OF5EH1, OF5E Het        |          | 25.05.2012  | 31.12.2099     | 19.05.1      |
| Зоны ограничений            | $\circ$        |              |              |                  |                |                               |          |             |                |              |
| Опасные зоны                | 1              | ЛУРУГ        | ЛУРУГ        | 672042C 1302038B | $-16.0$        | В193, ЛУРУГ1, ЛУРУ Нет        |          | 30.05.2012  | 31.12.2099     | 19.05.7      |
| Тренировочная зона          | $\Omega$       | ОГМИС        | ОГМИС        | 674201C 1313259B | $-16.0$        | B189, OFMWC1, OFMW Het        |          | 30.05.2012  | 31.12.2099     | 19.05.7      |
| <b>BP</b>                   | 24             | <b>РУКИМ</b> | <b>РУКИМ</b> | 680815C 1310919B | $-16.0$        | В193, РУКИМ1, РУКИ Нет        |          | 30.05.2012  | 31.12.2099     | 22.05.1      |
| MP                          | $\overline{4}$ | CONAK        | <b>СОПАК</b> | 625753C 1362416B | $-16.0$        | Г101. СОПАК1. СОПА Нет        |          | 16.01.2012  | 31.12.2099     | 22.05.1      |
| KO<br>Представление на МР   | 4<br>$\circ$   | ЛУКОТ        | ЛУКОТ        | 623850C 1372121B | $-15.9$        | Г101, ЛУКОТ1, ЛУКО Нет        |          | 16.01.2012  | 31.12.2099     | 19.05.1      |
| Градобои                    | $\Omega$       |              |              |                  |                |                               |          |             |                | $\mathbb{R}$ |

– Пример отображения информации справочника (точки ВТ)

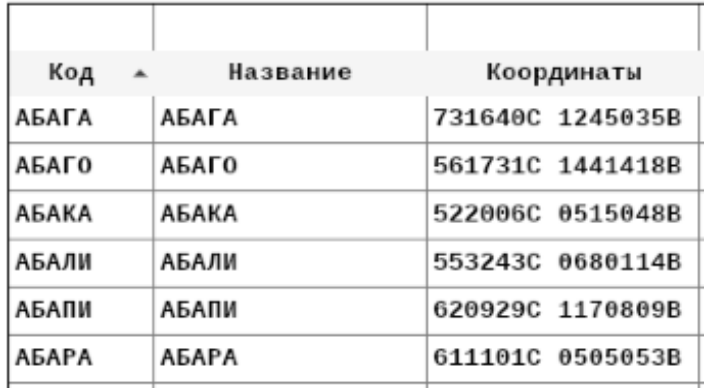

– Сортировка по возрастанию кодов аэродромов

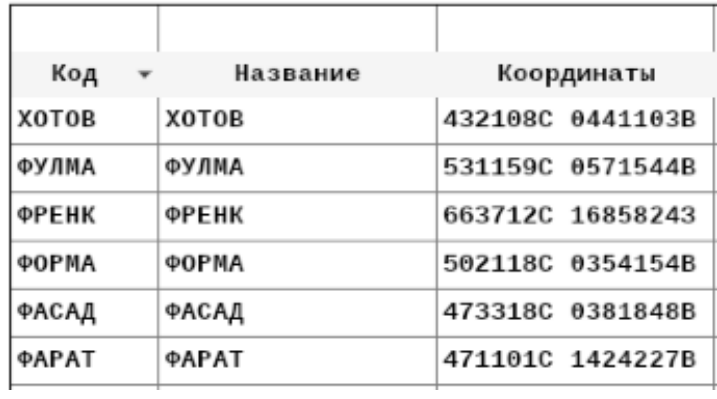

Рисунок 5 – Сортировка по убыванию кодов точек

|       | ИГРОД |          | Ħ<br>Создать     | Удалить | зц:            | Bce | РЦ/МДП:           |        | Bce |             |
|-------|-------|----------|------------------|---------|----------------|-----|-------------------|--------|-----|-------------|
|       |       |          |                  |         |                |     |                   |        |     |             |
| Код   |       | Название | Координаты       |         | гн.ск исп.обсл |     | Трассы            | нрова. | ГI  | Дата начала |
| ИГРОД |       | ИГРОД    | 413900C 1364700B | $-9.6$  |                |     | 6451, A931, A932, | Нет    | Да  | 01.01.1994  |

Рисунок 6 – Применение фильтра к справочнику

Для выключения фильтра необходимо нажать на кнопку или удалить введенную подстроку и нажать клавишу «Enter» на клавиатуре.

Для поиска по столбцам можно также использовать панель прямого поиска, расположенную над таблицей. Для поиска записей с заданным значением какого-либо параметра достаточно ввести это значение в ячейку строки прямого поиска над нужным столбцом и нажать «Enter». Таблица 3 содержит перечень и краткое описание команд контекстного меню для работы с фильтрами (рис. 8), вызываемое щелчком правой кнопки мыши по панели прямого поиска. Более подробное описание работы команд приведено ниже.

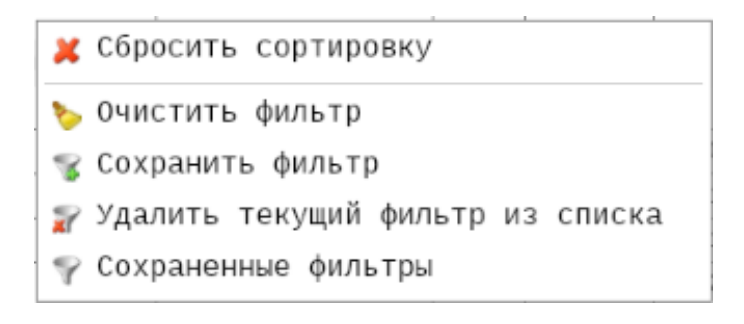

Рисунок 7 – Контекстное меню для обработки фильтров

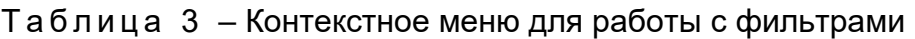

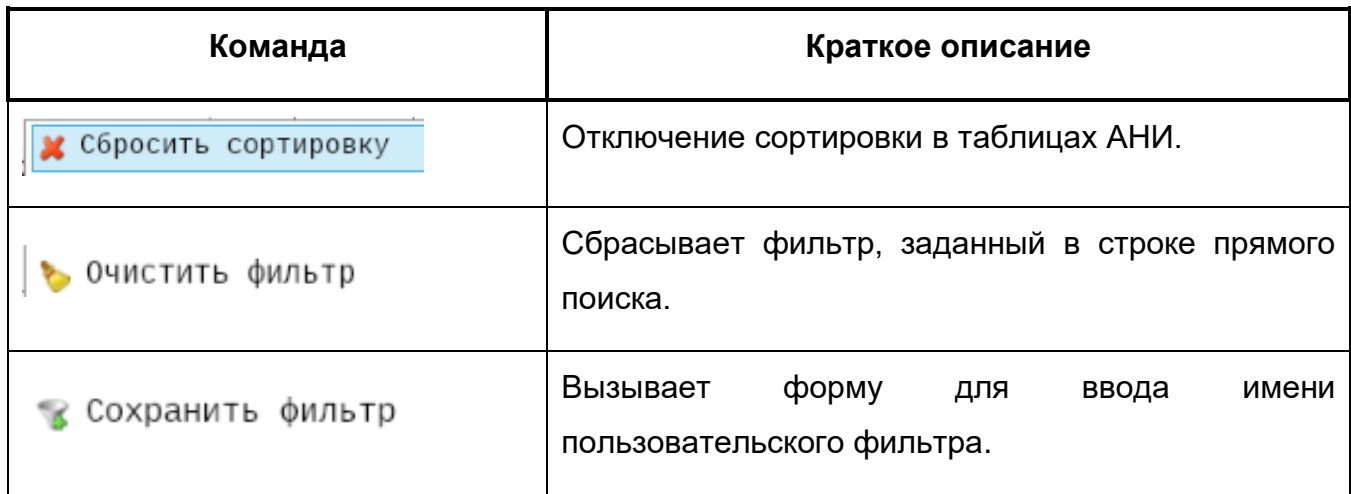

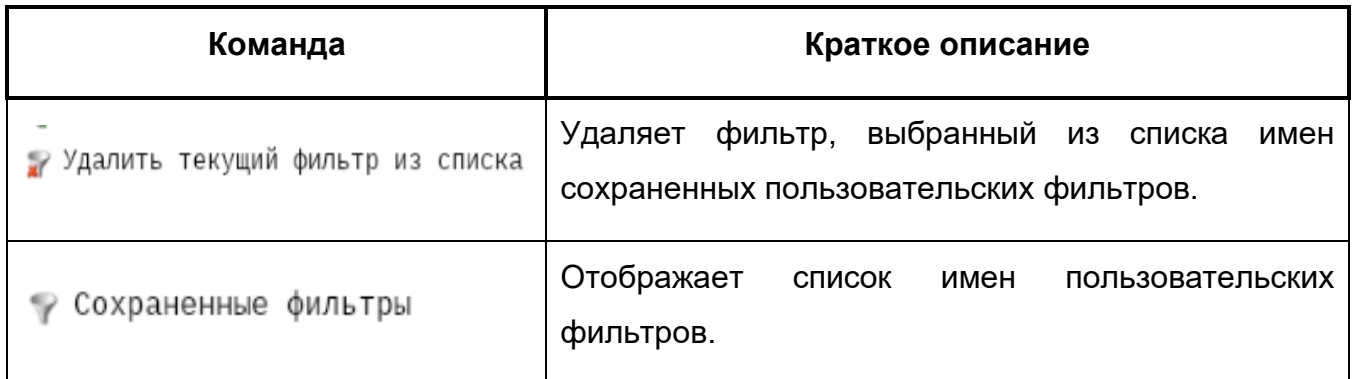

Отображаемые объекты можно отфильтровать, задав зону/район ОВД, к которой они принадлежат. Для этого следует обратиться к выпадающему меню, вызываемому нажатием стрелки у соответствующего типа органа ОВД ( ЗЦ: <sub>или</sub> РЦ/МДП: <sub>). В</sub> результате будут отображены только объекты, обслуживаемые заданным органом (рис. 9).

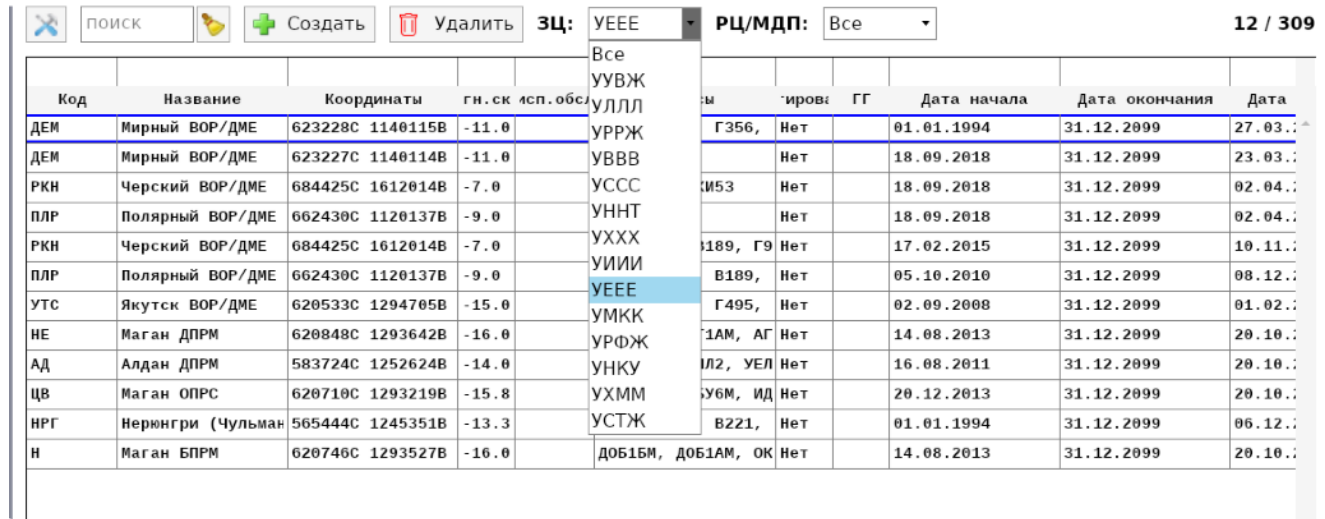

Рисунок 8 – Пример отображения объектов по заданному органу ОВД

Для сброса фильтра, заданного с помощью строки прямого поиска, необходимо удалить все значения из ячеек и нажать клавишу «Enter». Также можно использовать команду **х** 0чистить фильтр , вызываемую из контекстного меню по обработке фильтров (см. рис. 8).

Все фильтры работают совместно друг с другом, образуя единый многокритериальный фильтр выборки.

При указании фильтра в нескольких колонках по умолчанию применяется «фильтр по И». В результате останутся строки, в которых значения во всех ячейках соответствуют указанным фильтрам. Например, на рис. 10 приведен результат поиска международных ведомственных аэропортов Московской воздушной зоны.

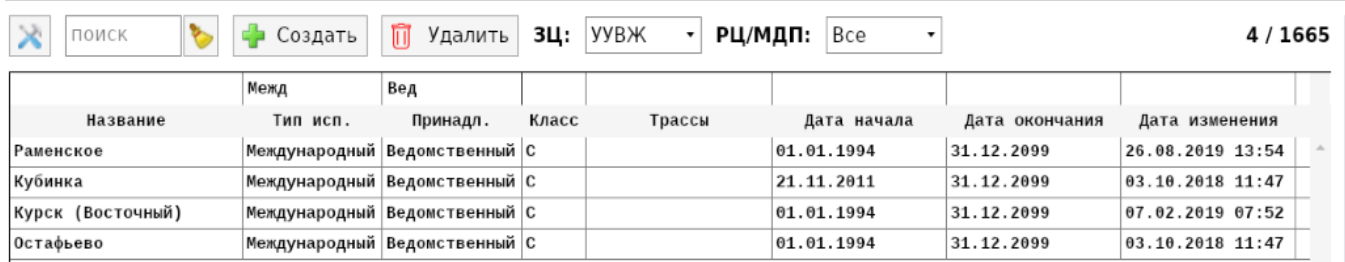

#### Рисунок 9 – Пример многокритериального поиска

В колонках с типом данных дата-время можно применить фильтр «больше»/«меньше», для этого в фильтре нужно использовать символы «>» и «<». Например, в результате задания поля «Дата начала» = «<11.03.2020» будет отображена выборка записей, приведенная на рис. 11.

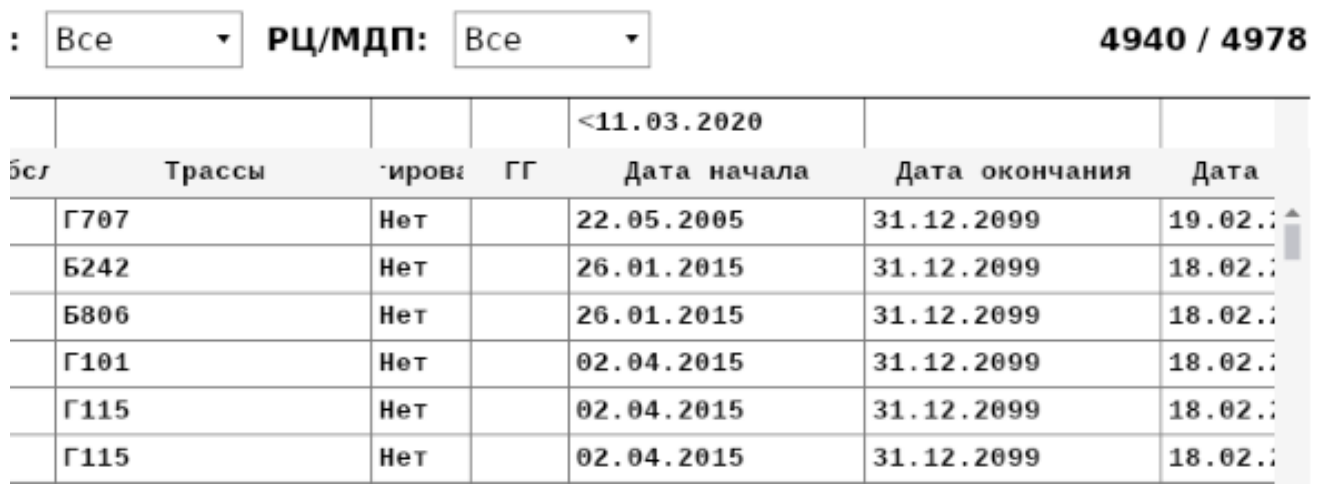

– Пример фильтрации с использованием знака «<»

С целью сокращения времени на выполнение однотипных операций диспетчер может создавать **пользовательские фильтры**. Для этого следует:

- **˗** с помощью имеющихся средств создать нужный запрос, например, «выбрать в Якутском ФИР точки, принадлежащие трассе Б152»;
- **СОХРАНИТЬ ФИЛЬТР** (СМ. рис. 8) ВЫЗВАТЬ ОКНО ДЛЯ ВВОДА имени фильтра (рис. 12);
- **ввести имя фильтра (в примере «UEEE-B152») и нажать**  $\bullet$  **Ок** пользовательский фильтр готов к применению.

Чтобы быстро установить пользовательский фильтр, следует с помощью команды • Сохраненные фильтры (см. рис. 8) вызвать имеющийся список фильтров (рис. 13) и выбрать нужный.

Чтобы удалить фильтр, следует установить его (сделать текущим), а затем воспользоваться командой  $\frac{1}{2}$  Удалить текущий фильтр из списка (см. рис. 8).

| 11/4978 |                |             | Bce         |           | РЦ/МДП:           | $\overline{\phantom{a}}$ | <b>YEEE</b> | 3Ц:                                | Удалить   | 而 | Создать          |          | $\times$<br>ПОИСК            |
|---------|----------------|-------------|-------------|-----------|-------------------|--------------------------|-------------|------------------------------------|-----------|---|------------------|----------|------------------------------|
|         |                |             |             |           |                   |                          | 5152        |                                    |           |   |                  |          |                              |
| Дата    | Дата окончания | Дата начала | ГГ          | ∶ирова    |                   | Трассы                   |             | гн.ск исп.обсл                     |           |   | Координаты       | Название | Код                          |
| 31.01.7 | 31.12.2099     | 16.04.2013  |             | Нет       |                   | 5152, P819, M130         |             |                                    | $-14.5$   |   | 591027C 1264026B |          | ИНРОЛ<br>инрол               |
| 27.02.7 | 31.12.2099     | 29.08.2002  |             | Нет       |                   | 5152, H620, M130         |             |                                    | $-14.1$   |   | 564808C 1284116B |          | ИДОРА<br>ИДОРА               |
| 19.01.7 | 31.12.2099     | 01.01.1994  |             | Her       | 5152, B206, A906, |                          |             |                                    | $-14.4$   |   | 575956C 1274210B |          | БЕДНА<br>БЕДНА               |
| 31.01.7 | 31.12.2099     | 1.01.1994   | ×<br>$\Box$ |           |                   |                          |             | Укажите краткое название фильтра - |           |   | 620708C 12       |          | ВЕДЕК<br>ВЕДЕК               |
| 23.11.7 | 31.12.2099     | 1.01.1994   |             |           |                   |                          |             |                                    |           |   | 651845C 11       |          | ОКИМА<br>ОКИМА               |
| 23.11.7 | 31.12.2099     | 1.01.1994   |             |           |                   |                          |             |                                    | UEEE-B152 |   | 672509C 10       |          | СУРИН<br>СУРИН               |
| 31.01.1 | 31.12.2099     | 06.05.2009  |             |           |                   |                          |             |                                    |           |   | 592838C 12       |          | ДИЛАГ<br>ДИЛАГ               |
| 15.02.7 | 31.12.2099     | 17.04.2016  |             | $\vee$ OK |                   |                          |             |                                    |           |   | 635832C 12       |          | БЕЛАД<br>БЕЛАД               |
| 31.01.7 | 31.12.2099     | J1.01.1994  |             |           |                   |                          |             |                                    |           |   | $634438C$ $12$   |          | <b>АРТУН</b><br><b>АРТУН</b> |
| 31.01.7 | 31.12.2099     | 18.11.2009  |             | Нет       |                   |                          | 5152, M130  |                                    | $-14.6$   |   | 595602C 1255804B |          | PETMA<br>PETMA               |
| 23.01.7 | 31.12.2099     | 01.01.1994  |             | Нет       | 6152, B186, 6953, |                          |             |                                    | $-13.8$   |   | 551502C 1295204B |          | АРЕЛИ<br>АРЕЛИ               |

Рисунок 11 – Создание пользовательского фильтра

|     | <b>Сохраненные фильтры</b> |            | UEEE-B152 (Трассы = Б152)    |
|-----|----------------------------|------------|------------------------------|
| Нет | 29.10.2015                 | 31.12.2099 | $\Gamma$ 249 (Трассы = Г249) |
| Нет | 29.10.2015                 | 31.12.2099 | A91 (Трассы = А91)           |

– Установка пользовательского фильтра

После того, как тем или иным способом выделена запись в таблице справочника, в Блоке 3 отобразится детальная информация по выбранному объекту, а в Блоке 4 будет отражена информация о регламенте работы или ограничениях (рис. 14).

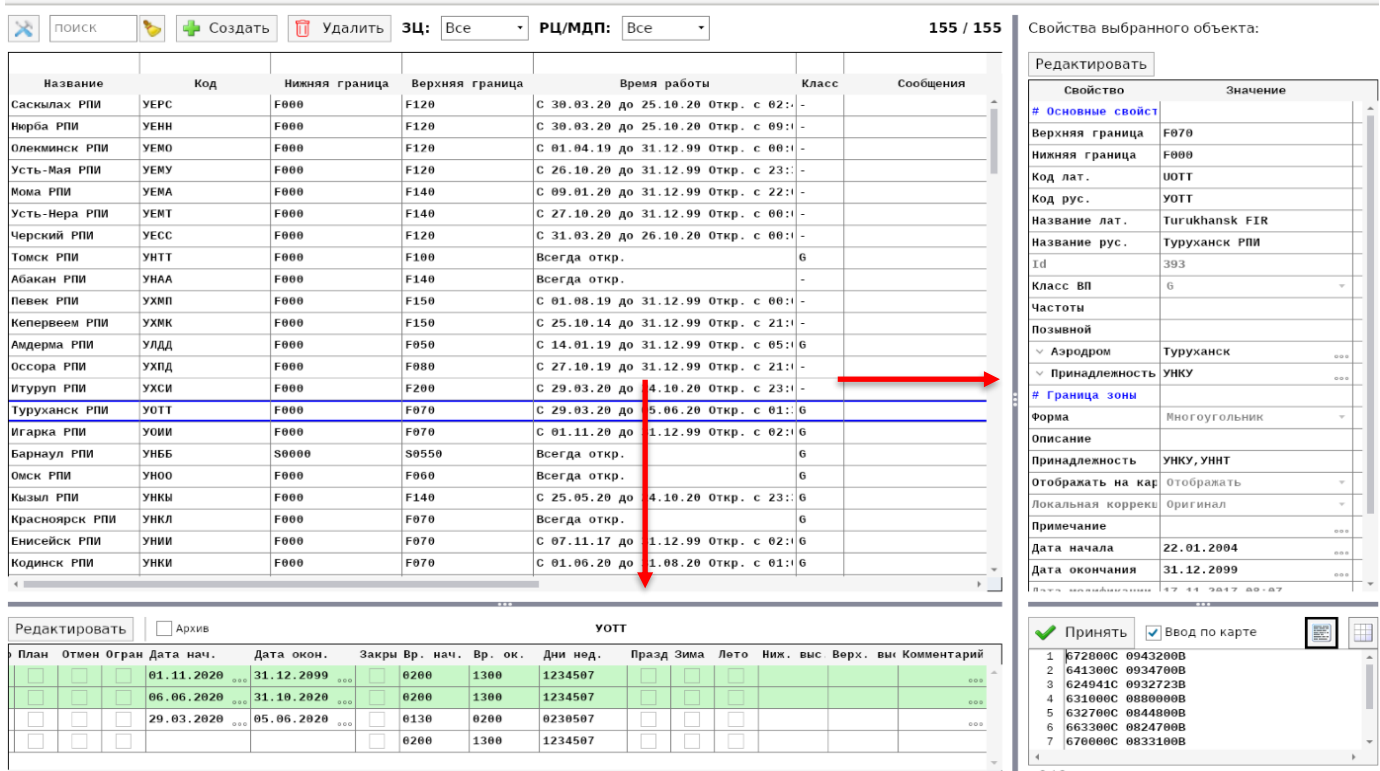

Рисунок 13 – Результаты поиска РПИ «Туруханск»

# **Класс воздушного пространства**

На вкладке «Справочники» можно получить информацию о классификации воздушного пространства: классы аэродромов, диспетчерских районов и диспетчерских зон, а также описание границ секторов районных центров, местных диспетчерских пунктов, районов и центров полетной информации.

Для просмотра информации о Классе ВП следует выбрать в Блоке 1 интересующий раздел (например, Диспетчерский район) и в Блоке 2 найти колонку «Класс». Также данный параметр можно посмотреть в Блоке 3 (рис. 16).

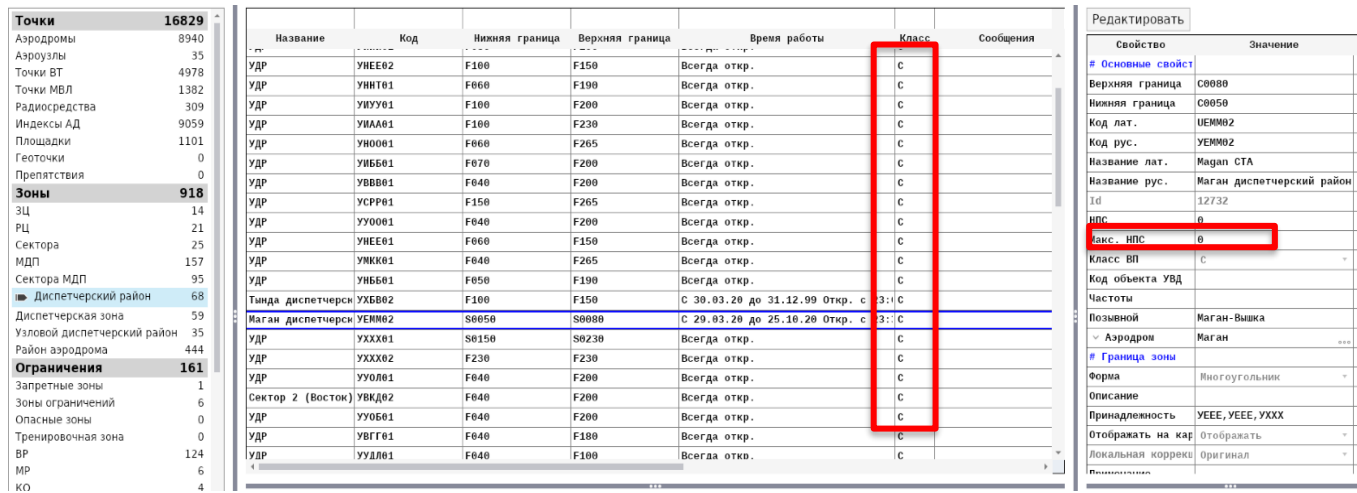

#### Рисунок 14 - Класс воздушного пространства

# **Создание и редактирование справочной и аэронавигационной информации**

Для изменения данных у объекта АНИ или элемента справочника нужно перейти к интересующему объекту и нажать на кнопку **«Редактировать»** в окне с детальной информацией (рис. 17). После этого следует внести необходимые коррективы в форму с детальной информацией (см. рис. 3, блок 3) и информацию о временных характеристиках создаваемого/редактируемого объекта (см. рис. 3, блок 4). По завершении процесса

подготовки данных об объекте необходимо нажать на кнопку **Пери** Сохранить либо

отменить редактирование, нажав на кнопку .

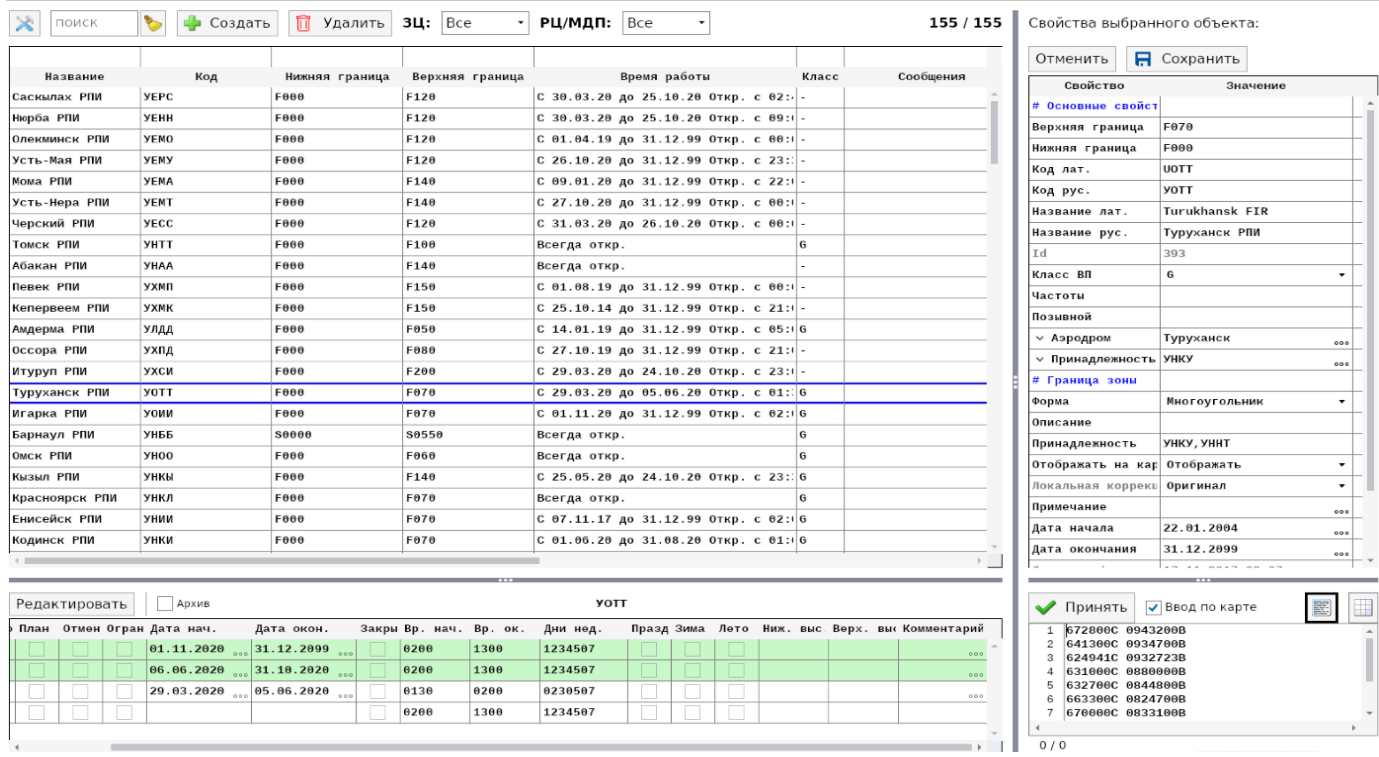

Рисунок 15 – Редактирование справочной информации и АНИ

В процессе сохранения объекта в БД Система выполняет проверку корректности подготовленной информации. В случае ошибки на экран выводится соответствующая диагностика (пример приведен на рис. 18).

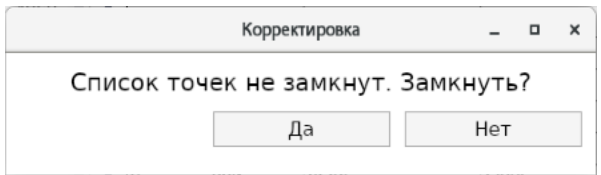

Рисунок 16 – Предупреждение о возможной ошибке ввода объекта

Для создания нового объекта АНИ или справочника следует:

1) Выбрать раздел АНИ или справочника, в котором нужно создать новый объект;

2) В таблице Блока 2 нажать кнопку **- Создать** В результате в таблице добавится новая строка для создаваемого объекта;

3) Выполнить редактирование объекта, указав его детали и, при необходимости, регламент работы и ограничений.

Для удаления объекта АНИ или справочника из базы данных следует:

1) Выбрать раздел АНИ или справочник, в котором нужно удалить объект;

2) В таблице Блока 2 выбрать строку с удаляемым объектом и нажать на кнопку Удалить .

# **Специальные средства подготовки данных АНИ и справочников**

Для создания и редактирования объектов АНИ и справочников предусмотрен ряд специальных средств, облегчающих процесс подготовки данных и уменьшающих возможность совершения ошибок.

**«Заполнение полей формы»** – специальные средства заполнения полей формы сводятся к выбору значений параметров, предлагаемых Системой. Ниже приведен ряд примеров, иллюстрирующих работу со справочниками и АНИ.

1) Утверждение значения параметра – данное средство применяется во многих случаях и позволяет диспетчеру утвердить значение предлагаемого параметра. Пример использования данного средства приведен на рис. 19.

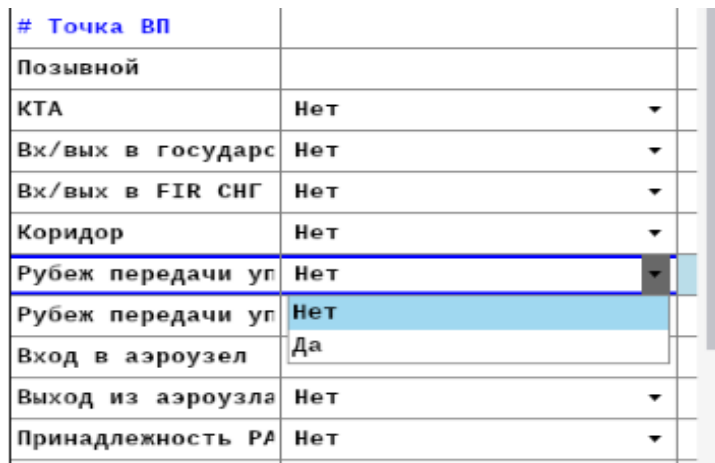

Рисунок 17 – Утверждение предложенного параметра

2) «Принадлежность» – поле предназначено для указания района ОВД, в пределах которого находится создаваемый/редактируемый объект (рис. 20). Применимо для раздела «Зоны». Для выбора значения следует нажать на многоточие в соответствующей строке, после чего будет отображена форма для выбора принадлежности объекта.

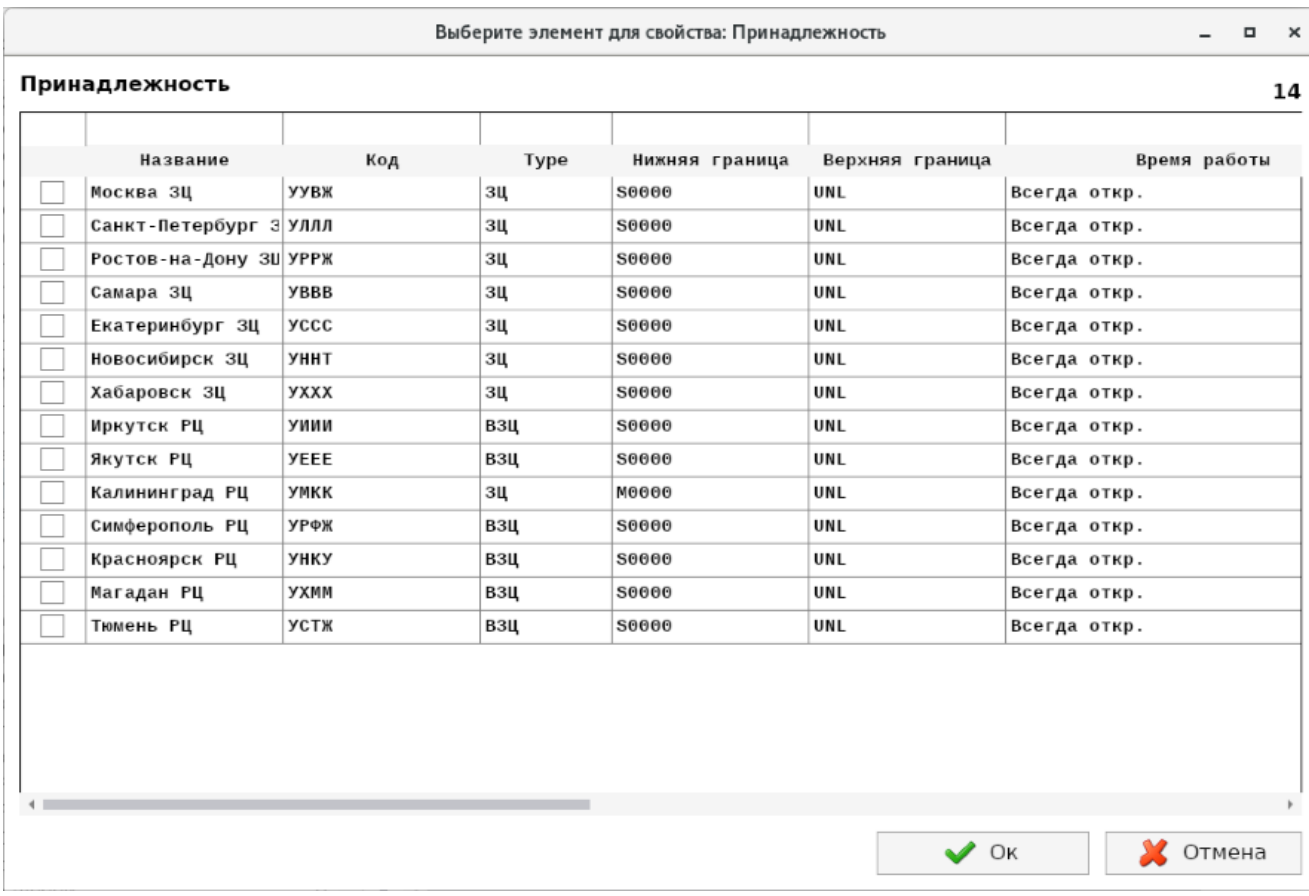

# Рисунок 18 – Выбор принадлежности объекта

3) «Форма» – предназначено для выбора объектов, характеризующихся площадью (области ОВД, ограничения ВП). При щелчке по стрелочке открывается перечень значений, из которых необходимо сделать выбор (рис. 21). В зависимости от выбранной формы объекта меняется перечень полей, предлагаемых для заполнения.

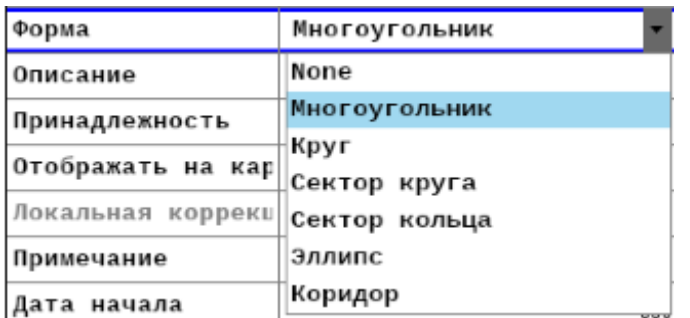

– Выбор формы создаваемого/редактируемого объекта

4) «Тип» – поле предназначено для указания типа создаваемого/редактируемого объекта. В зависимости от редактируемых объектов Система предлагает различные списки. На рис. 22 приведен список для выбора типа трассы.

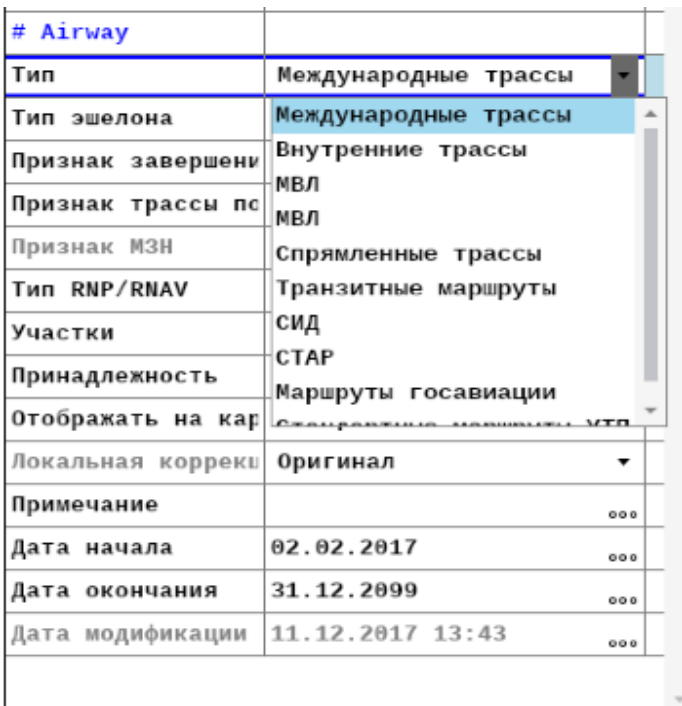

Рисунок 20 – Выбор типа трассы

**«Ввод/редактирование координат»** – для ввода координат предназначен отдельный раздел, расположенный в нижней части блока 3 (см. рис. 3).

Ввести координаты можно следующими способами:

1) Ввод координат вручную – координаты с использованием клавиатуры АРМ обработки ПДИ заносятся в текстовое поле в нижней части блока 3 (рис. 23). После ввода необходимо нажать на кнопку «**Принять**». При этом происходит проверка корректности введенных данных и приведение к общему формату.

2) Ввод координат по коду точки/аэродрома. В этом случае выполняется поиск координат по имеющимся в базе данным о точках и аэродромах по их коду ICAO, координаты подставляются автоматически (см. рис. 23).

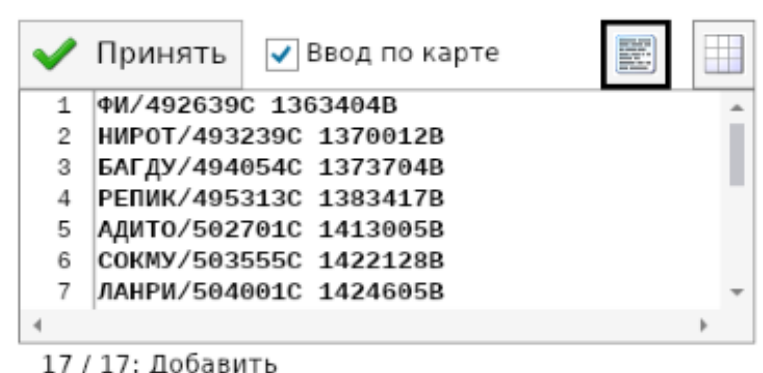

Рисунок 21 – Ввод координат

**«Ввод/редактирование регламента работы/действия ограничения»** – для ввода регламента работы/действия ограничения предназначен отдельный раздел, расположенный в блоке 4 (см. рис. 3). Для редактирования некоторого объекта следует в перечне объектов выбрать соответствующую строку и нажать кнопку Редактировать . После этого Система откроет возможности редактирования

выбранного объекта. Например, если для РПИ «Енисейск» необходимо добавить в регламент дополнительный интервал работы, то после входа в редактирование следует

нажать кнопку  $\left\langle \bigcirc \right\rangle$  Добавить время и установить нужные значения (рис. 25).

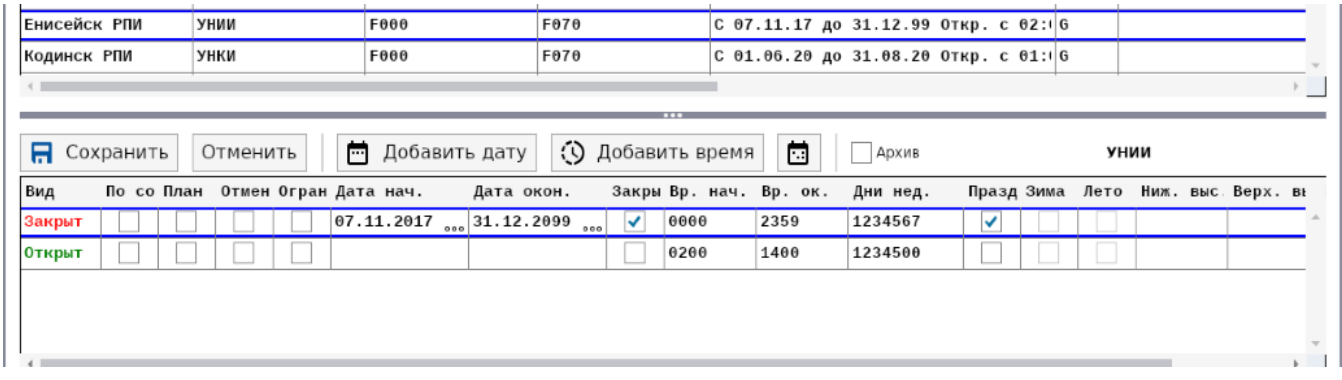

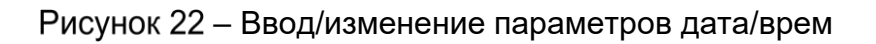

# **Вкладка «Список телеграмм»**

Данная вкладка (рис. 26) предназначена для работы с входящими и исходящими телеграммами СВОДКА.

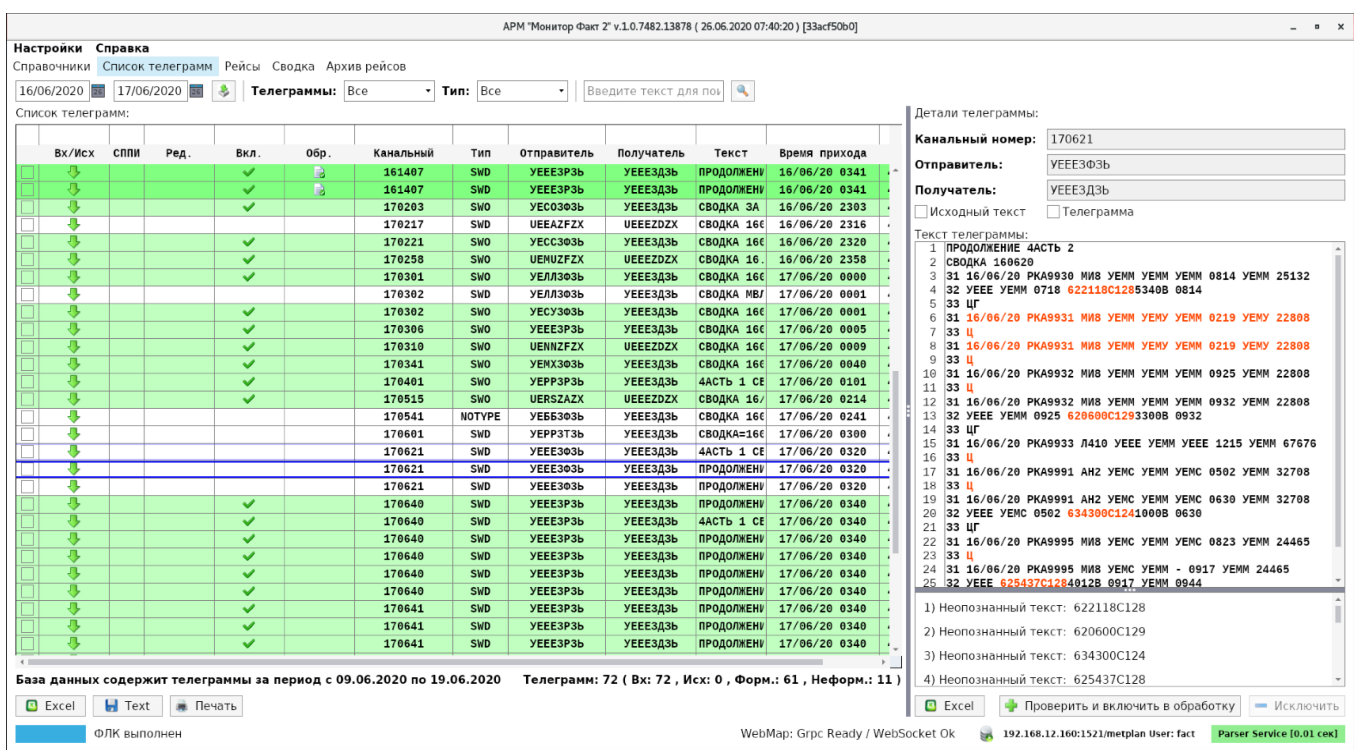

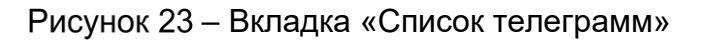

Вкладка состоит из:

- **˗** списка телеграмм (в табличном виде);
- **˗** средств фильтрации и поиска;
- **˗** детальной информации по выбранной телеграмме (справа от списка телеграмм);
- диагностики по результатам разбора телеграммы (под текстом телеграммы);
- **˗** функциональных кнопок;
- **˗** статистической информации (под списком телеграмм).

# **Список телеграмм**

Для загрузки телеграмм следует выбрать нужный диапазон дат, например,

17/06/2020 画 16/06/2020 画 и нажать кнопку загрузки , после чего отобразится список телеграмм за выбранные даты (см. рис. 26). Временные границы загрузки соответствуют 00:00 первой даты и 23:59 второй даты.

Если телеграмма была отослана с использованием Системы представления планов полетов по сети Интернет (СППИ) в колонке «СППИ», то у таких телеграмм будет стоять «галочка».

Если в таблице со списком телеграмм оказались дубли (телеграммы с одинаковым текстом), то они подкрашиваются светло-синим цветом. Такие телеграммы следует проанализировать и, при необходимости, лишнюю телеграмму исключить из обработки при помощи кнопки «Исключить».

Под списком телеграмм располагается статистическая информация (рис. 27), которая показывает, за какой период в базе данных имеются телеграммы, количество и тип телеграмм, на данный момент отображаемых в таблице телеграмм в соответствии с применяемым фильтром (количество входящих, исходящих, форматных (включенных в обработку) и неформатных телеграмм (требующих обработки).

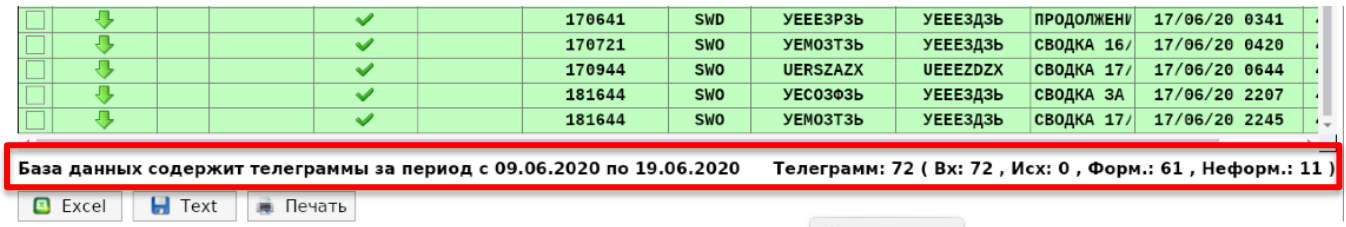

– Статистическая информация по вкладке «Список телеграмм» (приведен фрагмент списка)

С помощью функциональных кнопок, расположенных под списком телеграмм (см. рис. 27), можно выполнить следующие действия:

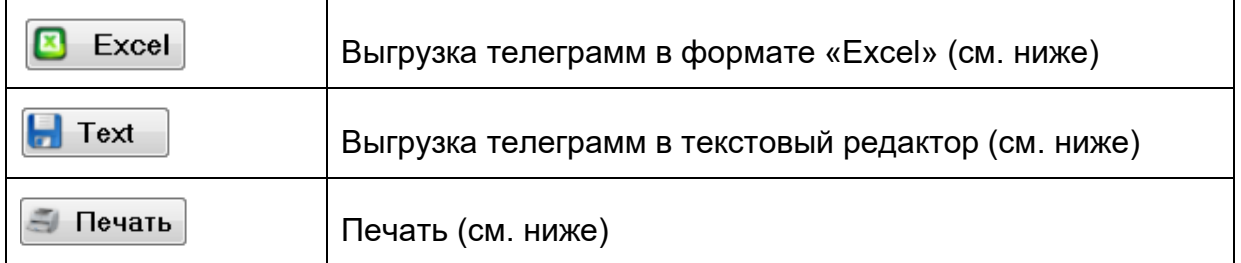

Если в таблице с помощью установки в первой колонке «галочек» выбраны отдельные телеграммы (рис. 28), то при нажатии указанных выше кнопок выгрузка будет произведена только для выбранных телеграмм. Если же в таблице нет выбранных телеграмм, то по указанным выше кнопкам произойдет выгрузка всей таблицы с телеграммами.

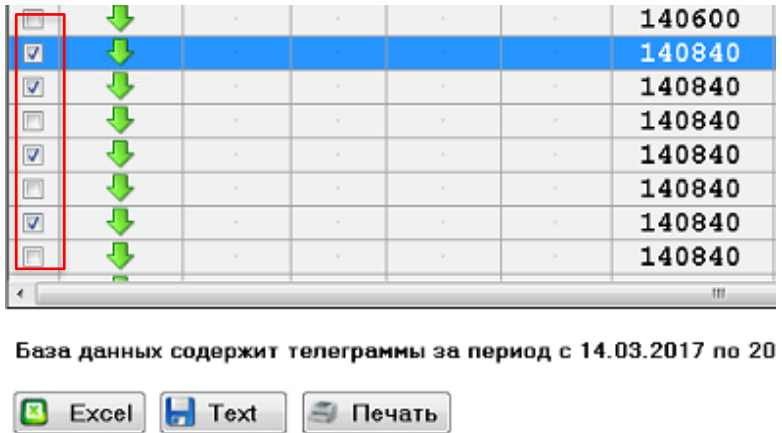

– Выбор телеграмм для их дальнейшей выгрузки

#### **Детали выбранной телеграммы**

Справа от таблицы со списком телеграмм располагается блок «Детали телеграммы» (рис. 29), который позволяет проанализировать текст телеграммы, отредактировать ее, сделать форматной и включить в обработку.

В верхней части блока расположена служебная информация о выбранной телеграмме: канальный номер, адреса отправителя и получателя. Установка «галочки» «Телеграмма» над текстом телеграммы позволяет видеть всю телеграмму целиком, при дальнейшем нажатии кнопки «Excel» будет произведена выгрузка телеграммы вместе со служебной частью протокола AFTN. Если же «галочка» не установлена, то отображается текст сообщения телеграммы, и при нажатии кнопки «Excel» будет выгружен только текст сообщения.

В Блоке «Текст телеграммы» отображается текст телеграммы с подкраской. Если телеграмма неформатная, и включен информационный сервис разбора телеграмм, выполняется подкраска фрагментов телеграмм, содержащих ошибки.

В нижней части блока выводится диагностика по результатам разбора телеграммы, анализ которой облегчает задачу корректировки телеграмм, имеющих отклонения от установленного формата.

Детали телеграммы:

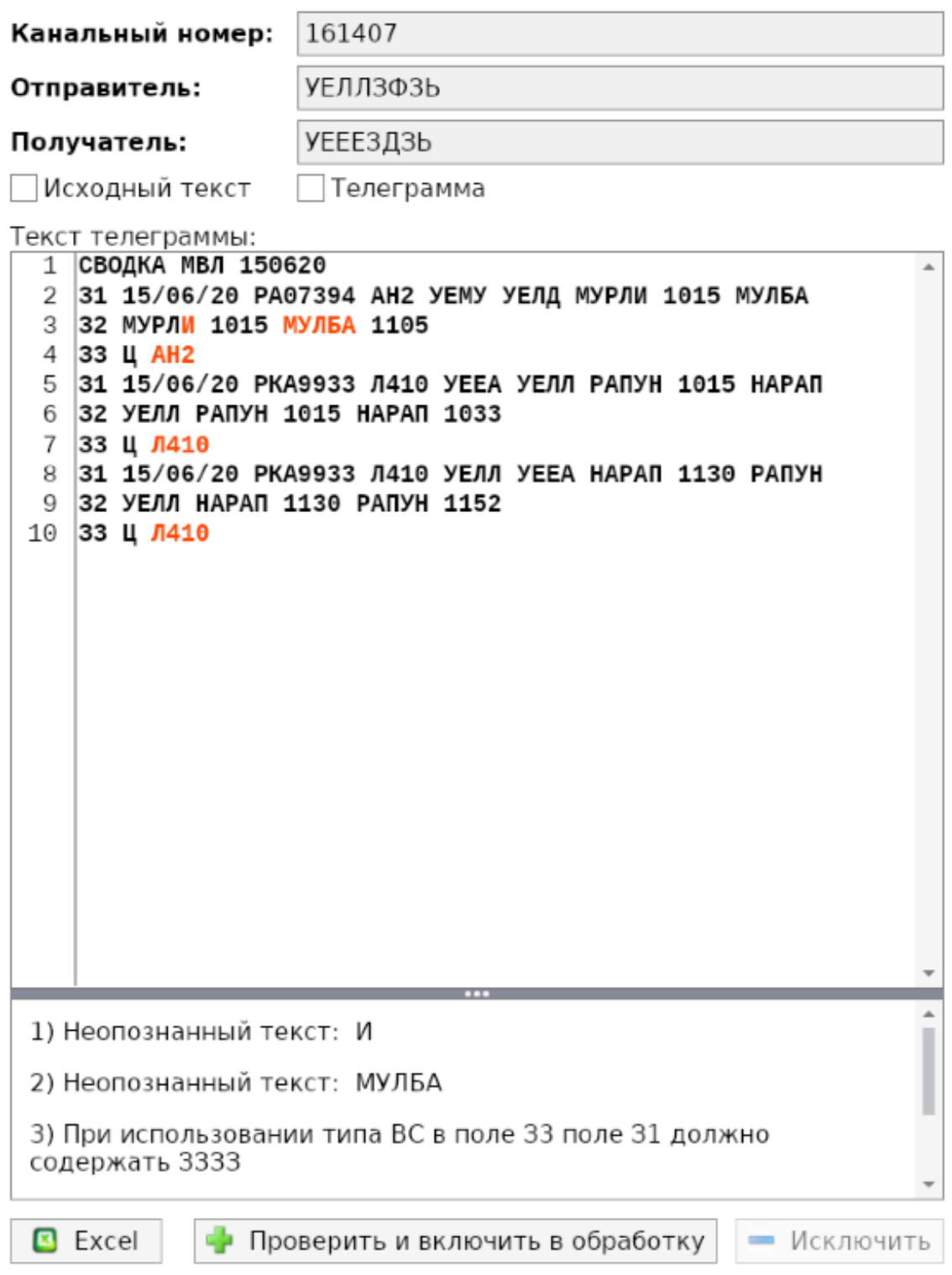

Рисунок 26 - Блок «Детали телеграммы»

# **Сортировка и фильтрация в таблице Телеграмм**

Для удобства работы с таблицей Телеграмм можно применить сортировку по любой колонке. По умолчанию включена сортировка по времени прихода телеграммы. Правила работы с сортировкой аналогичны описанным в п. 3.2.1.

Для применения сортировки по колонке следует кликнуть мышью по названию колонки. В результате справа от названия колонки появится признак прямой сортировки – иконка «треугольник». При повторном клике к колонке применится обратная сортировка – иконка «перевернутый треугольник». Третий клик по колонке приведет к сбросу сортировки по колонке и возвращению к сортировке по умолчанию.

Фильтр «Телеграммы» позволяет отобразить в таблице только входящие либо только исходящие, либо все телеграммы (рис. 30).

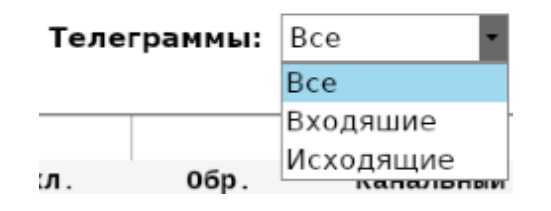

Рисунок 27 – Фильтр «Телеграммы»

Фильтр «Тип» позволяет показать в таблице только неформатные телеграммы либо только форматные, либо все телеграммы (рис. 31).

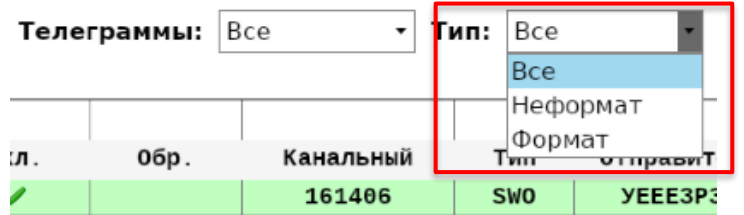

Рисунок 28 – Фильтр «Тип»

Правее фильтра «Тип» расположено поле для поиска по всем колонкам таблицы (рис. 32).

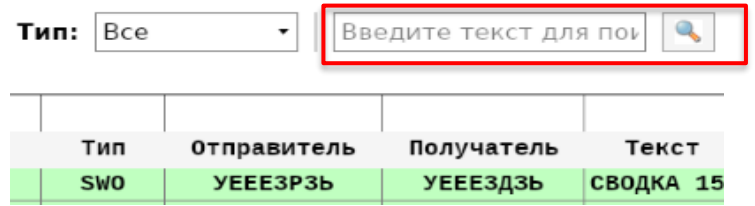

Рисунок 29 – Поле для задания поиска по всем колонкам таблицы

Чтобы быстро отфильтровать таблицу с телеграммами по заданным значениям параметров из любой колонки, необходимо воспользоваться строкой прямого поиска по значению, которая находится непосредственно над таблицей (рис. 33).

| Список телеграмм |               |                |      |              |           |                        |                 |                                                                                                    |                 |               |
|------------------|---------------|----------------|------|--------------|-----------|------------------------|-----------------|----------------------------------------------------------------------------------------------------|-----------------|---------------|
|                  |               |                |      |              |           |                        |                 |                                                                                                    |                 |               |
| Bx/Mcx           | $\sqrt{111M}$ | Ред.           | Вкл. | 0бр.         | Канальный | Тип                    | Отправитель     | Получатель                                                                                                    | Текст           | Время прихода |
|                  |               |                |      | $\checkmark$ | 010015    | <b>SWD</b>             | <b>УИИИЫФЫЬ</b> | <b>УИИИЗДЗТ</b>                                                                                                    | ПЕРЕАДРЕСОВ     | 01/08/16 0012 |
|                  |               |                |      | ✔            | 010026    | <b>SWD</b>             | <b>УИИИЫФЫЬ</b> | УИИИЗДЗТ                                                                                                    | ПЕРЕАДРЕСОВ.    | 01/08/16 0024 |
|                  |               |                |      | ✓            | 010046    | <b>SWD</b>             | <b>УИИИЫФЫЬ</b> | УИИИЗДЗТ                                                                                                    | ПЕРЕАДРЕСОВ     | 01/08/16 0046 |
|                  |               |                |      |              | 010130    |                        |                 | <b>УИИИЗДЗТ</b>                                                                                                    | ПЕРЕАДРЕСОВ.    | 01/08/16 0130 |
|                  |               |                |      |              |           |                        |                 | <b>УИИИЗДЗТ</b>                                                                                                    | ПЕРЕАДРЕСОВ.    | 01/08/16 0742 |
|                  |               |                |      |              | 011052    | N.                     | <b>УИИИЫФЫЬ</b> | <b>УИИИЗДЗТ</b>                                                                                                    | СВОДКА 01.0     | 01/08/16 1049 |
|                  |               |                |      |              |           |                        |                 | <b>УИЖ13ДЗТ</b>                                                                                                    | ПЕРЕАДРЕСОВ.    | 01/08/16 2329 |
|                  |               |                |      |              |           |                        |                 |                                                                                                    | ПЕРЕАДРЕСОВ.    | 02/08/16 0021 |
|                  |               |                |      |              | 020032    | <b>SWD</b>             | <b>УИИИЫФЫЬ</b> | <b>УИИИЗДЗТ</b>                                                                                                    | ПЕРЕАДРЕСОВ.    | 02/08/16 0031 |
|                  |               | R              | ۱à   | ✓            | 020038    | <b>SWD</b>             | <b>УИИИЫФЫЬ</b> | УИИИЗДЗТ                                                                                                    | ПЕРЕАДРЕСОВ.    | 02/08/16 0036 |
|                  |               | <b>College</b> |      |              | 020053    | <b>SWD</b>             | УИИИЫФЫЬ        | <b>УИИИЗДЗТ</b>                                                                                                    | ПЕРЕАДРЕСОВ.    | 02/08/16 0050 |
|                  |               | R              | Fà.  |              | 021114    | <b>SWD</b>             | <b>УИИИЫФЫЬ</b> | <b>УИИИЗДЗТ</b>                                                                                                    | ПЕРЕАДРЕСОВ.    | 02/08/16 1111 |
|                  |               |                |      |              |           | строка пр<br>поисканно |                 | <b>SWD УИИИ-ФЫЬ</b><br>MU M <sup>11</sup> DbIb<br>SHD CYMMOSH<br>$\blacksquare$ $\blacksquare$ $\blacks$ | <b>ВИФ</b> ВДЗТ |               |

Рисунок 30 – Прямой поиск по значению

Для фильтрации следует ввести нужное значение (подстроку) в ячейку ввода над соответствующим столбцом и нажать «Enter» на клавиатуре. Фильтр по нескольким колонкам применяется по правилу «И»:

- **˗** по первой колонке (Выбранные телеграммы), а также по колонкам Редактирование, Включена, Обработана, СППИ – возможные значения фильтра 1 («Да») или 0 («Нет»);
- **˗** по колонке «Вх/Исх» возможные значения фильтра «вх» или «исх»;
- **˗** по остальным колонкам любой текст.

На рис. 34 приведен пример поиска входящих телеграмм за 16-е число, полученных из МДП Усть-Нера.

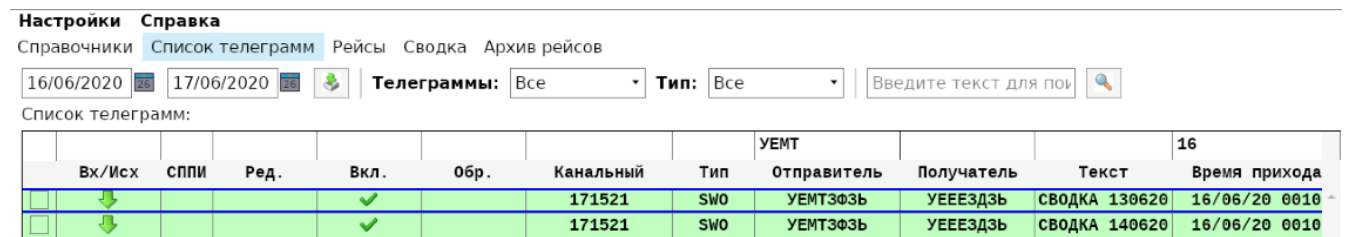

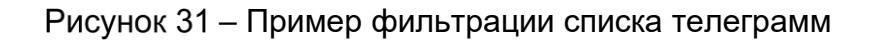

Для сброса поисковых ячеек необходимо удалить все значения из ячейки и нажать клавишу «Enter» на клавиатуре или воспользоваться командой из контекстного меню по

строке фильтра  $\|$  • очистить фильтр , вызываемой нажатием правой клавишей мыши на строке прямого поиска (рис. 35). Описание команд контекстного меню приведено в Таблице 3.

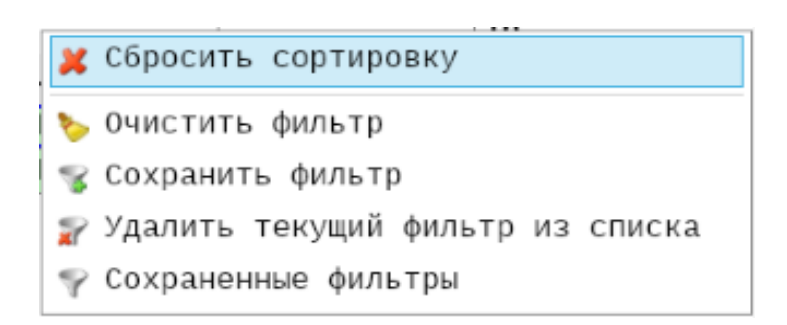

Рисунок 32 – Контекстное меню для обработки фильтров

В колонках с типом данных дата-время можно применить фильтр «больше»/«меньше», для этого в фильтре нужно использовать символы «>» и «<». Например, в результате задания в поле «Время прихода» = «>16/0620» будет отображена выборка телеграмм, поступивших в систему, начиная с 17.06.20.

С целью сокращения времени на выполнение однотипных операций диспетчер может создавать **пользовательские фильтры.** Создание и применение пользовательских фильтров аналогично описанному в п. 3.2.1.

# **Цветовая индикация строк в таблице Телеграмм**

Информация о Цветовой индикации строк в таблице Телеграмм приведена в Таблице 4.

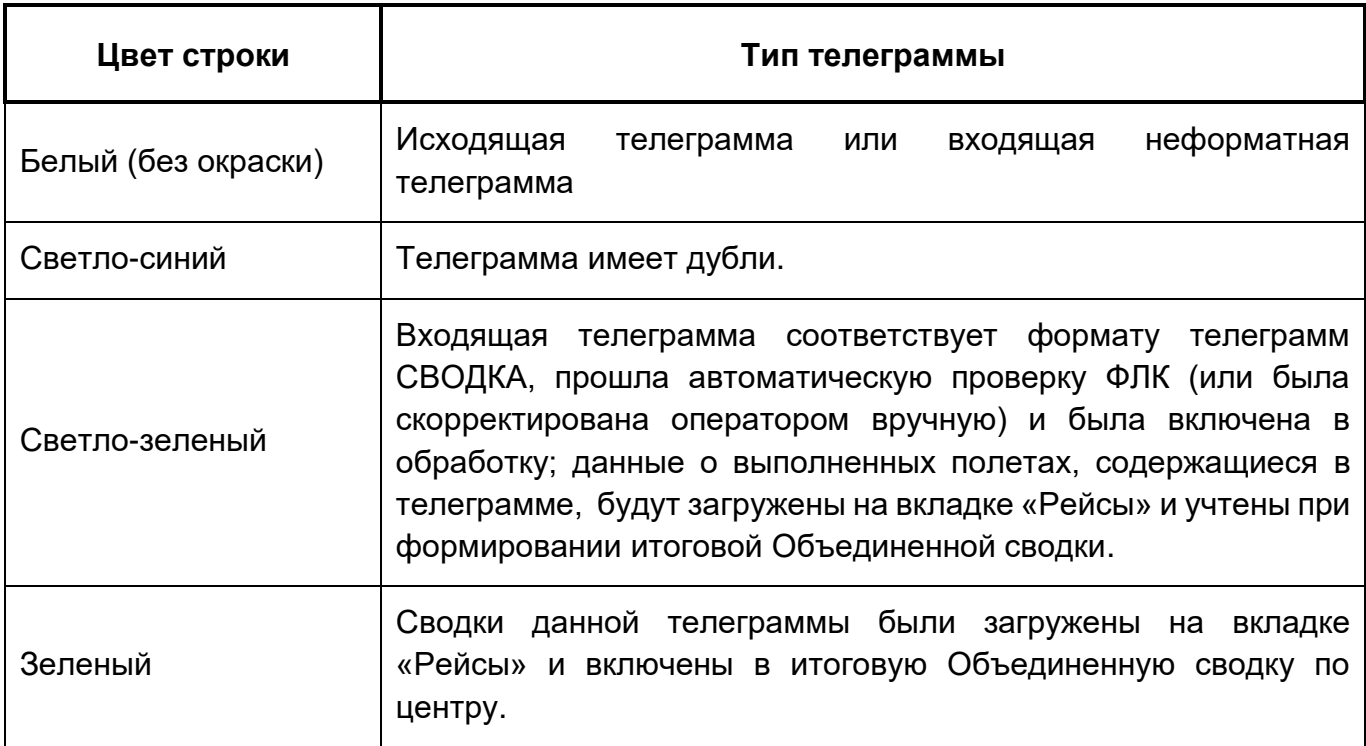

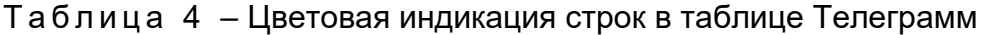

### **Форматно-логический контроль входящих телеграмм, включение их в обработку**

Значок **В колонке «Вкл.» и светло-зеленый цвет означают**, что телеграмма соответствует формату телеграмм СВОДКА, прошла автоматическую проверку ФЛК и была автоматически разобрана и включена в обработку. Информация (сводки) из таких телеграмм будет загружена на вкладке «Рейсы» при обработке фактического суточного плана и формировании Объединенной сводки.

После загрузки Сводок на вкладке «Рейсы» строка телеграммы приобретает зеленый цвет, и в колонке «Обр.» появляется значок «зеленая галочка» **.** 

Если телеграмма не прошла автоматической проверки и не соответствует установленному формату, ее строка будет подкрашена серым цветом, а в колонке «Вкл.» не устанавливается значок  $\blacktriangledown$ . Такие телеграммы не включены в обработку, не будут загружены на вкладке «Рейсы» и не будут участвовать в формировании Объединенной сводки. Для включения таких телеграмм в обработку требуется ручное включение кнопкой «Проверить и включить в обработку».

Если имеются телеграммы, несоответствующие формату, то их следует отредактировать и добавить в обработку. Редактирование текста телеграммы осуществляется непосредственно в Блоке «Детали телеграммы». После завершения редактирования нужно нажать кнопку «Проверить и включить в обработку» (см. ниже). Если телеграмма пройдет форматно-логическую проверку, строка окрасится в светло-зеленый цвет, и в колонке «Вкл.» появится значок  $\blacktriangledown$ , а в колонке «Ред.» – значок  $\blacktriangledown$ , свидетельствующий о том, что телеграмма была отредактирована.

На рис. 36 приведен вид Блока «Детали телеграмм», содержащий текст телеграммы, имеющей нарушения установленного формата. По результатам выполнения форматнологического контроля (ФЛК) ошибочные строки выделены красным шрифтом, а в нижней части блока приведен перечень диагностических сообщений системы. При выборе ошибки в диагностике ошибочные символы выделяются заливкой красного цвета (см. рис. 36). Если телеграмма форматная, то таблица с диагностикой пуста. Следует также обратить внимание на то, что при установленной «галочке» «Телеграмма» (см. рис. 29) подсветка ошибок не производится.

Для того, чтобы телеграмму включить в обработку и использовать при формировании Объединенной сводки, ее необходимо отредактировать. После исправления очередной ошибки формата соответствующее сообщение из таблицы с

29

диагностикой удаляется. Для проверки корректности телеграммы и включения ее в список на обработку следует выполнить команду «Проверить и включить в обработку».

> Детали телеграммы: Канальный номер: 170621 YEEE303b Отправитель: Получатель: УЕЕЕЗДЗЬ ∏Исходный текст □ Телеграмма Текст телеграммы: 1 ПРОДОЛЖЕНИЕ 4АСТЬ 2 2 СВОДКА 160620 3 31 16/06/20 PKA9930 MW8 YEMM YEMM YEMM 0814 YEMM 25132 4 32 YEEE YEMM 0718 622118C1285340B 0814  $5$  33 ЦГ 6 31 16/06/20 РКА9931 МИ8 УЕММ УЕМУ УЕММ 0219 УЕМУ 22808  $\overline{7}$ 33 Ц 8 31 16/06/20 PKA9931 MW8 YEMM YEMY YEMM 0219 YEMY 22808 33 Ц 9 10 31 16/06/20 PKA9932 MW8 YEMM YEMM YEMM 0925 YEMM 22808 11 33 H 12 31 16/06/20 PKA9932 MW8 YEMM YEMM YEMM 0932 YEMM 22808 13 32 YEEE YEMM 0925 62060C1293300B 0932  $14$  33 UF 15 31 16/06/20 PKA9933 Л410 УЕЕЕ УЕММ УЕЕЕ 1215 УЕММ 67676  $16$  33  $\mu$ 17 31 16/06/20 PKA9991 AH2 YEMC YEMM YEMC 0502 YEMM 32708  $18$  33  $\mu$ 19 31 16/06/20 PKA9991 AH2 YEMC YEMM YEMC 0630 YEMM 32708 20 32 YEEE YEMC 0502 634300C1241000B 0630  $21$  33 LLF 22 31 16/06/20 PKA9995 MW8 YEMC YEMM YEMC 0823 YEMM 24465 23 33 Ц 24 31 16/06/20 PKA9995 MW8 YEMC YEMM - 0917 YEMM 24465 <u>25 32 YEEE 625437C1284012B 0917 YEMM 0944 </u> 1) Неопознанный текст: 622118C128 2) Неопознанный текст: 62060С129 3) Неопознанный текст: 634300C124 4) Неопознанный текст: 625437C128  $\blacksquare$  Excel •• Проверить и включить в обработку - Исключить

– Диагностика неформатной телеграммы по результатам ФЛК

Если требуется, чтобы данные из телеграммы не участвовали в обработке и не были учтены в Объединенной сводке, следует выбрать нужную телеграмму и исключить ее из обработки, нажав на кнопку «Исключить».

В колонке «Ред.» (редактирование) отмечается факт ручного редактирования исходного текста телеграммы (если данный признак установлен, текст отредактирован). При необходимости можно просмотреть исходный текст телеграммы, для чего следует установить «галочку» «Исходный текст» в блоке «Детали телеграммы». Это приведет к отображению исходного и отредактированного текстов (рис. 37).

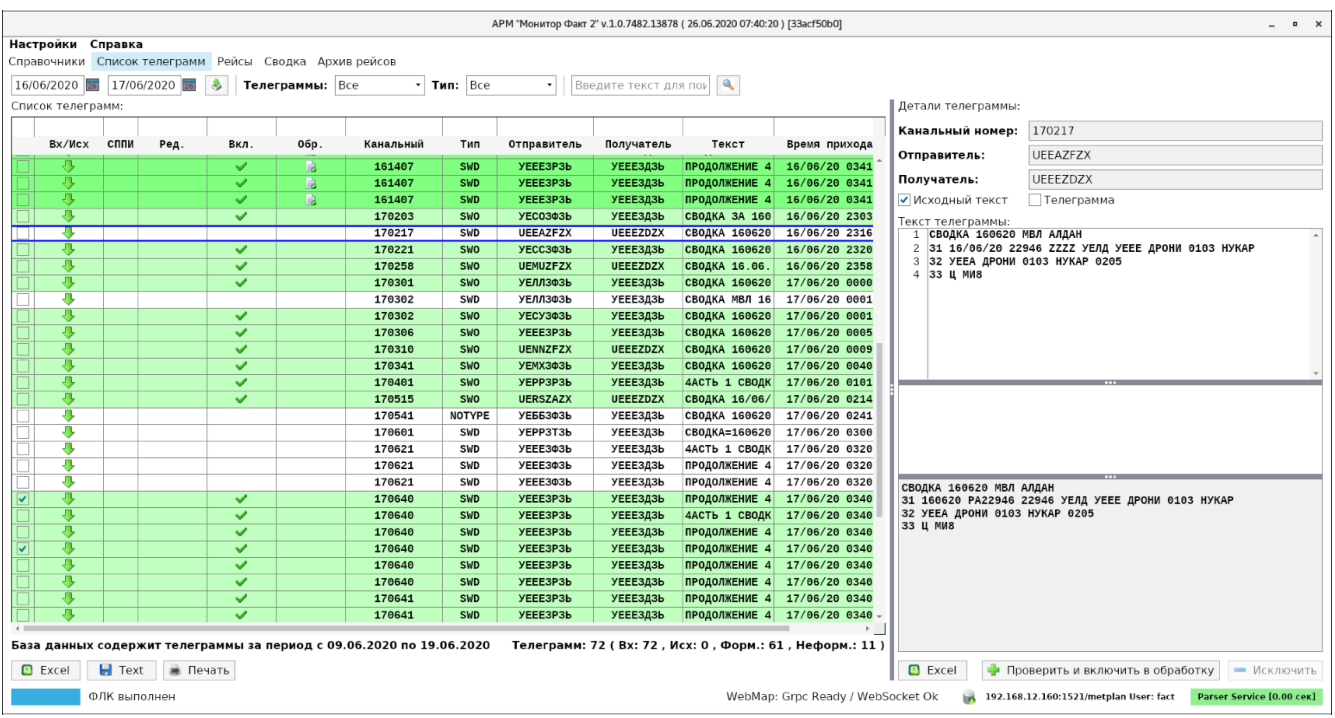

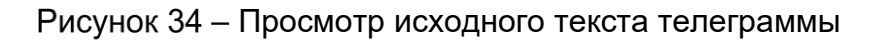

Отметка в колонке «Вкл.» (включена) означает, что телеграмма форматная и будет включена в обработку. Данные телеграммы будут загружены на вкладке «Рейсы», привязаны к соответствующим рейсам, а информация из этих телеграмм будет учтена при формировании результирующей Объединенной сводки.

«Галочка» в колонке «Обр.» (обработана) означает, что сводки данной телеграммы учтены при обработке суточного плана соответствующего числа и включены в результирующую Объединенную сводку.

# **Команды контекстного меню**

Для удобства пользования существует контекстное меню, вызываемое нажатием правой клавиши мыши на строку с телеграммой и дублирующие команды функциональных кнопок. При щелчке правой кнопкой мыши:

**˗** по разобранной телеграмме, неотредактированной оператором и включенной в обработку (светло-зеленый цвет строки), – возможно выполнение функции «Исключить из обработки» (рис. 38);

Список телеграмм:

Список телеграмм:

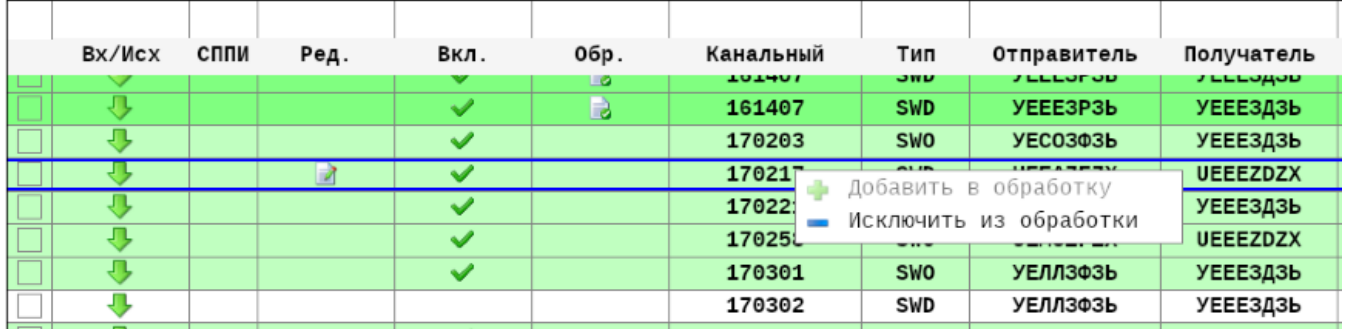

# Рисунок 35 - Функция «Исключить из обработки»

**˗** по неразобранной телеграмме (неокрашенные строки) – возможно выполнение функции «Добавить в обработку» (рис. 39).

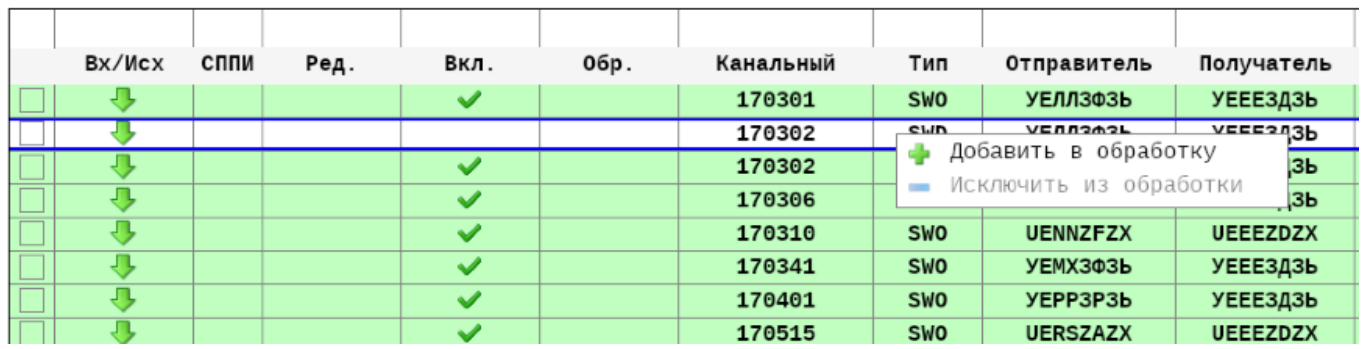

Рисунок 36 – Функция «Добавить в обработку»

#### **Вкладка «Рейсы»**

Выполняемые на вкладке «Рейсы» действия предназначены для формирования суточного плана выполненных полетов на основе данных о факте выполнения полетов, загрузки и привязки полученных сводок от органов ОрВД, корректировки маршрута полета с учетом локационных данных УВД, формирования итоговой Объединенной сводки о выполненных полетах в зоне ответственности центра, а также получения оперативных отчетов за определенные сутки (рис. 40).

Результатом работы на данной вкладке является суточный план, модифицированный на основе информации о фактически выполненных рейсах c привязанными сводками, покрывающими весь маршрут полета в зоне ответственности центра. Это необходимо для корректного формирования итоговой Объединенной сводки о выполненных полетах и формирования статистических отчетов.

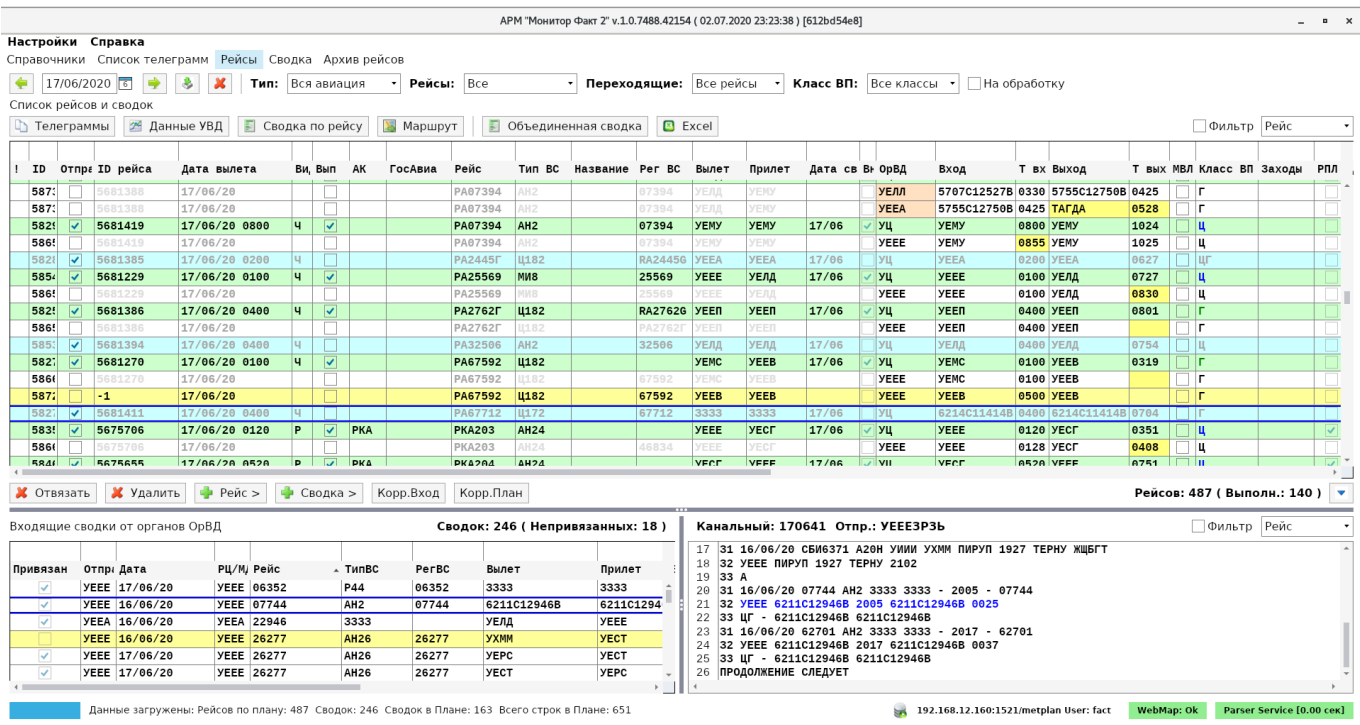

Рисунок 37 – Основное окно вкладки «Рейсы»

Основное окно состоит из:

1) таблицы «Список рейсов и сводок» (таблица с суточным планом рейсов и сводками из входящих телеграмм за соответствующие сутки);

2) таблицы «Входящие сводки от органов ОрВД» с окошком, отображающим полный текст телеграммы выбранной сводки;

3) функциональных кнопок.

Загрузка суточного плана из плановой системы и связанных Сводок осуществляется на определенную дату.

ВНИМАНИЕ! ДАТЫ НЕОБХОДИМО ЗАГРУЖАТЬ ПОСЛЕДОВАТЕЛЬНО!

Загруженные ранее обработанные даты отображаются в календаре «жирным» шрифтом. После удаления данных дата отображается обычным шрифтом, как показано на рис. 41. Изначально программа предлагает загрузить крайнюю обработанную дату.

| 16/06/2020 |                      |               | 26               |               |    |    |
|------------|----------------------|---------------|------------------|---------------|----|----|
|            |                      |               | <b>June 2020</b> |               |    |    |
| s          | м                    |               | w                |               | F  | s  |
| 31         | 1                    | $\mathcal{P}$ | - 3              | $\mathcal{A}$ | -5 | 6  |
|            | 8                    | 9             |                  | 10 11 12 13   |    |    |
|            | 14 15 16 17 18 19 20 |               |                  |               |    |    |
|            | 21 22 23 24 25 26 27 |               |                  |               |    |    |
| 28         | 2930                 |               | $\mathbf 1$      | $\mathcal{L}$ | ₹  |    |
| Б          |                      |               | 8                | 9             | 10 | 11 |

Рисунок 38 – Календарь с загруженными датами

Для выполнения загрузки необходимо в календаре выбрать дату (либо при помощи кнопок **• существить переход на соседние даты) и нажать кнопку загрузки** 

Через некоторое время таблицы «Список рейсов и сводок» и «Входящие сводки от органов ОрВД» с разобранными сводками заполнятся данными. В строке статуса можно увидеть информацию о процессе загрузки данных (количество загруженных планов, телеграмм «Сводка», количество разобранных сводок и затраченное время).

Загруженные данные сразу сохраняются в локальную базу данных и при последующем обращении к информации на заданную дату подгружаются из нее без повторной начальной загрузки из плановой системы и разбора телеграмм Сводок. При необходимости данные на указанную дату можно удалить. Для этого следует использовать кнопку  $\boxed{\mathbf{x}}$ 

ВНИМАНИЕ! ЕСЛИ С МОМЕНТА ПОСЛЕДНЕЙ ЗАГРУЗКИ ИНФОРМАЦИИ НА НЕКОТОРУЮ ДАТУ В СИСТЕМЕ ПОЯВИЛИСЬ НОВЫЕ ТЕЛЕГРАММЫ СО СВОДКАМИ НА ЭТУ ДАТУ, И ЭТИ ТЕЛЕГРАММЫ ЯВЛЯЮТСЯ ФОРМАТНЫМИ И ДОБАВЛЕНЫ В ОБРАБОТКУ НА ВКЛАДКЕ «СПИСОК ТЕЛЕГРАММ» – ОНИ ЗАГРУЗЯТСЯ СОВМЕСТНО С РАНЕЕ СОХРАНЕННЫМИ ДАННЫМИ И БУДУТ ОБРАБОТАНЫ (ПРИВЯЗАНЫ К СООТВЕТСТВУЮЩИМ РЕЙСАМ).

Пометка в первой колонке таблицы ( $\triangle$  или  $\triangle$ ) означает, что в строке имеется критическая ошибка, влияющая на текст сводки или на статистические отчеты, и требуется внести исправления (серый цвет треугольника означает, что ошибка в строке есть, но скрыта по «F12»). При этом строка подкрашена синим цветом.

После загрузки по умолчанию применяется фильтр «Выполненные», т.е. отображаются только выполненные рейсы, по которым есть информация о факте выполнения: телеграммы ДЕП, АРР, ФЛИ или данные локационного контроля УВД.

Загружаемые за указанную дату сводки автоматически добавляются в таблицу «Список рейсов и сводок». Выполняется поиск и привязка сводки к соответствующему Выполненному рейсу по следующим релевантным критериям поиска:

- **˗** номер рейса, аэродромы вылета и прилета, тип воздушного судна и регистрационный номер в сводке и строке плана должны совпадать;
- **˗** время входа в сводке находится в промежутке между временем вылета и временем посадки рейса.

Такие сводки автоматически привязываются к соответствующему выполненному рейсу, и у них в колонке «Привязан» таблицы «Входящие сводки от органов ОрВД» ставится «галочка». В таблице «Список рейсов и сводок» эти сводки располагаются следом за строкой рейса, образуя группу строк с информацией по рейсу. У таких строк в колонке «IDРейса» указывается одинаковый идентификатор рейса (уникальный внутренний номер рейса в базе данных).

Если сводка «не находит себе пару», то она отображается в таблице «Список рейсов и сводок» как непривязанная: подкрашивается желтым цветом и имеет значение «-1» в колонке «ID рейса» (рис. 42). Чтобы данные таких сводок вошли в Объединенную сводку по рейсу, их необходимо привязать к рейсу вручную или создать на их основе новую строку с рейсом, при этом параметры рейса (номер рейса, АД вылета/прилета и др.) будут взяты из строки сводки.

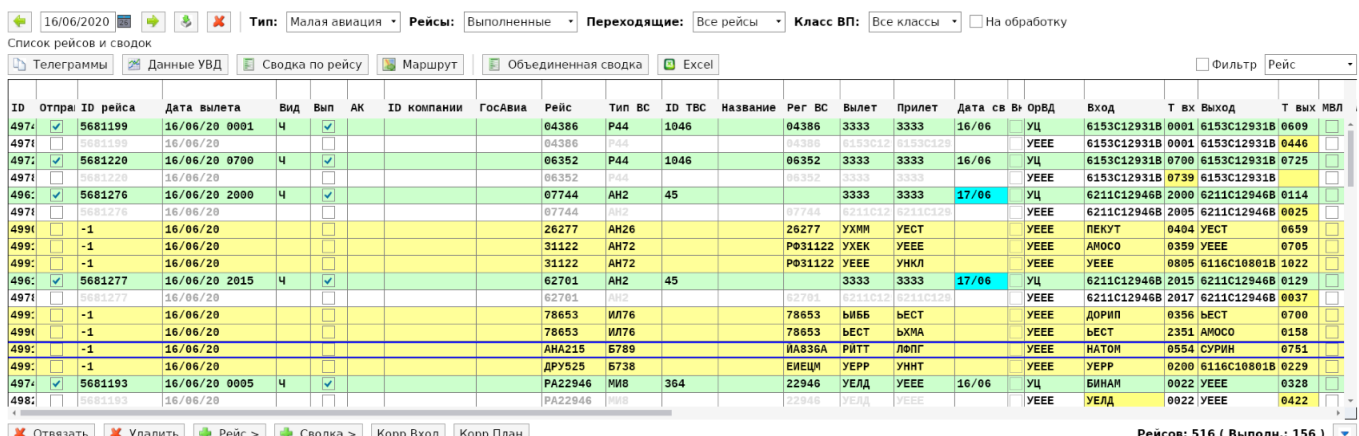

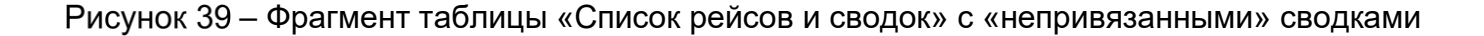

35

### **Таблица «Список рейсов и сводок»**

Таблица содержит список рейсов за указанные сутки и детальную информацию, полученную из системы планирования центра и системы УВД (рис. 43).

По каждому рейсу присутствует информация о телеграммах, планируемом и фактическом маршруте полета, основанная на данных их системы УВД (точки входавыхода в зону, времена входа-выхода, локационные точки)..

|                         | 16/06/2020 28          |               | Тип: Малая авиация • |                                 |            | Рейсы:             | Выполненные |                       | Переходящие: Все рейсы |                | $\overline{\phantom{a}}$ |        |             |             | Класс ВП: Все классы • На обработку |               |                                   |                  |                       |           |
|-------------------------|------------------------|---------------|----------------------|---------------------------------|------------|--------------------|-------------|-----------------------|------------------------|----------------|--------------------------|--------|-------------|-------------|-------------------------------------|---------------|-----------------------------------|------------------|-----------------------|-----------|
|                         | Список рейсов и сводок |               |                      |                                 |            |                    |             |                       |                        |                |                          |        |             |             |                                     |               |                                   |                  |                       |           |
|                         | <b>При Телеграммы</b>  | 24 Данные УВД | ■ Сводка по рейсу    |                                 |            | <b>В</b> Маршрут   |             | • Объединенная сводка |                        | <b>B</b> Excel |                          |        |             |             |                                     |               |                                   |                  | Фильтр Рейс           |           |
|                         |                        |               |                      |                                 |            |                    |             |                       |                        |                |                          |        |             |             |                                     |               |                                   |                  |                       |           |
|                         | Отпра: ID рейса        | Дата вылета   | Вид                  | Вып                             | AK         | <b>ID компании</b> | ГосАвиа     | Рейс                  | Тип ВС                 | ID TBC         | Название                 | Per BC | Вылет       | Прилет      | Дата св Вн ОрВД                     |               | Вход                              |                  | Т вх Выход            | Т ВЫХ МВЛ |
| ∣✓∣                     | 5681206                | 16/06/20 0500 | ч                    | ∣✔∣                             | <b>PKA</b> | 1123               |             | <b>PKA9919</b>        | IMM8                   | 364            |                          | 24149  | <b>YECT</b> | <b>YECT</b> | 16/06                               | УЦ            | <b>YECT</b>                       | 0515 <b>YECT</b> |                       | 0940      |
|                         | 681206                 | 16/06/20      |                      |                                 |            |                    |             | <b>PKA9919</b>        | IM <sub>8</sub>        |                |                          | 24149  | YECT        | YECT        |                                     | <b>YECT</b>   | <b>YECT</b>                       |                  | <b>0515 HEЛAM</b>     | 0526      |
|                         | 5681206                | 16/06/20      |                      |                                 |            |                    |             | <b>PKA9919</b>        | M8                     |                |                          | 24149  | YECT        | YECT        |                                     | <b>YECT</b>   | <b>НЕЛАМ</b>                      |                  | 0526 6918C12820B 0719 |           |
|                         | 681206                 | 16/06/20      |                      |                                 |            |                    |             | <b>PKA9919</b>        | M8                     |                |                          | 24149  | YECT        | YECT        |                                     | <b>YE KON</b> | 6918C12820B 0719 6918C12820B 0722 |                  |                       |           |
|                         | 681206                 | 16/06/20      |                      |                                 |            |                    |             | <b>PKA9919</b>        | BM.                    |                |                          | 24149  | YECT        | YECT        |                                     | <b>YECT</b>   | 6918C12820B 0722 HEЛAM            |                  |                       | 0928      |
|                         | 5681206                | 16/06/20      |                      |                                 |            |                    |             | <b>PKA9919</b>        | M8                     |                |                          | 24149  | YECT        | YECT        |                                     | <b>YECT</b>   | <b>НЕЛАМ</b>                      | 0928 <b>YECT</b> |                       | 0940      |
| M                       | 5680833                | 16/06/20 0300 | u                    | $\blacktriangledown$            | PKA        | 1123               |             | <b>PKA9927</b>        | MM <sub>8</sub>        | 364            |                          | 25116  | <b>YEMM</b> | <b>YEMM</b> | 16/06                               | УЦ            | <b>YEMM</b>                       | 0300 <b>YEMM</b> |                       | 0809      |
|                         | 5680833                | 16/06/20      |                      |                                 |            |                    |             | <b>PKA9927</b>        | W8                     |                |                          | 25116  | <b>YENN</b> | <b>YEMM</b> |                                     | <b>YEEE</b>   | <b>YEMM</b>                       | 0430 <b>YEMM</b> |                       | 0810      |
| ▽                       | 5681201                | 16/06/20 0200 | <b>u</b>             | $\blacktriangledown$            | <b>PKA</b> | 1123               |             | <b>PKA9928</b>        | <b>ДА40</b>            | 1149           |                          | 01771  | <b>YENM</b> | <b>YEMM</b> | 16/06                               | УЦ            | <b>YEMM</b>                       | 0200 <b>YEMM</b> |                       | 1012      |
|                         | 681201                 | 16/06/20      |                      |                                 |            |                    |             | <b>PKA9928</b>        | <b>JA40</b>            |                |                          | 01771  | YENN        | <b>YEMM</b> |                                     | <b>YEEE</b>   | <b>YEMM</b>                       | 0200 <b>YEMM</b> |                       | 0700      |
| $\overline{\mathbf{v}}$ | 5681217                | 16/06/20 0500 | u                    | $\overline{\blacktriangledown}$ | PKA        | 1123               |             | <b>PKA9930</b>        | MM <sub>8</sub>        | 364            |                          | 25132  | <b>YEMM</b> | <b>YEMM</b> | 16/06                               | УЦ            | <b>YEMM</b>                       | 0500 <b>YEMM</b> |                       | 0850      |
|                         | 5681217                | 16/06/20      |                      |                                 |            |                    |             | <b>PKA9930</b>        | M8                     |                |                          | 25132  | YEMM        | <b>YEMM</b> |                                     | <b>YEEE</b>   | <b>YEMM</b>                       | <b>0718 YEMM</b> |                       | 0908      |
|                         | $-1$                   | 16/06/20      |                      |                                 |            |                    |             | <b>PKA9931</b>        | <b>MM8</b>             |                |                          | 22808  | <b>YEMM</b> | <b>YEMY</b> |                                     | <b>YEEE</b>   | <b>YEMM</b>                       | 0219 <b>YEMY</b> |                       | 0409      |
|                         | $-1$                   | 16/06/20      |                      |                                 |            |                    |             | <b>PKA9931</b>        | MW <sub>8</sub>        |                |                          | 22808  | <b>YENY</b> | <b>YEMM</b> |                                     | <b>YEEE</b>   | <b>YEMY</b>                       | 0445 <b>YEMM</b> |                       | 0725      |
|                         | 5681238                | 16/06/20 0845 | <b>4</b>             | $\blacktriangleright$           | <b>PKA</b> | 1123               |             | <b>PKA9932</b>        | МИ8                    | 364            |                          | 22808  | <b>YEMM</b> | <b>YEMM</b> | 16/06                               | УЦ            | <b>YEMM</b>                       | 0925 <b>YEMM</b> |                       | 1054      |
|                         | 681238                 | 16/06/20      |                      |                                 |            |                    |             | <b>PKA9932</b>        | M8                     |                |                          | 22808  | YENN        | <b>YEMM</b> |                                     | <b>YEEE</b>   | <b>YEMM</b>                       | 0925 <b>YEMM</b> |                       | 1000      |
| ∣✓∣                     | 5681214                | 16/06/20 0915 | ч                    | $\overline{\blacktriangledown}$ | PKA        | 1123               |             | <b>PKA9933</b>        | Л410                   | 317            |                          | 67676  | <b>YEEE</b> | <b>YEMM</b> | 16/06                               | УЦ            | <b>YEEE</b>                       | 0915 <b>YEMM</b> |                       | 0917      |

Рисунок 40 - Таблица «Список рейсов и сводок»

В нижней части таблицы отображается статистическая информация: общее количество рейсов и количество выполненных рейсов для формирования Объединенной

```
СВОДКИ: Рейсов: 516 (Выполн.: 156) \boxed{\bullet}
```
# **Управление отображением колонок в таблице**

При выборе пункта меню «Настройки» → «Настройка отображения колонок в таблице Рейсы» открывается окно «Настройки колонок в таблице Рейсы», в котором можно настроить параметры отображения любой из колонок таблицы Рейсы (рис. 44-45).

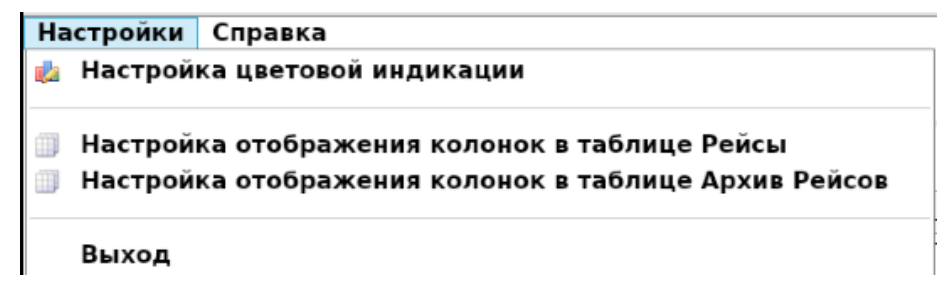

Рисунок 41 - Вызов настройки колонок
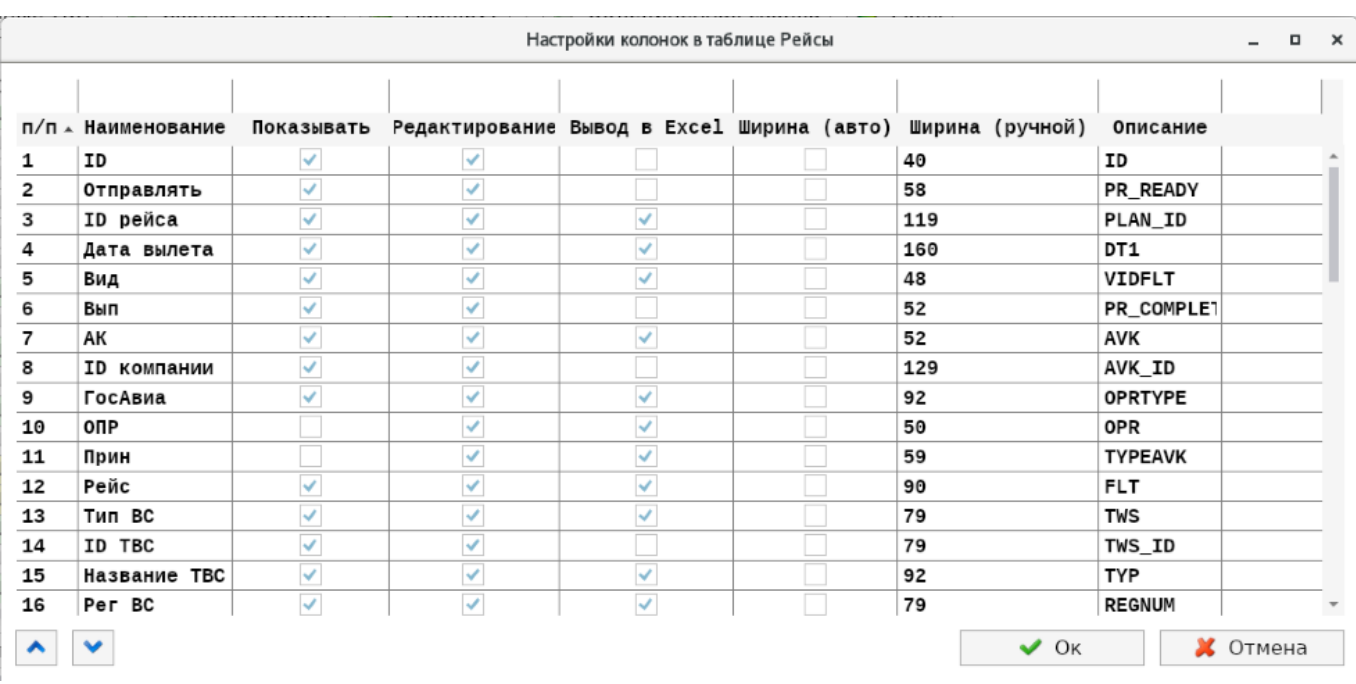

Рисунок 42 – Форма настройки колонок в таблице «Рейсы»

Назначение колонок формы «Настройки колонок в таблице Рейсы» следующее:

- «Наименование» позволяет изменить название, отображаемое в заголовках колонок таблицы;
- **˗** «Показывать» в зависимости от установки «галочки» данное поле будет отображаться или скрываться;
- **˗** «Редактирование» устанавливается (проставлена «галочка») разрешение редактирования данного поля;
- **˗** «Вывод в Excel» в зависимости от установки «галочки» данное поле будет присутствовать в выводе данных в формате Excel;
- **˗** «Ширина (авто)» ширина колонки будет определяться автоматически на основе данных, содержащихся в данной колонке;
- **˗** «Ширина (ручной)» задается ручной ввод ширины колонки (в пикселях), при ручном вводе ширины колонки часть данных в ячейках может быть не видна;
- **˗** «Описание» имя атрибута в базе данных.

Настроить ширину колонок можно также непосредственно в таблице при помощи указателя мыши. Измененные параметры колонок при перезагрузке АРМа сохраняются.

На форме «Настройки колонок в таблице Рейсы» также определены команды, описание которых приведено в Таблице 5.

Настройка колонок в таблице «Архив рейсов» выполняется аналогично описанному выше.

Таблица 5 – Описание команд на форме «Настройки колонок в таблице Рейсы»

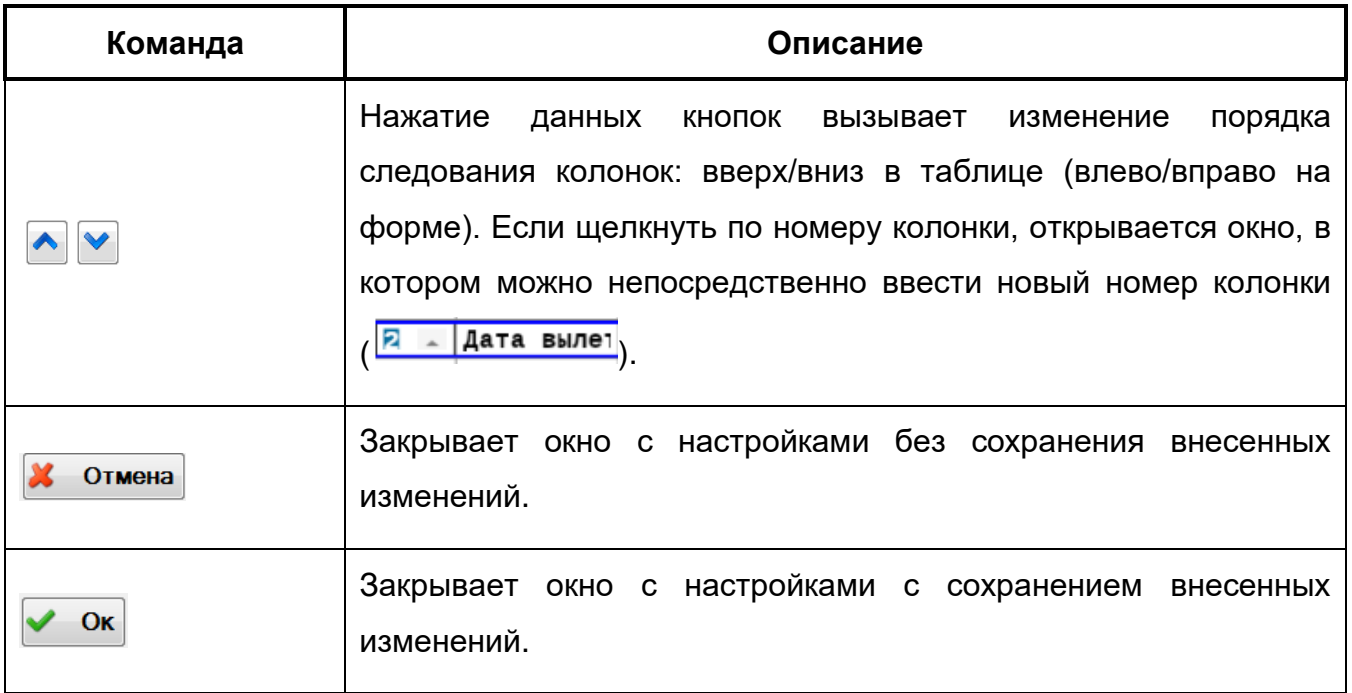

## **Сортировка и фильтрация данных**

Использование сортировки и фильтрации данных в таблице «Список рейсов и сводок» аналогично реализации в таблице Телеграмм вкладки «Список телеграмм».

Для удобства работы с таблицей Рейсов можно применить сортировку по любой из колонок. По умолчанию применяется сортировка по номеру и дате-времени входа в зону.

Для применения сортировки нужно кликнуть мышью по названию колонки. В результате в названии колонки появится признак прямой сортировки – иконка «треугольник». При повторном клике по колонке осуществится обратная сортировка – иконка «перевернутый треугольник» (рис. 46). Для сброса сортировки по колонке и возвращению к сортировке по умолчанию следует вызвать контекстное меню и выполнить

```
команду X Сбросить сортировку (см. рис. 35).
```

| Рейс           | Рейс    |  |
|----------------|---------|--|
| <b>PKA9928</b> | PA67592 |  |
| <b>PKA9928</b> | PA67592 |  |
| <b>PKA9930</b> | PA67436 |  |
| <b>PKA9930</b> | PA67436 |  |
| <b>PKA9931</b> | PA67436 |  |

Рисунок 43 – Сортировка данных в колонке

Для фильтрации данных в верхней части таблицы расположено меню выбора предустановленных фильтров.

Фильтр «Тип авиации» позволяет отфильтровать данные в таблице по типу авиации (большая – управляемая секторами РЦ и малая – управляемая секторами МДП, КДП МВЛ и КДП аэродромов) (рис. 47).

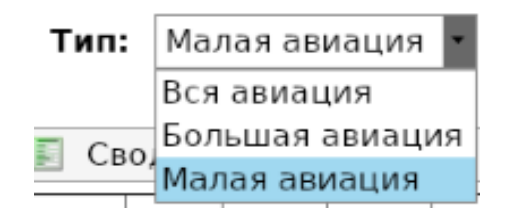

Рисунок 44 – Фильтр «Тип авиации»

Фильтр «Рейсы» позволяет показать в таблице только выполненные рейсы (рейсы, по которым имеется фактическая информация об их выполнении), либо невыполненные рейсы, либо все (рис. 48).

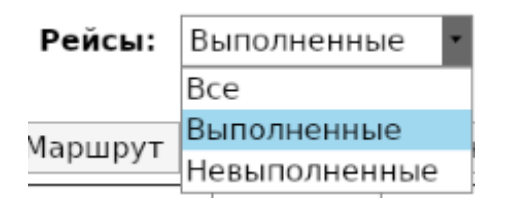

Рисунок 45 – Фильтр «Рейсы»

Фильтр «Переходящие» предназначен для выборки рейсов, дата входа которых в область ОрВД, по которой формируется сводка, равна текущей дате («На сегодня»), завтрашней дате («На завтра») или всех рейсов («Все рейсы») (рис. 49).

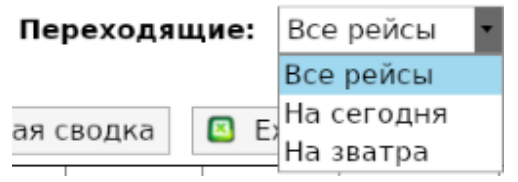

Рисунок 46 – Фильтр «Переходящие»

Фильтр «Класс ВП» позволяет отфильтровать список рейсов по используемому ими Классу ВП (рис. 50).

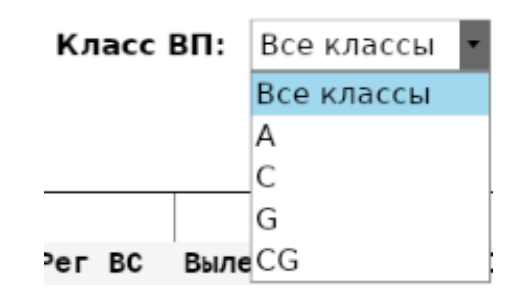

Рисунок 47 – Фильтр «Класс ВП»

Фильтр • На обработку (при установленной «галочке») позволяет отфильтровать только рейсы, которые требуют внимания и действия оператора. К таким ситуациям относятся непривязанные рейсы и рейсы, отмеченные знаком  $\mathbf{A}$  /  $\mathbf{A}$  в первой колонке с диагностикой ошибок. Это могут быть рейсы с некорректным маршрутом из-за ошибок в маршрутной части плана или рейсы, у которых имеются неточности или противоречивые данные в фактической информации, например, вход или время входа в зону ответственности центра не соответствует данным из сводки. Также при установленном фильтре отображаются строки с непривязанными сводками (строки желтого цвета).

Чтобы отфильтровать таблицу по другим параметрам, необходимо воспользоваться строкой прямого поиска по значению, которая находится над таблицей. Для этого следует ввести искомое значение в ячейку ввода над соответствующим столбцом и нажать «Enter» на клавиатуре. Выборка по нескольким переменным (колонкам) осуществляется по логическому «И» (рис. 51).

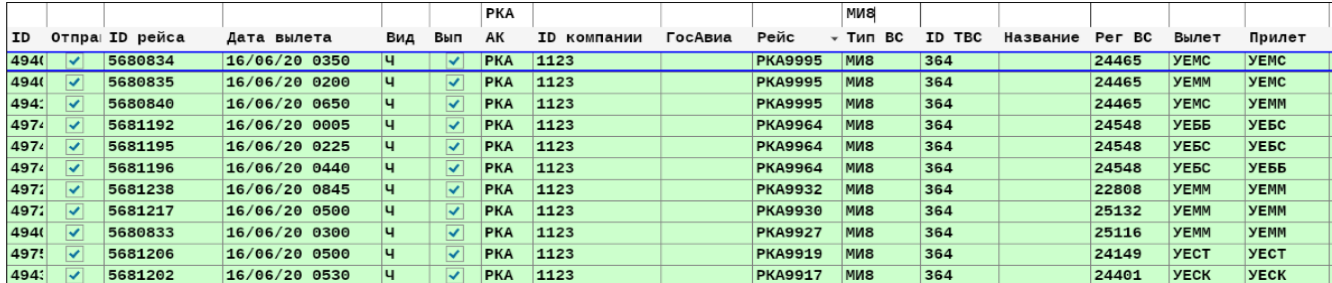

Рисунок 48 – Применение фильтра по колонкам (выбраны полеты РКА ни МИ8)

В результате применения фильтра создается некоторая выборка из таблицы и, соответственно, изменится статистическая информация под таблицей (количество рейсов и количество выполненных рейсов).

Для сброса поисковых ячеек следует удалить все значения из ячеек и нажать клавишу «Enter» на клавиатуре или выбрать из контекстного меню, вызываемого по щелчку правой кнопки мыши по строке фильтра, команду **Семитрианта (см. рис. 35)**.

С целью сокращения времени на выполнение однотипных операций диспетчер может создавать **пользовательские фильтры.** Создание и применение пользовательских фильтров выполняется с помощью команд контекстного меню (см. Таблицу 3), порядок действий при этом аналогичен описанному в п. 3.2.1.

Для поиска сводок по параметрам полета, представленных в строках таблицы «Список рейсов и сводок», следует выбрать соответствующую строку (рейс). Далее в правой части окна над таблицей установить параметр, по которому будет осуществляться фильтрация (его значение выбирается из выделенной строки), и затем установить «галочку» «Фильтр» (рис. 52).

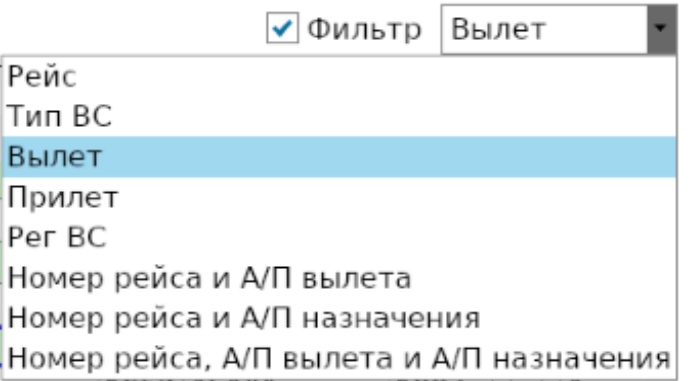

#### Рисунок 49 – Поиск сводок по параметрам полета

В результате в таблице «Входящие сводки от органов ОрВД» будут выбраны и отображены сводки, удовлетворяющие заданным критериям поиска (рис. 53).

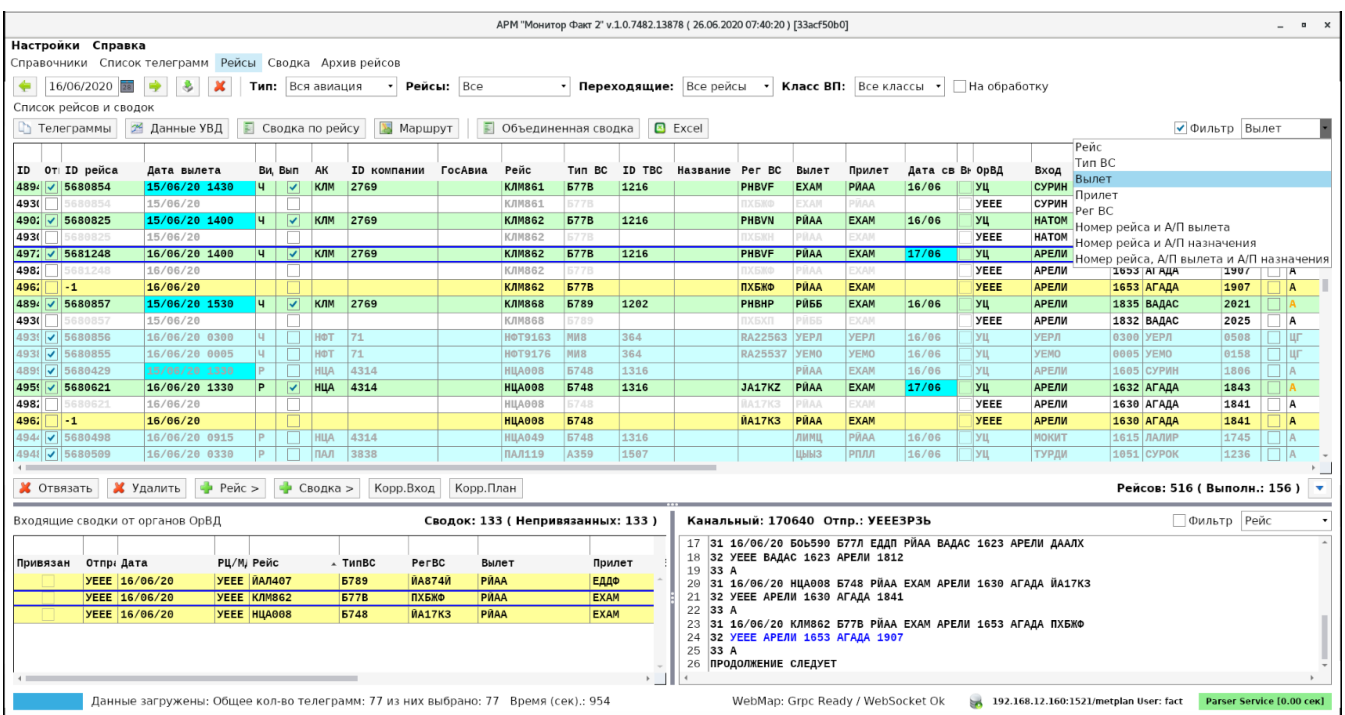

Рисунок 50 - Выборка сводок с параметром «Ап\_вылета» = "РЙАА"

# **Цветовая индикация строк и ячеек, управление проверками и индикацией**

Используемая цветовая схема для индикации различных ситуаций (отсутствия или некорректности данных), ошибок в таблице «Список рейсов и сводок» описана в Таблице 6.

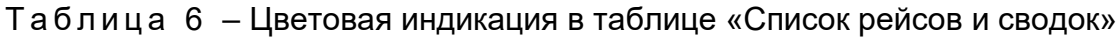

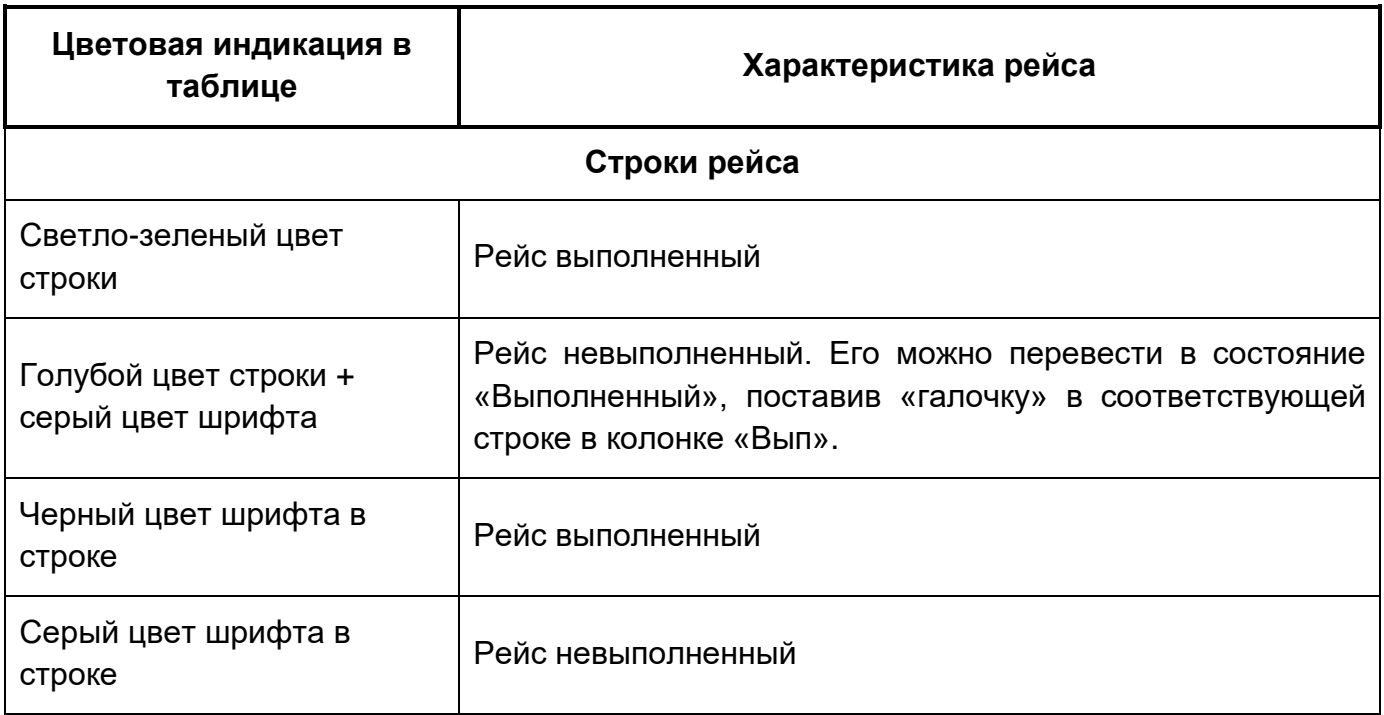

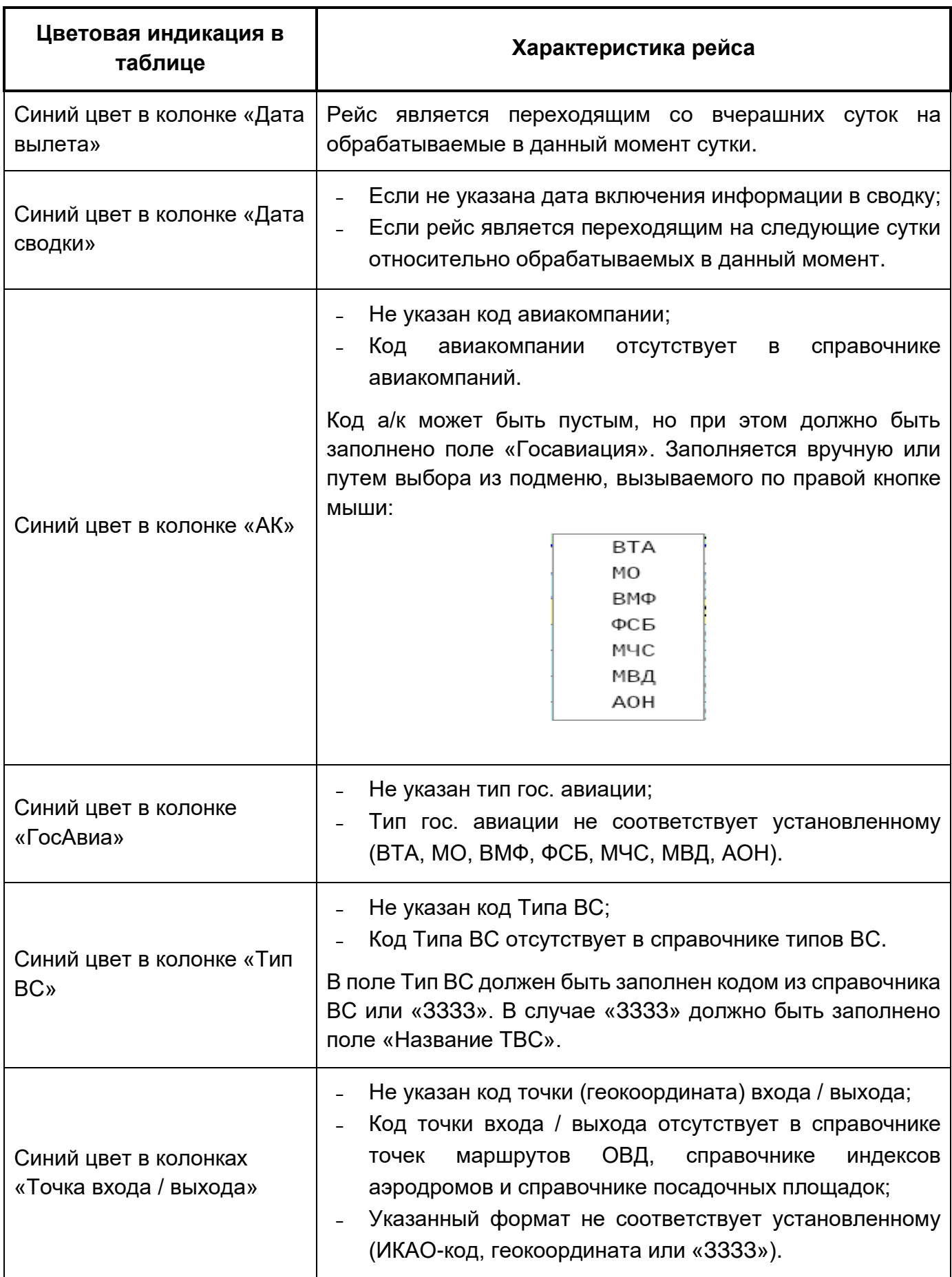

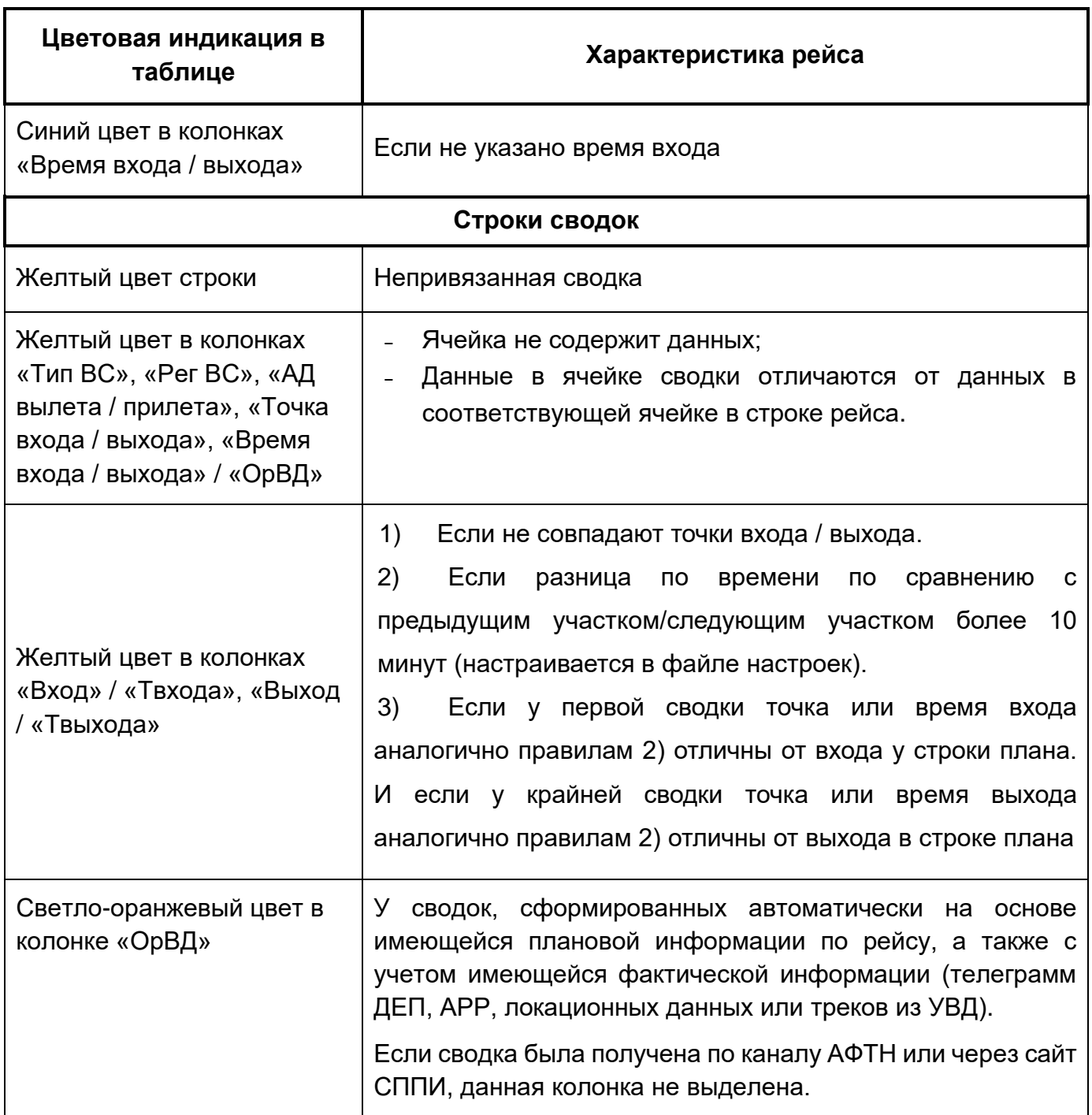

Приведенная в таблице цветовая индикация может быть частично отключена или изменен цвет той или иной сигнализации. Для этих целей нужно обратиться в меню «Настройки» (рис. 54).

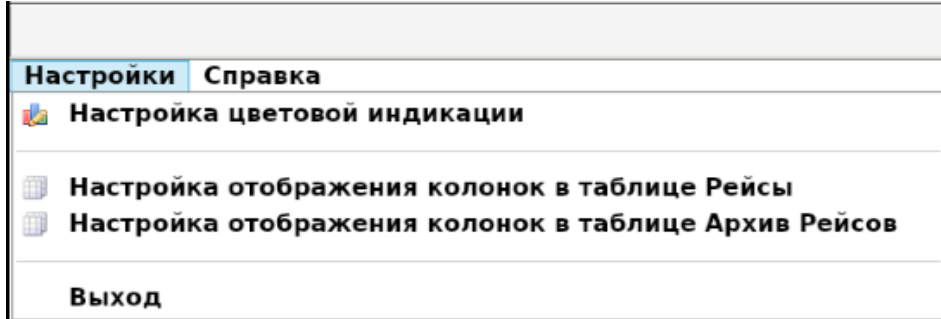

Рисунок 51 – Меню вызова настройки цветовой индикации

Для изменения подкраски полей в таблицах следует выбрать пункт «Настройка цветовой индикации». В результате отображается форма «Настройка цветовой индикации», имеющая две вкладки:

1) **«Настройка цветовой индикации»** открывается при выполнении команды и позволяет настроить цвета строк (полей) таблицы, приведенные на рис. 55. Дополнительно в окне настройки индикации можно также управлять размером шрифта заголовков и ячеек таблицы, а также формировать пути для выдачи отчетов в форматах Excel и TXT (рис. 55).

2) **«Управление проверками и индикацией ошибок в таблице Рейсы»** открывается при переходе на одноименную вкладку и позволяет настроить цвета строк (полей) таблицы, приведенные на рис. 56. Кроме того, в данном окне для отключения/включения диагностики некоторых параметров рейса и сводок необходимо удалить или установить «галочки» напротив соответствующего пункта проверок для рейса или для сводок.

Для изменения цветовой индикации следует выбрать на нужной форме соответствующий пункт и, щелкнув мышью на цветном блоке, вызвать форму «Выберите Цвет» (рис. 57). На данной форме указать требуемый цвет и для применения новых параметров нажать кнопку «Ок» или «Отмена» для выхода без изменения цвета.

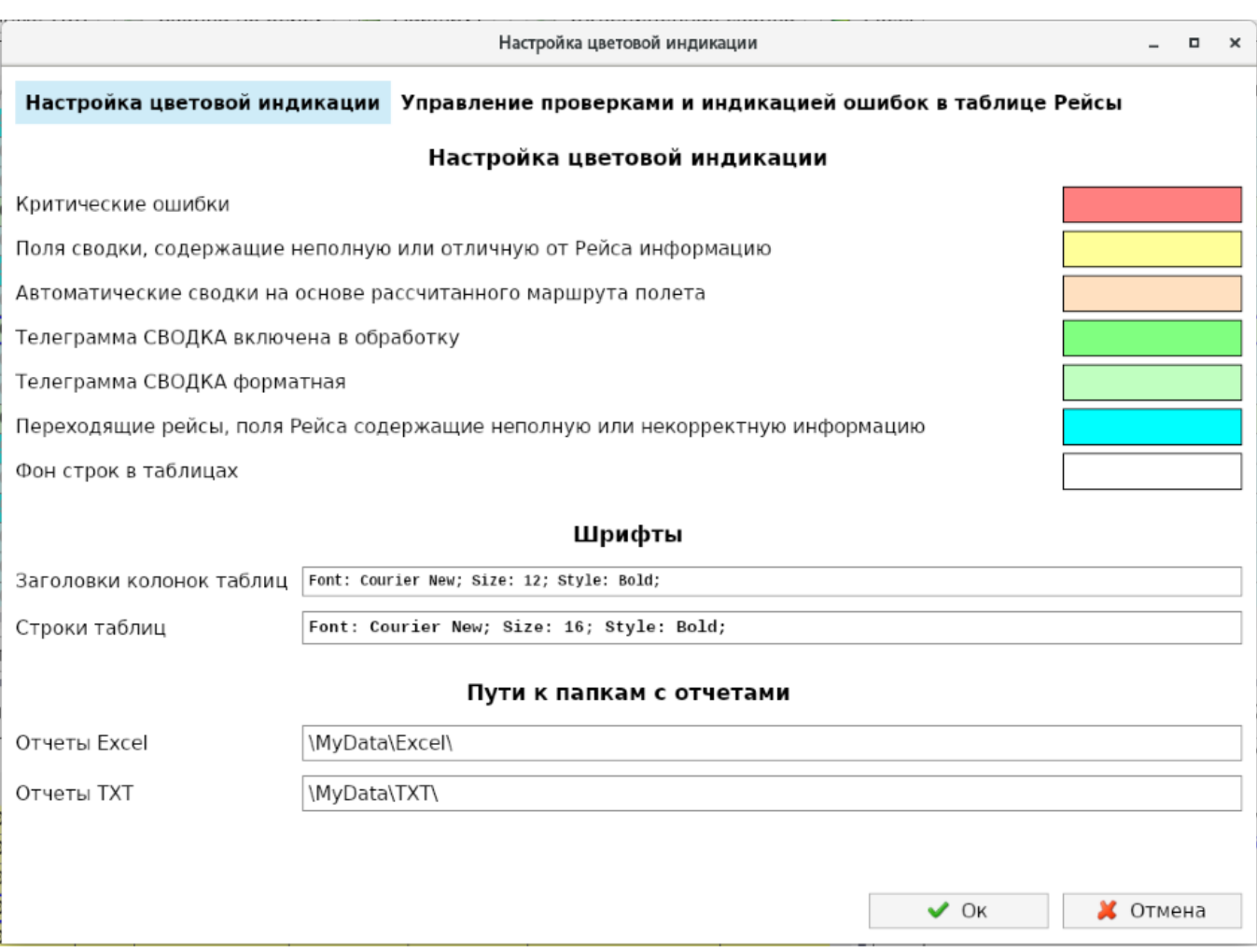

Рисунок 52 – Форма настройки цветовой индикации

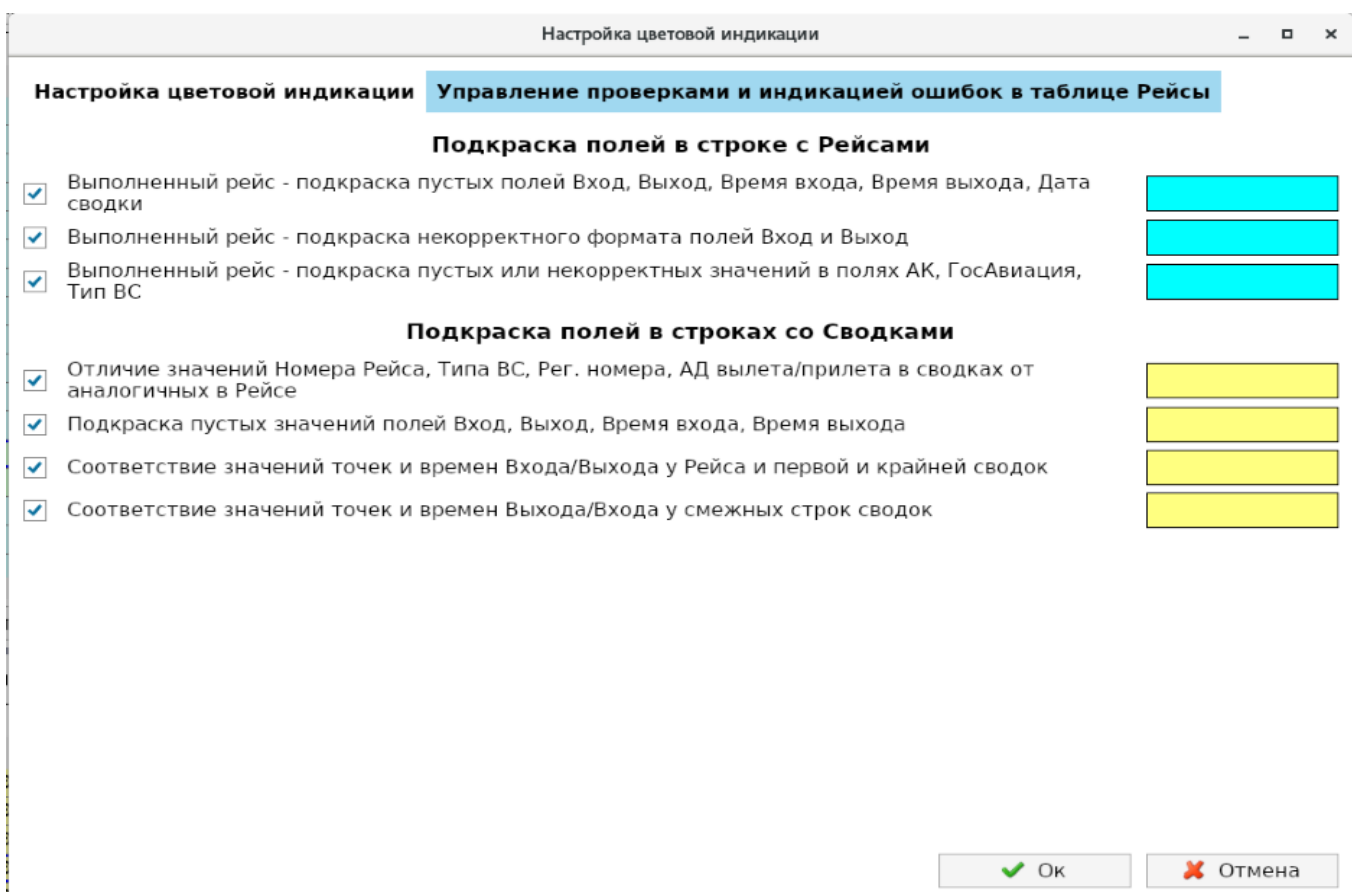

– Форма настройки цветов индикации ошибок

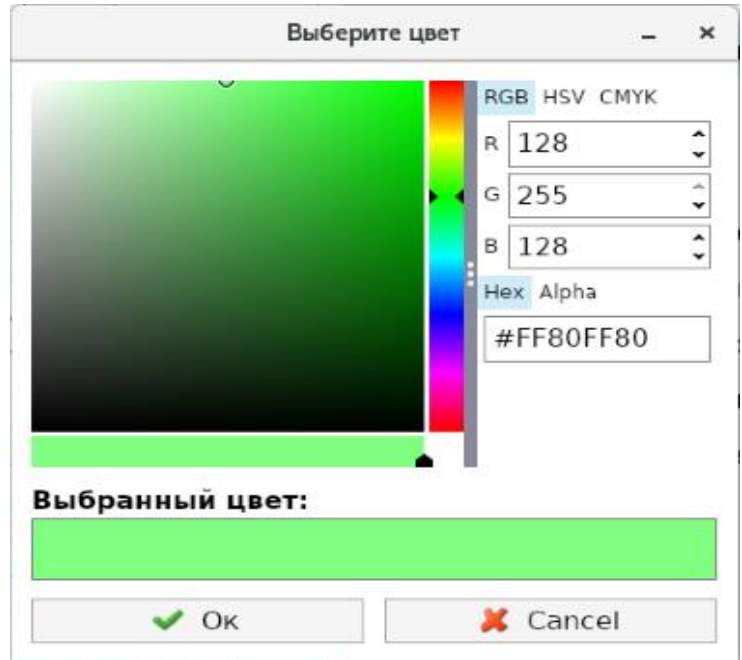

Рисунок 54 – Форма выбора цвета

## **Редактирование таблицы «Список рейсов и сводок»**

При работе с таблицей, содержащей загруженные рейсы и привязанные к ним сводки, имеется необходимость и возможность ее редактирования путем создания и удаления строк данной таблицы. Описание команд выполнения операций над выбранной строкой приведено в Таблице 7. Соответствующие функциональные кнопки для вызова команд расположены в нижней части таблицы (см. рис. 53).

### Таблица 7 – Команды обработки выбранной строки

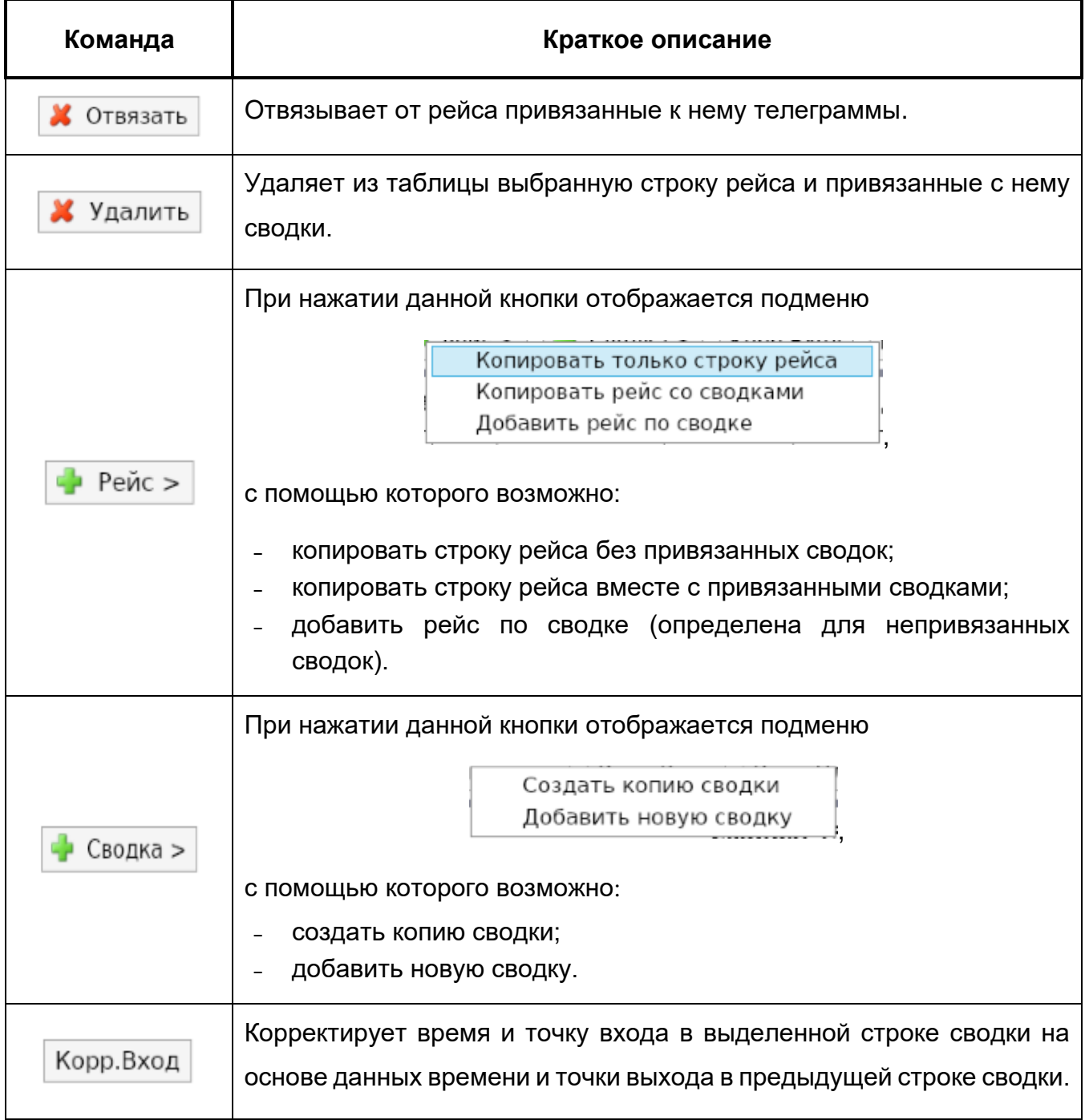

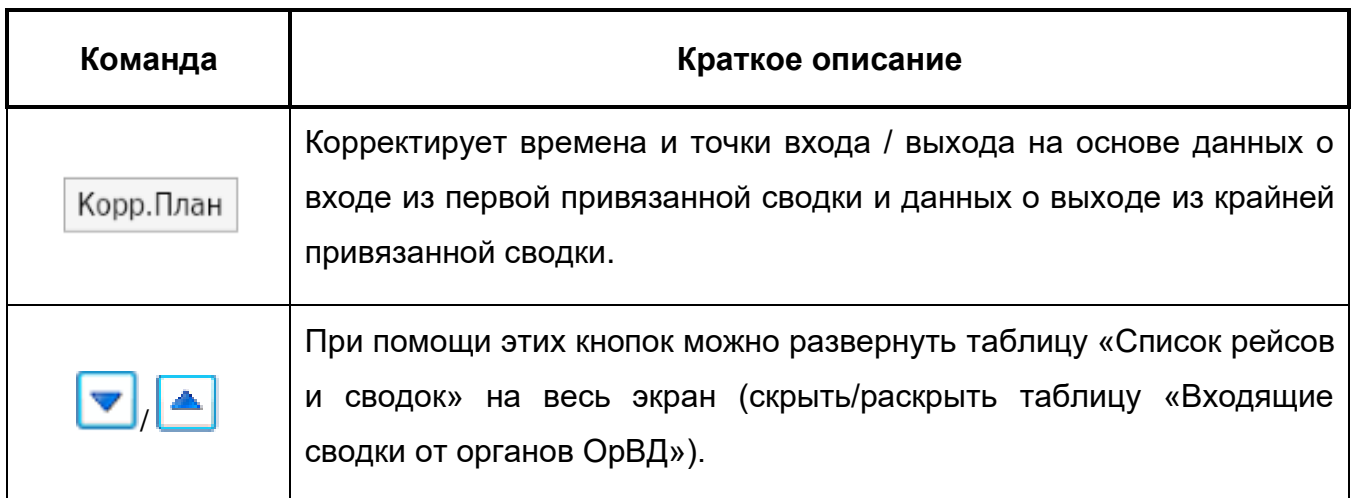

Если команда удаления применяется к привязанной сводке, то при первом удалении производится отвязка строки сводки от рейса. При повторной операции – строка сводки удаляется из таблицы.

При создании строки рейса на основе строки сводки параметры рейса (номер рейса, АД вылета/прилета и др.) будут взяты из строки сводки.

Все вышеуказанные команды также можно вызвать с помощью контекстного меню, вызываемого кликом правой кнопкой мыши по ячейке «Рейс» строки рейса или строки сводки. Например, для создания рейса по сводке необходимо выбрать в таблице СПП необходимую сводку и, вызвав контекстное меню нажатием правой кнопки мыши, выбрать функцию «Добавить рейс по сводке» (рис. 58).

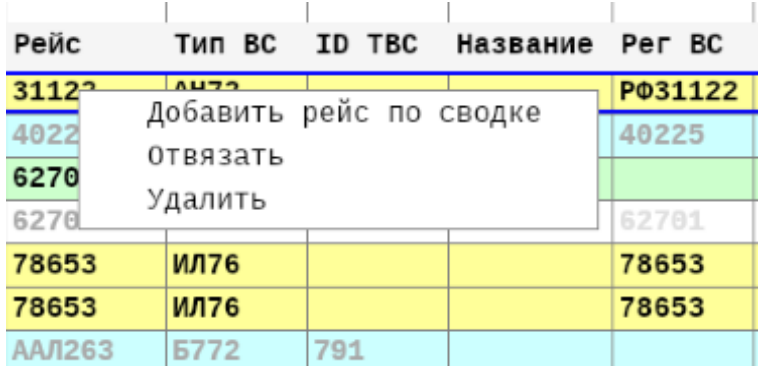

Рисунок 55 - Добавление рейса по сводке с помощью контекстного меню

Команды контекстного меню для строк рейса позволяют:

- **˗** копировать только строку рейса;
- **˗** копировать рейс со сводками;
- **˗** добавить новую сводку;
- **˗** удалить рейс.

Команды контекстного меню для строк сводок, привязанных к рейсу, позволяют:

- **˗** создать копию сводки;
- **˗** удалить сводку.

Команды контекстного меню для строк с непривязанными сводками позволяют:

- **˗** добавить рейс по сводке;
- **˗** удалить сводку.

Для добавления новой строки сводки с пустыми значениями можно использовать кнопку «Insert» после выбора рейса, в котором необходимо создать новую сводку.

Перемещение (перепривязывание) сводок от одного рейса к другому возможно с использованием клавиши «Ctrl» совместно с указателем мыши. Сначала надо выбирать сводку, которую нужно привязать (если она не привязана) или перепривязать (если она привязана). Далее, удерживая клавишу «Ctrl», кликнуть мышью по рейсу, к которому необходимо привязать данную сводку.

#### **Редактирование значений в ячейках**

Для изменения значения в ячейке строки рейса значением соответствующей ячейки строки сводки нужно, удерживая клавишу «Shift», кликнуть мышью по ячейке в строке привязанной сводки. В результате значение из указанной ячейки сводки переместится в соответствующую ячейку строки рейса.

Значение Класса ВП для рейса первоначально определяется на основе планового маршрута полета, а при наличии фактической информации из сводок определяется автоматически на основе Классов ВП сводок, привязанных к данному рейсу. При необходимости Класс ВП сводки можно изменить вручную или при помощи контекстного меню (по строке со сводкой). Для указания другого значения класса ВП следует воспользоваться контекстным меню, кликнув правой клавишей мыши по соответствующей ячейке в колонке «ВП». В результате Класс ВП в рейсе будет уточнен (рис. 59).

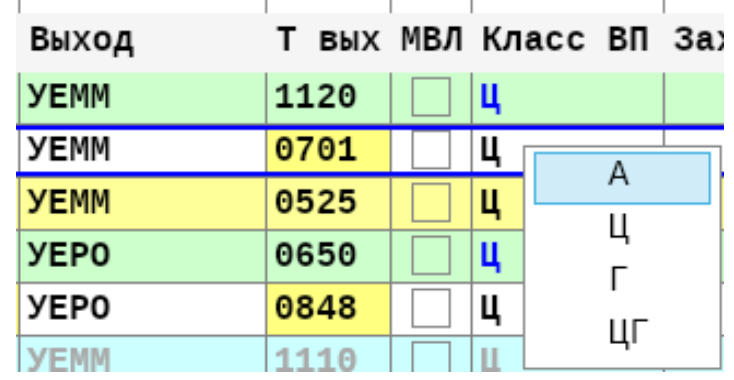

Рисунок 56 – Заполнение параметра «ВП» с помощью контекстного меню

Аналогичным образом можно заполнить параметры Точки входа и Времени входа (рис. 60).

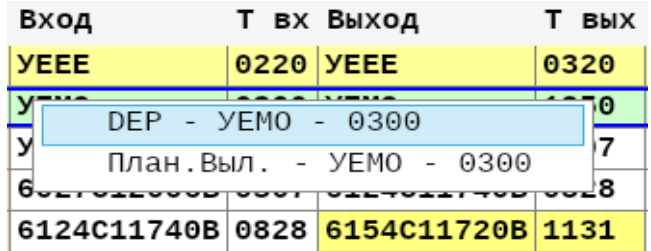

– Заполнение параметра Т.вх. и Вр.вх. с помощью контекстного меню

#### **Команды анализа и обработки рейсов и сводок**

В процессе обработки информации по рейсам и связанными с ними сводками, а также уточнения маршрута полета и формирования сегментов полета с учетом классификации воздушного пространства, полезным средством получения дополнительной информации для принятия решения являются команды анализа и обработки рейсов и сводок. Кнопки вызова команд расположены над таблицей «Список рейсов и сводок». Краткое описание команд приведено в Таблице 8, более подробное описание – в последующем тексте.

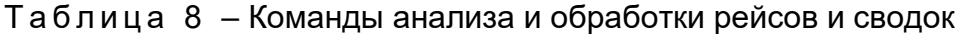

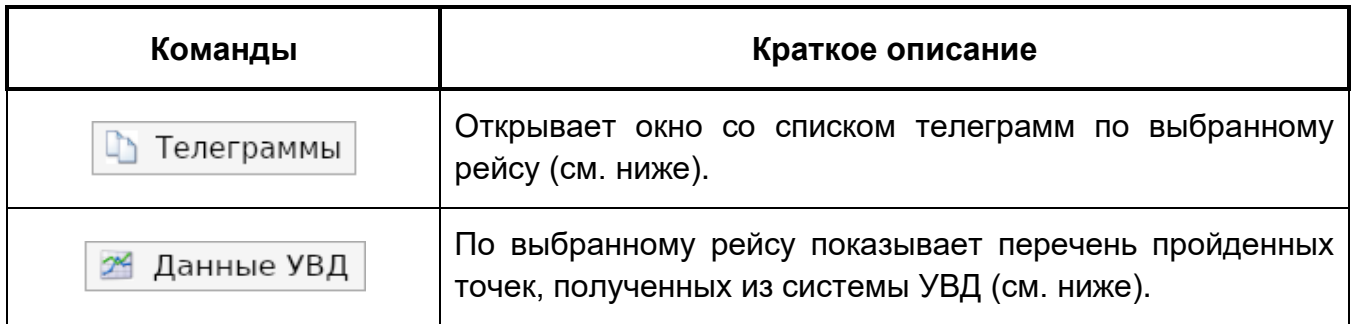

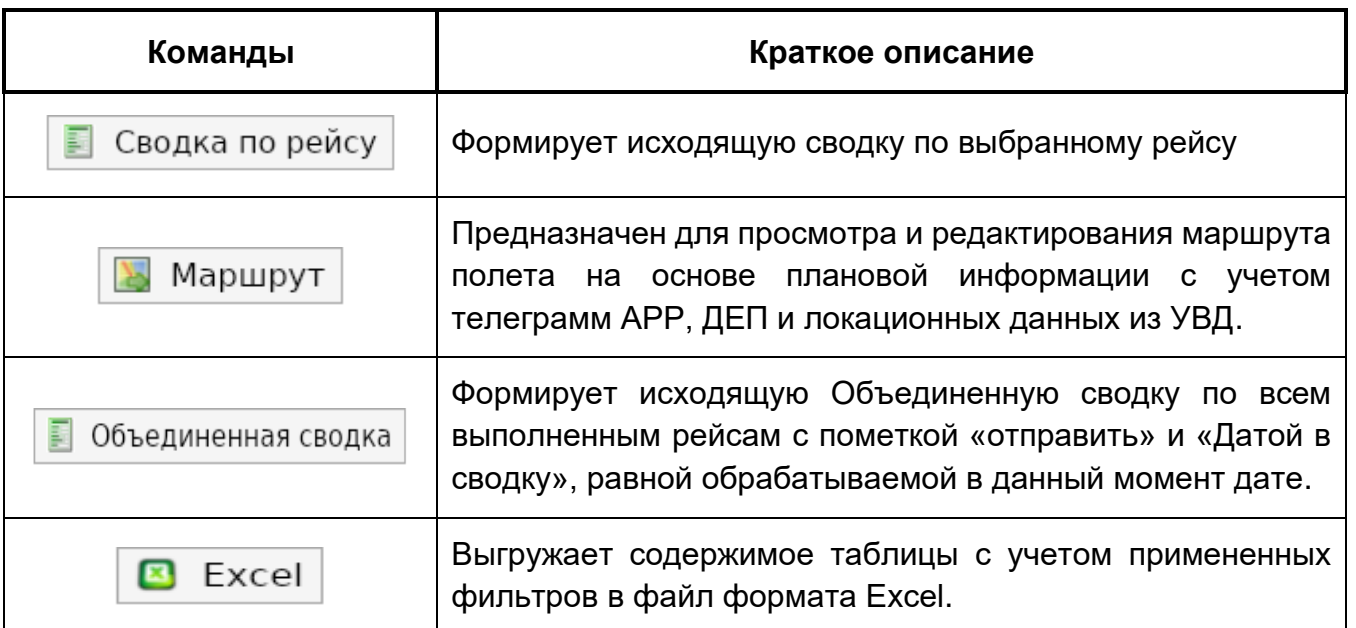

**«Телеграммы»** – чтобы посмотреть список всех телеграмм по выбранному рейсу,

необходимо выбрать рейс и нажать кнопку **В** Телеграммы . В результате появится окно «Список телеграмм по выбранному рейсу» (рис. 61), в котором представлена таблица телеграмм и возможность увидеть текст выбранной телеграммы или всех телеграмм целиком. Назначение команд (функциональных кнопок) на форме приведено в Таблице 9.

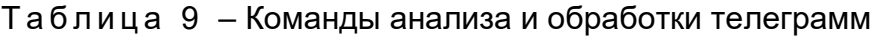

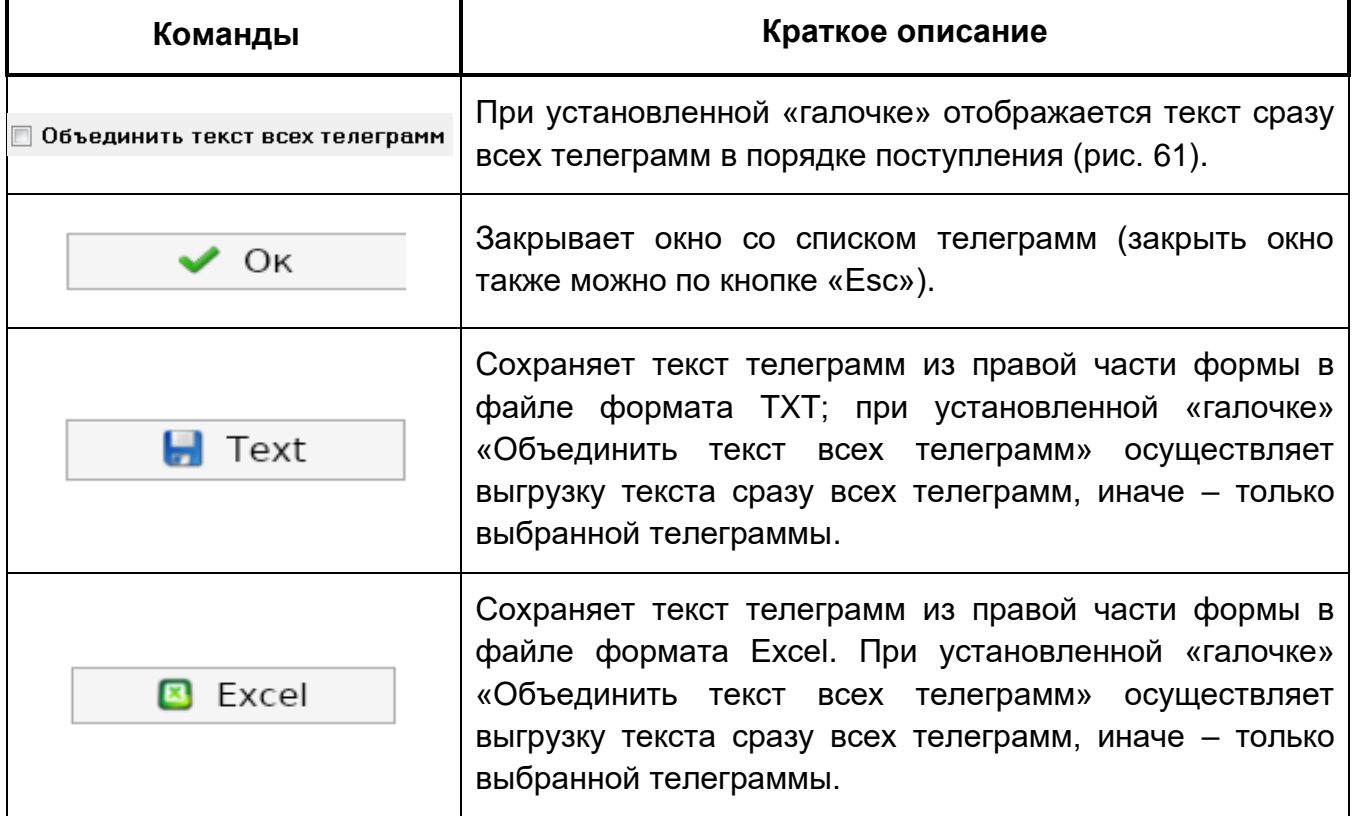

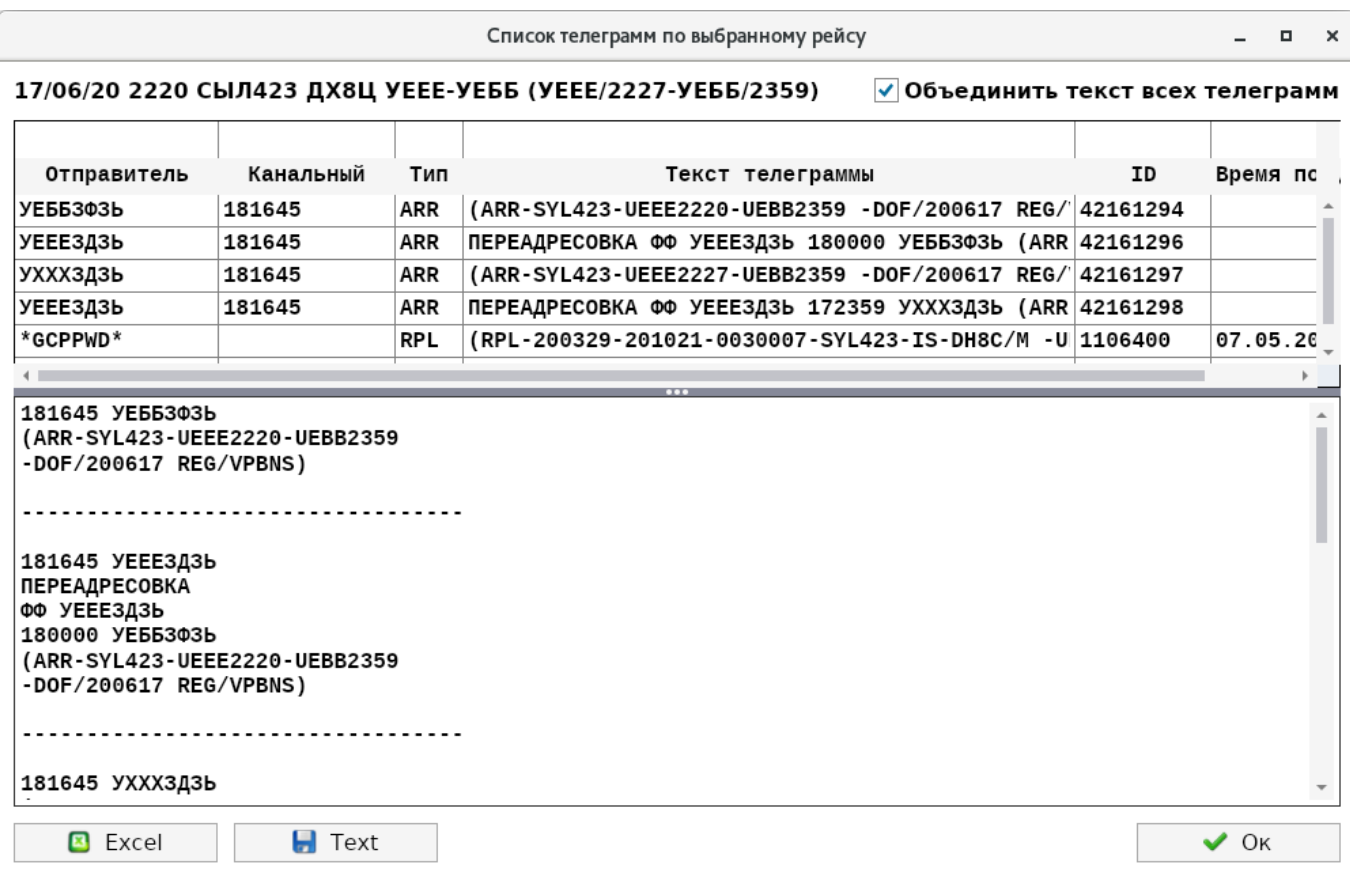

Рисунок 58 - Список телеграмм по выбранному рейсу (с объединением текстов телеграмм)

**«Данные УВД»** – чтобы посмотреть перечень пройденных точек, зарегистрированных в системе УВД по выбранному рейсу, необходимо выбрать рейс и нажать кнопку «Данные УВД». После этого появится окно «Список точек по выбранному рейсу» (рис. 62). В случае, если данные УВД отсутствуют, система выдаст соответствующее предупреждение (рис. 63).

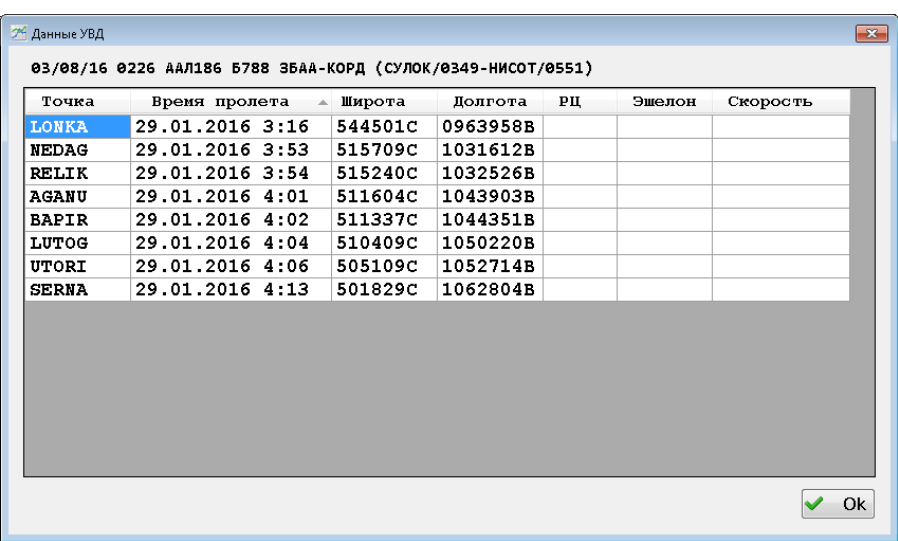

Рисунок 59 – Окно «Данные УВД» – список точек по выбранному рейсу

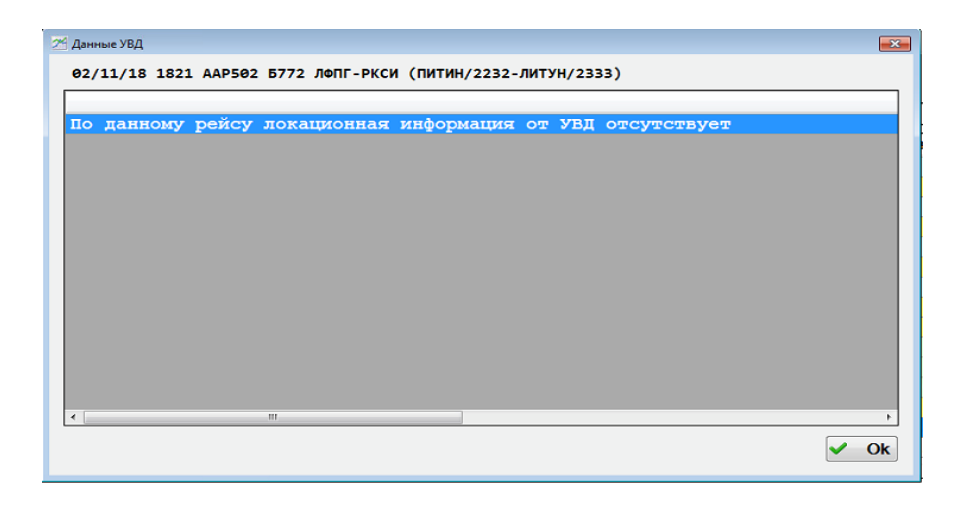

Рисунок 60 – Окно «Данные УВД» – предупреждение об отсутствии информации

Для закрытия окна «Данные УВД» следует нажать кнопку «Ok» или «Esc».

**«Сводка по рейсу»** – предназначена для формирования и просмотра текста исходящей сводки по рейсу. Для этого нужно выбрать рейс и нажать на кнопку «Сводка по рейсу». В результате откроется окно с текстом сформированной сводки (рис. 64).

Для закрытия окна «Сводка по выбранному рейсу» следует нажать кнопку «Ok» или «Esc».

При формировании текста сводки выполняется форматно-логический контроль текста. В случае наличия ошибок появляется иконка, сигнализирующая о наличии ошибок, и выводится текст с описанием ошибок (рис. 65).

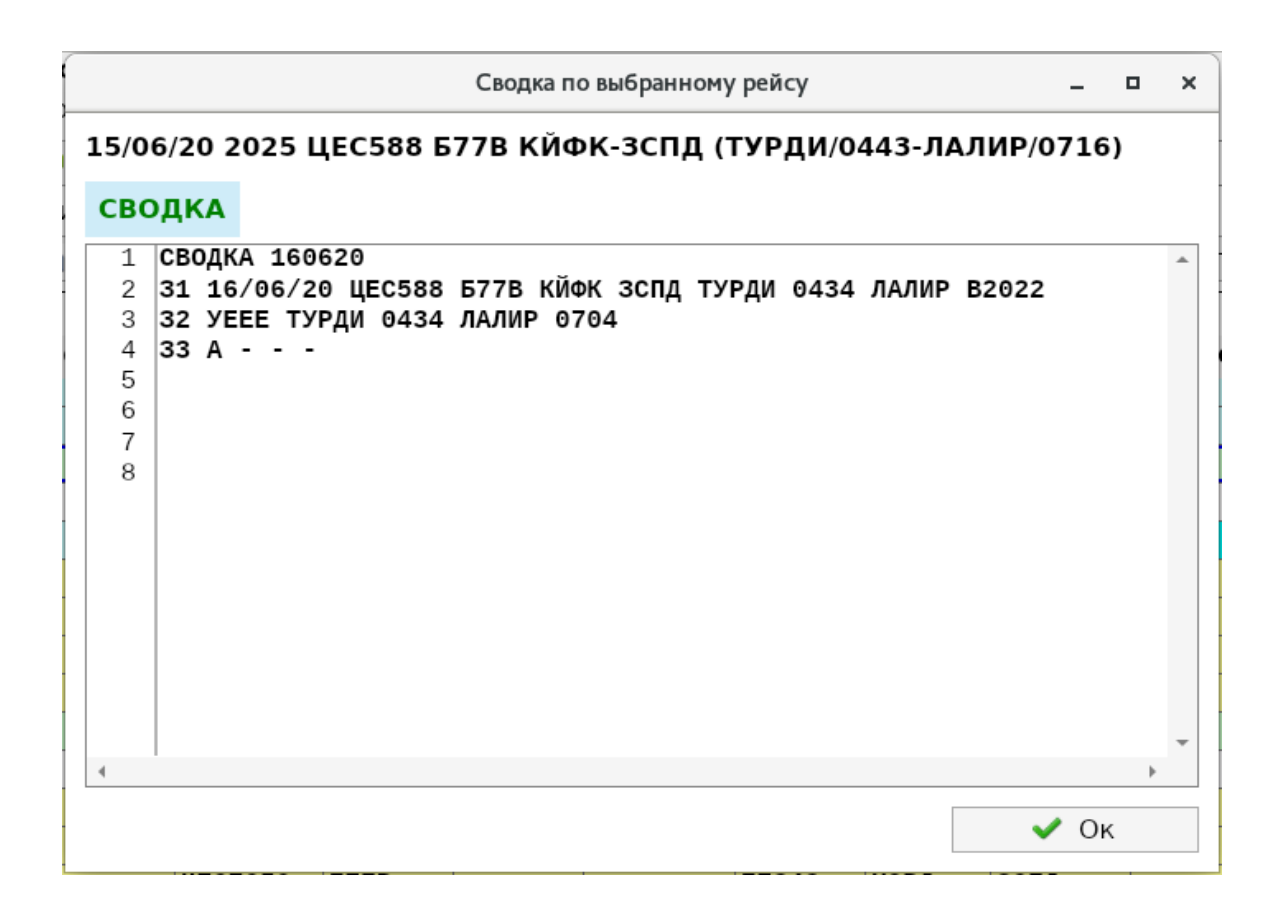

### Рисунок 61 - Окно «Сводка по выбранному рейсу»

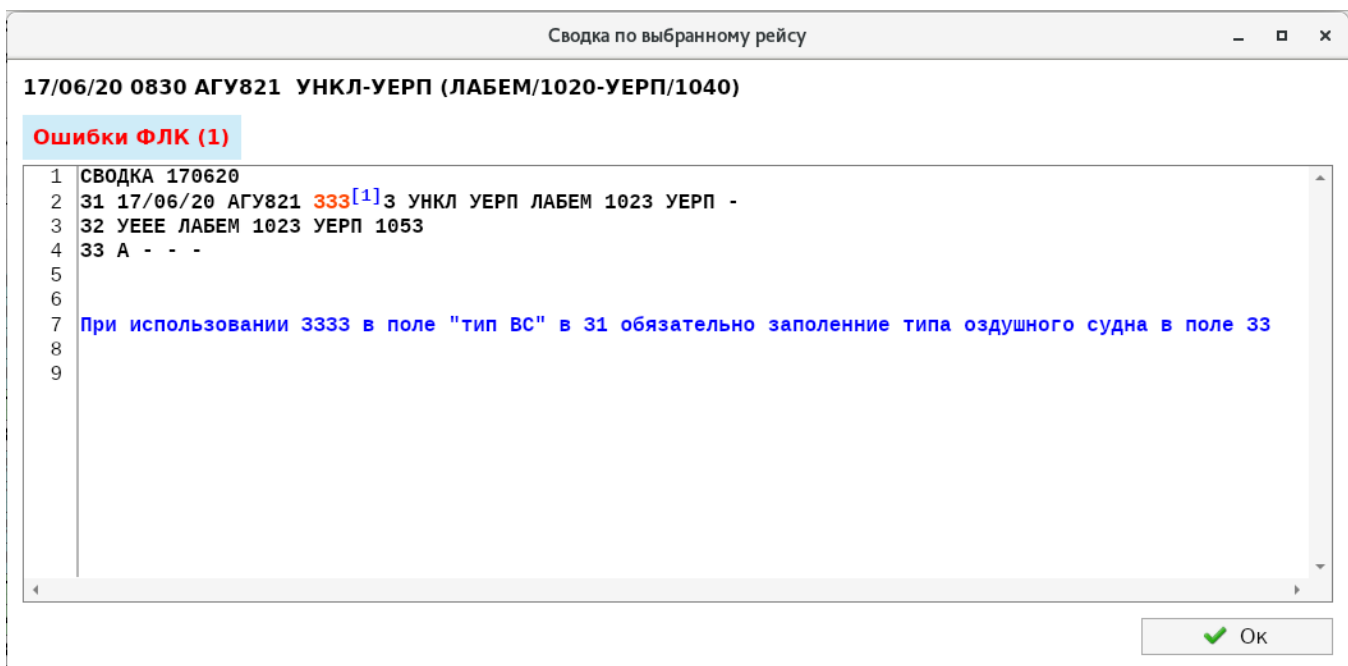

Рисунок 62 – Окно «Сводка по выбранному рейсу» – ошибки формата

Если необходимо сформировать сводку, у которой установлена «Дата сводки», отличная от обрабатываемой в данный момент, то сводка не будет сформирована, и будет получено сообщение, показанное на рис. 66. Для данного рейса сводка будет

сформирована при обработке даты, соответствующей указанной в колонке «Дата сводки», т.е. 18/06.

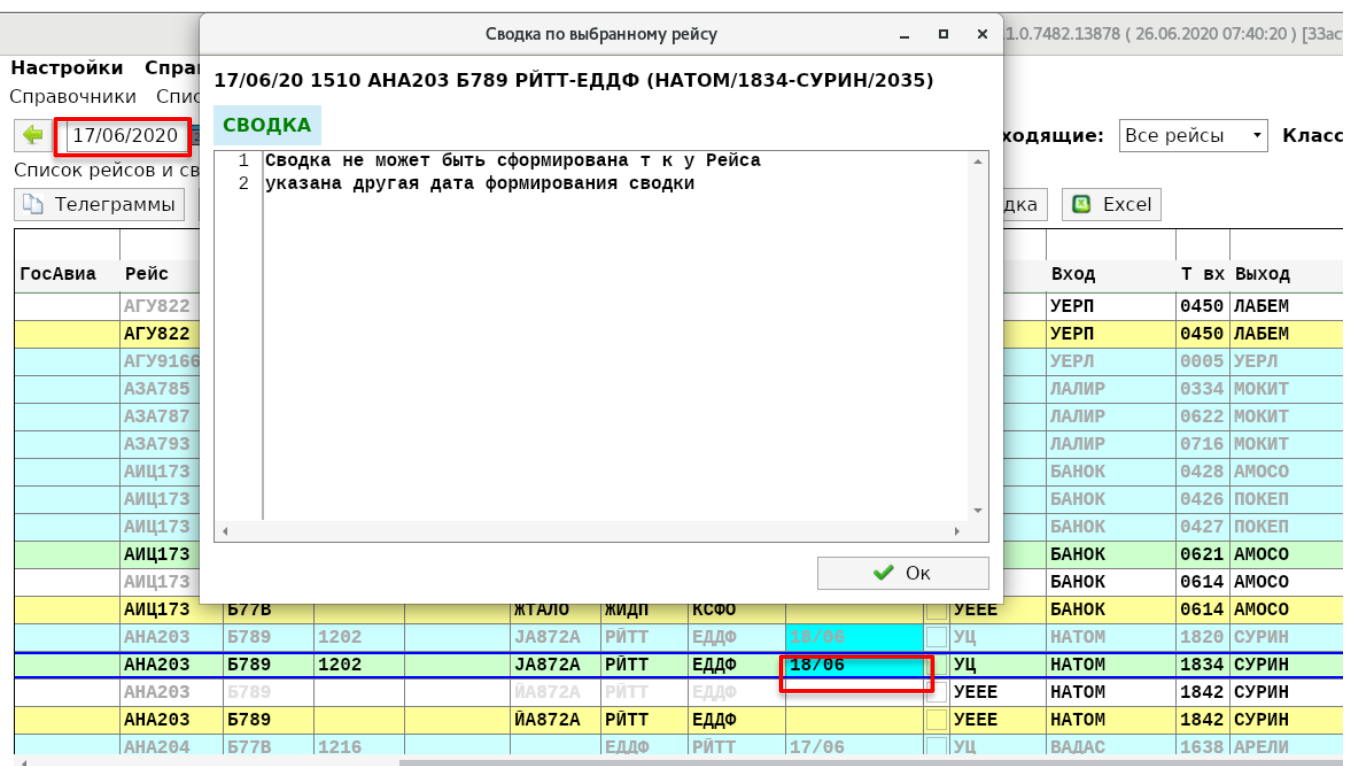

Рисунок 63 – Окно «Сводка по выбранному рейсу» – некорректная дата сводки

ВАЖНОЕ ЗАМЕЧАНИЕ! СВОДКА НЕ БУДЕТ СФОРМИРОВАНА ДЛЯ СЛУЧАЕВ:

- **˗** если рейс «Невыполненный»;
- **˗** если у рейса снята «галочка» в колонке «Отправлять»;
- если у рейса нет ни одного сегмента (привязанной сводки);
- **˗** если у рейса «Дата в сводку» отличная от обрабатываемой в данный момент даты.

**«Маршрут»** – с помощью этой функции осуществляется просмотр и редактирование маршрута на основе плановой информации с учетом телеграмм АРР, ДЕП и локационных данных из УВД. При нажатии кнопки «Маршрут» открывается форма «Редактирование маршрута» для выделенного рейса (рис. 67).

В окне «Редактирование маршрута» отображаются основные параметры выбранного рейса, в т. ч. маршрут полета в форме 15-го поля, сформированные на основе плановых данных с учетом поступивших сообщений (DEP, ARR). В нижней части формы приведены точки маршрута в пределах «своего» зонального центра с указанием наименований, привязки к маршрутам ОВД, информации о времени, высоте пролета точек,

классификации ВП, а также информации об органе ОрВД, осуществляющим управление ВС.

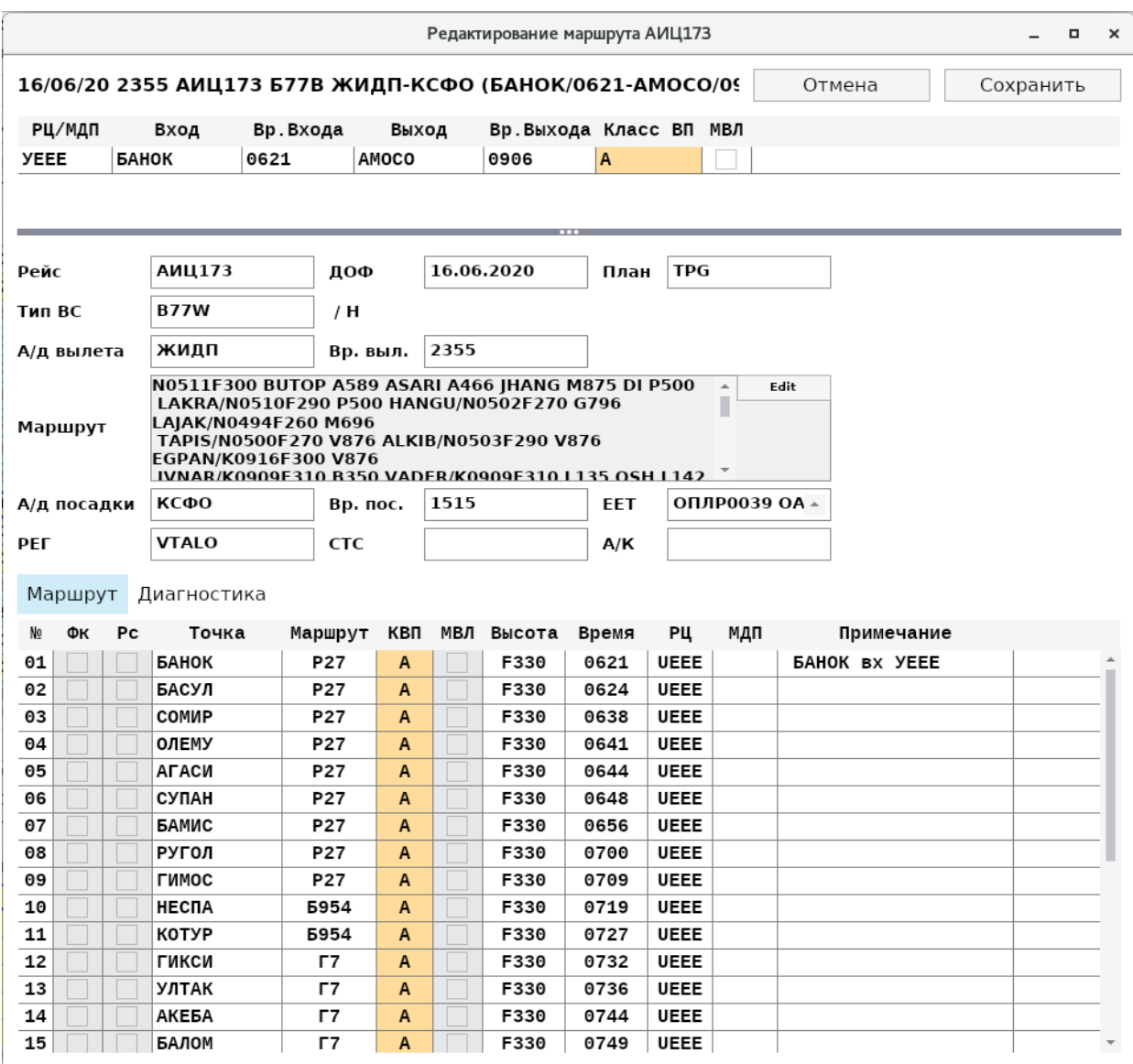

– Окно «Редактирование маршрута» (вкладка )

На основе точек маршрута в верхней части формы представлены сегменты маршрута в пределах РЦ с учетом классификации ВП с указанием точек входа/выхода и соответствующих времен. Форма «Редактирование маршрута» содержит две вкладки:

Маршрут (см. рис. 67) и Диагностика (рис. 69).

В Таблице 10 приведено описание команд, определенных на форме «Редактирование маршрута».

Таблица 10 – Описание команд, определенных на форме «Редактирование маршрута»

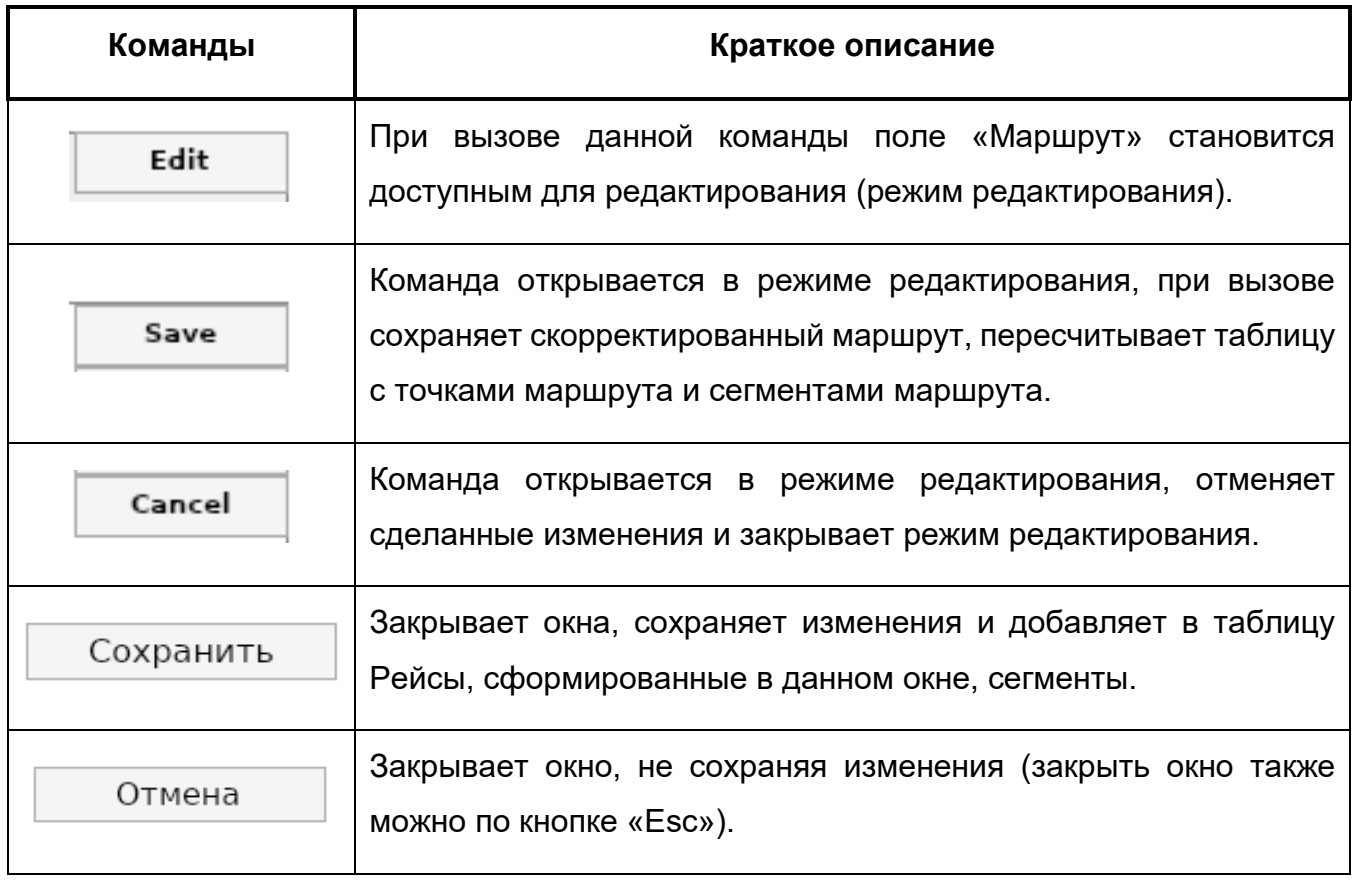

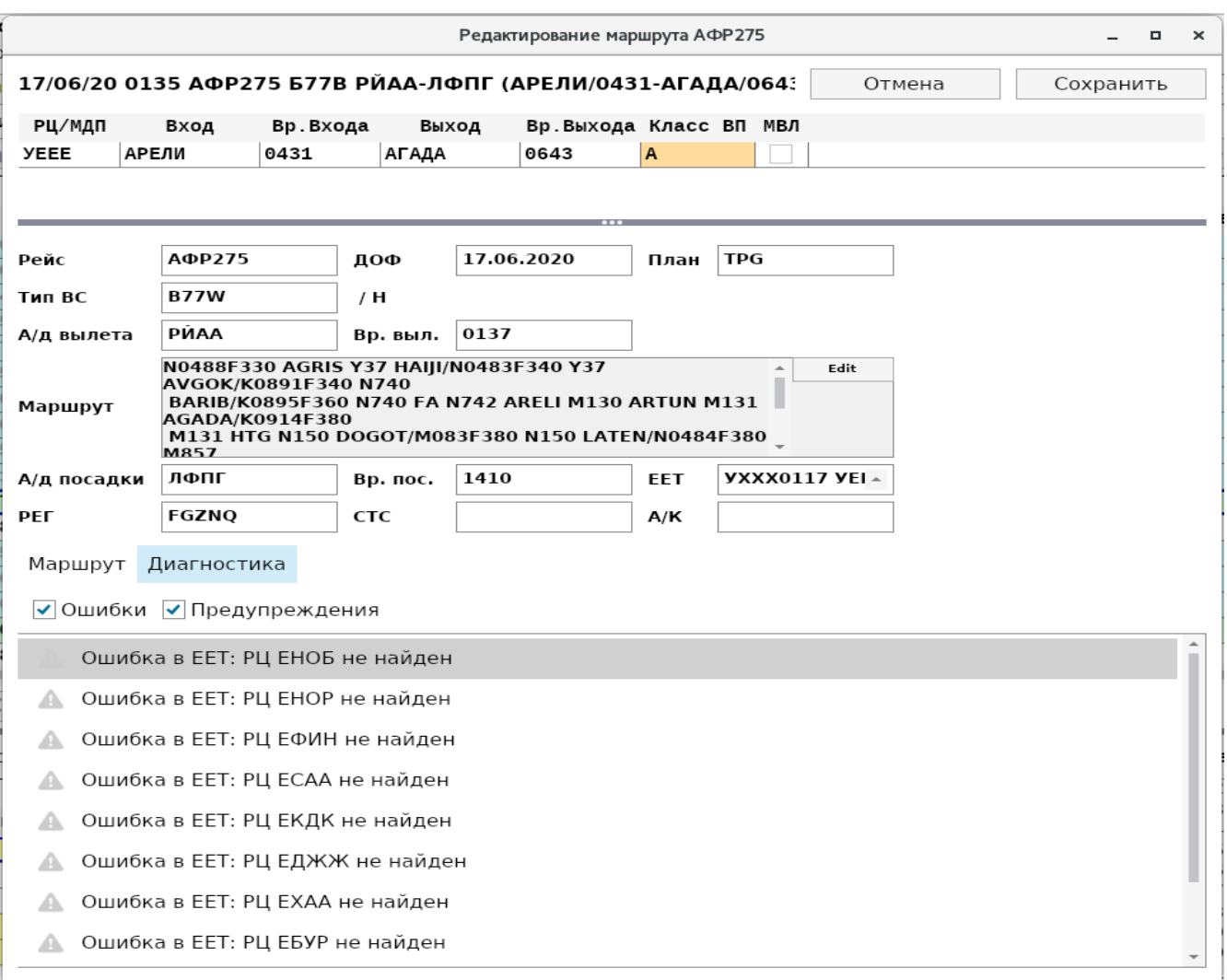

Рисунок 65 – Окно «Редактирование маршрута» (вкладка Диагностика

Если при расчете возникли ошибки, то они выводятся на экран при выполнении команды «Сохранить» (рис. 70).

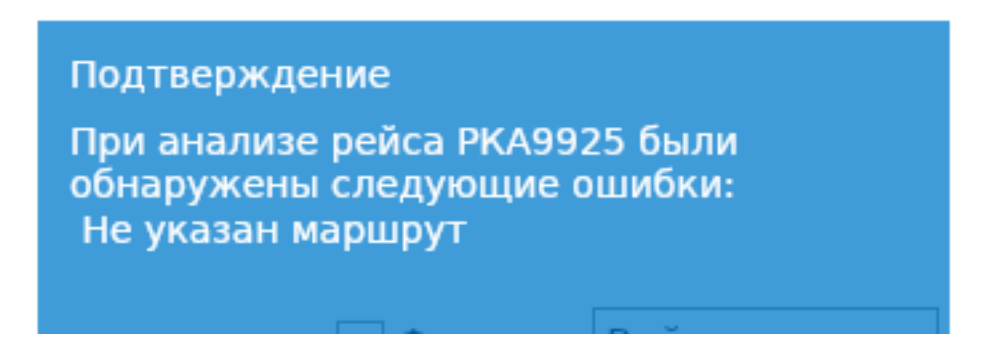

Рисунок 66 - Диагностика расчета маршрута

**«Объединенная сводка»** – предназначена для формирования, просмотра и последующей рассылки итоговой исходящей Объединенной сводки за обрабатываемую дату по рейсам в зоне ответственности Центра. При нажатии кнопки «Объединенная сводка» Система запросит уточнение формы выдачи данных:

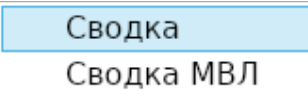

После выбора типа сводки будут сформированы объединенные сводки для каждого типа, выполнен их форматно-логический контроль, и результаты (в том числе возможные ошибки) будут отражены на экране. Пример подготовленной объединенной сводки (в формате «Сводка») приведен на рис. 71. Более подробное описание приведено в подразделе 3.5. «Вкладка «Сводка».

| АРМ "Монитор Факт 2" v.1.0.7486.28214 (30.06.2020 15:38:32) [db0cd2139]                                                                                                    |                                                                                                    |                                        | $  \times$                        |
|----------------------------------------------------------------------------------------------------|----------------------------------------------------------------------------------------------------|----------------------------------------|-----------------------------------|
| Настройки Справка                                                                                                    |                                                                                                    |                                        |                                   |
| Справочники Список телеграмм Рейсы Сводка Архив рейсов                                                                                                    |                                                                                                    |                                        |                                   |
| Отправитель: УЕЕЕЗДЗЬ<br>УУУВЯФЬЬ<br>Получатель: ГГ *                                                                                                    |                                                                                                    | <b>В</b> Печать                        | Н Сохранить<br><b>В</b> Отправить |
| Объединенная сводка                                                                                                    | Телеграммы                                                                                                    |                                        |                                   |
| 1 СВОДКА 150620<br>2 31 15/06/20 04138 P44 3333 3333 - 0708 - 04138<br>3 32 YEEE 6434C14314B 0708 6434C14314B 1708<br>4 33 U - 6434C14314B 6434C14314B<br>5 31 15/06/20 06352 P44 3333 3333 - 0655 - 06352<br>6 33 F - 6153C12931B 6153C12931B<br>7 31 14/06/20 ААР221 А388 КЙФК РКСИ ЛУТЕМ 0142 ЛАЛИР -<br>8 32 УЕЕЕ ЛУТЕМ 0142 ЛАЛИР 0452<br>9 32 УЕЕЕ УЛКАС 0223 ЛАЛИР 0453<br>$10$ 33 A - - -<br>11 31 15/06/20 АБВ191 Б744 УУЕЕ РЙАА МОКИТ 0625 ЛАЛИР -<br>12 32 УЕЕЕ МОКИТ 0625 ЛАЛИР 0758<br>$13$ 33 A - - -<br>14 31 15/06/20 AFY9702 A148 YEPP YWWW YEPP 0929 ЛУТЕБ 61710<br>15 32 YEEE YEPP 0929 JYTEB 1002<br>$16$ 33 A - - -<br>17 31 15/06/20 АИЦ173 Б77В ЖИДП КСФО БАНОК 0437 ПОКЕП -<br>18 32 УЕЕЕ БАНОК 0437 ПОКЕП 0712<br>$19$ 33 A - - -<br>20 31 15/06/20 АФЛ1730 Б77В УУЕЕ УХПП ЛУСОТ 1802 РУЛУС -<br>21 32 УЕЕЕ ЛУСОТ 1802 РУЛУС 2005<br>$22$ 33 A - - -<br>23 31 15/06/20 АФЛ1731 Б77В УХПП УУЕЕ РУЛУС 0154 ЛУСОТ VQBQD<br>24 32 УЕЕЕ РУЛУС 0154 ЛУСОТ 0455<br>$25$ 33 A - - -<br>26 31 15/06/20 АФЛ1742 А333 УУЕЕ УХСС ВАДАС 1844 АРЕЛИ VPBDD<br>27 32 УЕЕЕ ВАДАС 1844 АРЕЛИ 2030<br>$28$ 33 A - - -<br>29 31 15/06/20 АФР276 Б77В ЛФПГ РЙАА ДИНОМ 1832 - FGSQA<br>Ok<br>• Проверка формата | AACTb 1<br><b>СВОДКА 150620</b><br>31 15/06/20 04138 P44 3333 3333 - 0708 - 04138<br>32 YEEE 6434C14314B 0708 6434C14314B 1708<br>33 U - 6434C14314B 6434C14314B<br>31 15/06/20 06352 P44 3333 3333 - 0655 - 06352<br>33 F - 6153C12931B 6153C12931B<br>31 14/06/20 ААР221 А388 КЙФК РКСИ ЛУТЕМ 0142 ЛАЛИР -<br>32 УЕЕЕ ЛУТЕМ 0142 ЛАЛИР 0452<br>32 УЕЕЕ УЛКАС 0223 ЛАЛИР 0453<br>$33A - -$<br>31 15/06/20 АБВ191 Б744 УУЕЕ РЙАА МОКИТ 0625 ЛАЛИР -<br>32 УЕЕЕ МОКИТ 0625 ЛАЛИР 0758<br>$33A \cdot \cdot \cdot$<br>31 15/06/20 АГУ9702 А148 УЕРР УИИИ УЕРР 0929 ЛУТЕБ 61710<br>32 УЕЕЕ УЕРР 0929 ЛУТЕБ 1002<br>$33A \cdot \cdot \cdot$<br>31 15/06/20 АИЦ173 Б77В ЖИДП КСФО БАНОК 0437 ПОКЕП -<br>32 YEEE БАНОК 0437 ПОКЕП 0712<br>$33A - -$<br>31 15/06/20 АФЛ1730 Б77В УУЕЕ УХПП ЛУСОТ 1802 РУЛУС -<br>32 УЕЕЕ ЛУСОТ 1802 РУЛУС 2005<br>$33A \cdot \cdot \cdot$<br>31 15/06/20 АФЛ1731 Б77В УХПП УУЕЕ РУЛУС 0154 ЛУСОТ VOBOD<br>32 УЕЕЕ РУЛУС 0154 ЛУСОТ 0455<br>$33A - -$<br>31 15/06/20 АФЛ1742 А333 УУЕЕ УХСС ВАДАС 1844 АРЕЛИ VPBDD<br>32 УЕЕЕ ВАДАС 1844 АРЕЛИ 2030<br>$33A - -$<br>31 15/06/20 АФР276 Б77В ЛФПГ РЙАА ДИНОМ 1832 - FGSQA<br>32 УЕЕЕ ДИНОМ 1832 5510С12459В 2001<br>$33A - -$<br>ПРОДОЛЖЕНИЕ СЛЕДУЕТ<br>Длина сообщения: 1042<br>ПРОДОЛЖЕНИЕ. 4АСТЬ 2<br><b>СВОДКА 150620</b><br>31 14/06/20 БАВ5 Б788 ЕГЛЛ РЙАА СУРИН 2056 ЛАЛИР -<br>32 УЕЕЕ СУРИН 2056 ЛАЛИР 2247<br>$33A - -$<br>31 15/06/20 БАВ6 Б788 РЙАА ЕГЛЛ АРЕЛИ 0713 ВАДАС GZBKA<br>32 УЕЕЕ АРЕЛИ 0713 ВАДАС 0908 |                                        |                                   |
| Формирование сводки завершено                                                                                                    | WebMap: Grpc Ready / WebSocket Ok                                                                                                    | 192.168.12.160:1521/metplan User: fact | Parser Service [0,00 cek]         |

Рисунок 67 – Сформированная Объединенная сводка

**«Excel»** – выгружает данные о выполненных рейсах из таблицы «Список рейсов и сводок» в файл Excel (рис. 72), после чего они могут обрабатываться в соответствии с возможностями Excel.

|                                | $\mathbb{H}$ a) $\sim$ Gr $\sim$ ) $\approx$ |                                                            |                 |                       |               |                       |                |              |                           |                     |                   | 2019-02-03 120136.html - Microsoft Excel |       |                                                                               |       |                    |        |    |                                                      |                                   |              |                             |
|--------------------------------|----------------------------------------------|------------------------------------------------------------|-----------------|-----------------------|---------------|-----------------------|----------------|--------------|---------------------------|---------------------|-------------------|------------------------------------------|-------|-------------------------------------------------------------------------------|-------|--------------------|--------|----|------------------------------------------------------|-----------------------------------|--------------|-----------------------------|
| 雷                              |                                              |                                                            |                 |                       |               |                       |                |              |                           |                     |                   |                                          |       |                                                                               |       |                    |        |    |                                                      |                                   |              |                             |
| Главная                        | Вставка                                      | Разметка страницы                                          |                 |                       | Copinynal     | Данные                | Рецензирование | Вид          |                           |                     |                   |                                          |       |                                                                               |       |                    |        |    |                                                      |                                   |              | $\omega$ - $\approx$ x      |
| A1                             |                                              | f <sub>x</sub> Рейсы<br>$-$ (a)                            |                 |                       |               |                       |                |              |                           |                     |                   |                                          |       |                                                                               |       |                    |        |    |                                                      |                                   |              | ×                           |
| $\Delta$                       | <b>B</b>                                     | $\mathbf{c}$<br>$\mathbf{D}$                               |                 |                       | F.            | G                     | H              |              |                           |                     |                   | M                                        | N     | $\Omega$                                                                      | PQRST |                    |        |    |                                                      | w                                 | $\mathbf{x}$ |                             |
| Рейсы                          |                                              |                                                            |                 |                       |               |                       |                |              |                           |                     |                   |                                          |       |                                                                               |       |                    |        |    |                                                      |                                   |              |                             |
|                                |                                              |                                                            |                 |                       |               |                       |                |              |                           |                     |                   |                                          |       |                                                                               |       |                    |        |    |                                                      |                                   |              |                             |
|                                |                                              |                                                            |                 |                       |               |                       |                |              |                           |                     |                   |                                          |       |                                                                               |       |                    |        |    |                                                      |                                   |              |                             |
|                                |                                              |                                                            |                 |                       |               |                       |                |              |                           |                     |                   |                                          |       |                                                                               |       |                    |        |    |                                                      |                                   |              |                             |
| 4 Кол-во рейсов: 2074 Фильтры: |                                              |                                                            |                 |                       |               |                       |                |              |                           |                     |                   |                                          |       |                                                                               |       |                    |        |    |                                                      |                                   |              |                             |
|                                |                                              |                                                            | <b>Вып</b> Рейс |                       | Tun BC Per BC |                       | Вылет          | Прилет       |                           |                     | Время входа Выход |                                          |       | Время выхода   Дата прилета   ДЕП   АРР   РПЛ   ЦНЛ   ЦХГ   Наличие ФЛИ   ЕЕТ |       |                    |        |    |                                                      | <b>Кол-во сводок OLDTLG SVOD</b>  |              |                             |
| <b>7</b> Y                     |                                              | 6 Отправлять ID рейса Дата вылета<br>4036010 05/12/18 0600 |                 | 73333                 |               |                       | 73333          | 3333         | Дата сводки Вход<br>05/12 | 5804C05538B         | 0600              | 5804C05538B 0600                         |       | 05/12/18 1200                                                                 |       |                    | N      |    | ycnnooo1                                             |                                   |              |                             |
| 8 <sup>1</sup>                 |                                              | 4036035 05/12/18 0300                                      |                 | 12 3333               |               |                       | 3333           | 3333         | 05/12                     | 6052C07855B         | 0300              | 6052C07855B 0300                         |       | 05/12/18 1200                                                                 |       | ΙN<br>N            | N      |    | <b>VCHHOOO1</b>                                      | $\Omega$                          |              |                             |
| 9 Y                            |                                              | 4036050 05/12/18 0400 Y                                    |                 | 55 3333               |               |                       | 3333           | 3333         | 05/12                     | 3333                | 0400              | 3333                                     | 1500  | 05/12/18 1600 h                                                               |       | IN.<br>N           | N      | lΝ | <b>VCHHOOO1</b>                                      | $\circ$                           |              |                             |
| 10 Y                           |                                              | 4036051 05/12/18 1700 N                                    |                 | 55 3333               |               |                       | 3333           | 3333         | 05/12                     | <b>RESE</b>         | oooo              | 3333                                     | 0000  | 05/12/18 2300 N                                                               |       | M                  | M      |    | <b>VCHHOOO1</b>                                      | n                                 |              |                             |
| 11 <sup>Y</sup>                |                                              | 4036065 05/12/18 0300 Y                                    |                 | 111 3333              |               |                       | 3333           | 3333         | 05/12                     | 6034C07635B         | 0300              | 6034C076358 0300                         |       | 05/12/18 1200 Y                                                               |       | M<br>ΙN            | N      |    | <b>VCHHOOO1</b>                                      | $\Omega$                          |              |                             |
| 12 Y                           |                                              | 4034324 05/12/18 0400 N                                    |                 | 116 3333              |               |                       | 3333           | 3333         | 05/12                     | 6029C07228B         | 0400              | 6029C07228B                              | 0400  | 05/12/18 1600 N                                                               |       | N<br>ΙN            | N      |    | <b>YCPP0001</b>                                      |                                   |              |                             |
| 13 Y                           |                                              | 4029483 05/12/18 0400 Y                                    |                 | 117 3333              |               | 117 3333              |                | 3333         | 05/12                     | 6443C07703B         | 0400              | 6443C07703B 1600                         |       | 05/12/18 1600 Y                                                               |       | N<br>lΝ            | N      |    | УСДСООО1 УСММООО1 УСРРООО1                           | $\Omega$                          |              |                             |
| 14 Y                           |                                              | 4034317 05/12/18 0400 N                                    |                 | 119 3333              |               |                       | 3333           | 3333         | 05/12                     | 6046C073118         | 0400              | 6046C073118                              | 1600  | 05/12/18 1600 N                                                               |       |                    | N      |    | <b>УСРРООО1 УСННООО1</b>                             |                                   |              |                             |
| 15 Y                           |                                              | 4029510 05/12/18 0400 Y                                    |                 | 122 3333              |               | 122 3333              |                | 3333         | 05/12                     | 6242C07504B         | 0400              | 6242C07504B 1600                         |       | 05/12/18 1600                                                                 |       | N<br><b>N</b>      | N      |    | <b>VCPP0001 VCPK0001</b>                             | $\Omega$                          |              |                             |
| 16 Y                           |                                              | 4034308 05/12/18 0400 Y                                    |                 | 125 3333              |               | 125 3333              |                | 3333         | 05/12                     | 6103C07348B         | 0400              | 6103C07348B 1030                         |       | 05/12/18 1400                                                                 |       | lм<br>N            | N      |    | <b>УСРРООО1 УСННООО1</b>                             | $\circ$                           |              |                             |
| 17 Y                           |                                              | 4034327 05/12/18 0400 Y                                    |                 | 126 3333              |               | 126 3333              |                | 3333         | 05/12                     | 3333                | 0400              | 3333                                     | 1030  | 05/12/18 1400                                                                 |       | M.<br>ΙN           | N      | lN | <b>VCPP0001 VCTP0001</b>                             | $\Omega$                          |              |                             |
| 18 Y                           |                                              | 4036066 05/12/18 0030 Y                                    |                 | 132 3333              |               | 132 3333              |                | 3333         | 05/12                     | 3333                | looso             | 3333                                     | 1600  | 05/12/18 2330                                                                 |       | N                  | N      |    | VCPP0001                                             | $\circ$                           |              |                             |
| 19 Y                           |                                              | 4036009 05/12/18 0700 N                                    |                 | 227 3333              |               | 227 3333              |                | 3333         | 05/12                     | 3333                | 0000              | 3333                                     | 0000  | 05/12/18 1300 N                                                               |       | м                  | N      | la | VCTP0001                                             | $\circ$                           | $\mathbf{I}$ |                             |
| 20 Y                           |                                              | 4036084 05/12/18 0400 Y                                    |                 | 300 3333              |               | 300 3333              |                | 3333         | 05/12                     | 6416C07759B         | 0400              | 6416C07759B 0400                         |       | 05/12/18 1600                                                                 |       | N<br>lΝ            | N      |    | <b>УСЛСООО1</b>                                      | $\Omega$                          |              |                             |
| 21 Y                           |                                              | 4036106 05/12/18 0400                                      |                 | 301 3333              |               | 301 3333              |                | 3333         | 05/12                     | 3333                | 0400              | 3333                                     | 1600  | 05/12/18 1600                                                                 |       | N                  | N      |    | VC/IC0001                                            | $\Omega$                          |              |                             |
| 22 Y                           |                                              | 4036109 05/12/18 0400 Y                                    |                 | 302 3333              |               | 302 3333              |                | 5355         | 05/12                     | 6434C07745B         | 0400              | 6434C077458 0400                         |       | 05/12/18 1600                                                                 |       | M<br>ΙN            | N      |    | УСДСООО1                                             | $\sqrt{2}$                        |              |                             |
| 23 Y                           |                                              | 4036100 05/12/18 0400 Y                                    |                 | 303 3333              |               | 303 3333              |                | 3333         | 05/12                     | 6422C07534B         | 0400              | 6422C07534B 0400                         |       | 05/12/18 1600                                                                 |       | N<br>ΙN            | N      |    | УСДСООО1 УСММООО1                                    | $\Omega$                          |              |                             |
| 24 Y                           |                                              | 4036114 05/12/18 0400 Y                                    |                 | 304 3333              |               | 304 3333              |                | 3333         | 05/12                     | 3333                | 0400              | 3333                                     | 1600  | 05/12/18 1600 Y                                                               |       | <b>N</b><br>N      | N      | M  | УСДСООО1 УСММООО1                                    | $\Omega$                          |              |                             |
| 25 Y                           |                                              | 4036118 05/12/18 0400                                      |                 | 305 3333              |               | 305 3333              |                | 3333         | 05/12                     | 6431C07640B         | 0400              | 6431C076408 0400                         |       | 05/12/18 1600                                                                 |       | M<br>ΙN            | N      |    | УСДСООО1                                             |                                   |              |                             |
| 26 Y                           |                                              | 4036606 05/12/18 0629 Y                                    |                 | 339 3333              |               | PO00339 bCUB          |                | <b>bCUB</b>  | 05/12                     | <b>KCLIB</b>        | 0629              | <b>NCHIR</b>                             | nsza  | 05/12/18 1354                                                                 |       |                    |        |    |                                                      | n                                 |              |                             |
| 27 Y                           |                                              | 4036120 05/12/18 0600 N                                    |                 | 345 3333              |               |                       | 3333           | 3333         | 05/12                     | 3333                | loooo             | 3333                                     | loooo | 05/12/18 1700 N                                                               | lΝ    | IN.<br>м           | N      |    | УСИИООО1                                             | $\Omega$                          |              |                             |
| 28 Y                           |                                              | 4038261 05/12/18 1105 Y                                    |                 | 365 3333              |               | 365 3333              |                | 3333         | 05/12                     | 5803C05605B         | 1105              | 5803C05605B 1145                         |       | 05/12/18 1205 Y                                                               |       | IN.<br>N           | N      |    | ycnnooo1                                             | $\Omega$                          |              |                             |
| 29 Y                           |                                              | 4036134 05/12/18 0400 Y                                    |                 | 474 3333              |               |                       | 3333           | 3333         | 05/12                     | 3333                | 0400              | 3333                                     | 1500  | 05/12/18 1600                                                                 |       | M<br>ΙN            | N      |    | <b>УСНН 0001</b>                                     |                                   |              |                             |
| 30 Y                           |                                              | 4036131 05/12/18 0400 Y                                    |                 | 799 3333              |               | 799 3333              |                | 3333         | 05/12                     | 5917C074028         | 0400              | 5917C074028 0400                         |       | 05/12/18 1400 Y                                                               |       | N<br><b>N</b>      | N      | IN | VCPP0001                                             | $\circ$                           |              |                             |
| 31 <sup>Y</sup>                |                                              | 4029622 05/12/18 0400 N                                    |                 | 805 3333              |               |                       | 3333           | 3333         | 05/12                     | 5840C05905B         | 0400              | S840C05905B 1500                         |       | 05/12/18 1500 N                                                               |       | IN.<br>M           | N      |    | <b>yCCC0001</b>                                      | $\circ$                           |              |                             |
| 32 Y                           |                                              | 4029577 05/12/18 0400 Y                                    |                 | 817 3333              |               | 817 3333              |                | 3333         | 05/12                     | 6237C06603B         | 0400              | 6237C06603B 1020                         |       | 05/12/18 1500                                                                 |       | N<br>IN.           | N      | IN | <b>VCXX0001 VCX50001 VCXR0001</b>                    | $\circ$                           |              |                             |
| 33 Y                           |                                              | 4029564 05/12/18 0400 Y                                    |                 | 818 3333              |               | 818 3333              |                | 3333         | 05/12                     | 6414C06903B         | 0400              | 6414C06903B                              | 1020  | 05/12/18 1500                                                                 |       | N                  | N      |    | <b>VCXX0001 VCXR0001</b>                             | $\circ$                           |              |                             |
| 34 Y                           |                                              | 4029586 05/12/18 0405 Y                                    |                 | 833 3333              |               | 833 3333              |                | 3333         | 05/12                     | 6546C07425B         | 0405              | 6546C07425B 1504                         |       | 05/12/18 1505                                                                 |       | M.<br>lм           | м      |    | VCMM0001 VCMV0001                                    | $\circ$                           | $\mathbf{I}$ |                             |
| 35 Y                           |                                              | 4034392 05/12/18 0400 N                                    |                 | 835 3333              |               |                       | 3333           | 3333         | 05/12                     | 6132C06321B         | 0400              | 6132C06321B 1500                         |       | 05/12/18 1500 N                                                               |       | N<br>lΝ            | N      |    | <b>VCCC0001 VCXC0001 VCXX0001</b>                    | $\circ$                           |              |                             |
| 36 Y                           |                                              | 4036133 05/12/18 0400 h                                    |                 | 846 3333              |               |                       | 3333           | 3333         | 05/12                     | 6103C07602B         | 0400              | 6103C07602B 0659                         |       | 05/12/18 0700                                                                 |       | м<br>ΙN            | N      |    | <b>УСННООО1</b>                                      | $\Omega$                          |              |                             |
| 37 Y                           |                                              | 4036137 05/12/18 1600 Y                                    |                 | 846 3333              |               |                       | 3333           | 5333         | 05/12                     | 6103C076028         | 1600              | 6103C076028 1859                         |       | 05/12/18 1900                                                                 |       | M                  | N      |    | <b>VCHHOOO1</b>                                      | $\Omega$                          |              |                             |
| 38 Y                           |                                              | 4036146 05/12/18 1930 N                                    |                 | 846 3333              |               |                       | 3333           | 3333         | 05/12                     | 6107C07605B         | 1930              | 6107C07605B 2229                         |       | 05/12/18 2230 N                                                               |       | M<br>lΝ            | N      |    | <b>УСННООО1</b>                                      | $\Omega$                          |              |                             |
| 39 Y                           |                                              | 4036147 05/12/18 0730 Y                                    |                 | 846 3333              |               |                       | 3333           | 3333         | 05/12                     | 6107C07605B         | 0730              | 6107C07605B 1029                         |       | 05/12/18 1030                                                                 |       | lм<br>N            | N      |    | <b>УСННООО1</b>                                      | $\Omega$                          |              |                             |
| 40 Y                           |                                              | 4036145 05/12/18 1930 N                                    |                 | 848 3333              |               |                       | 3333           | 3333         | 05/12                     | 6104C076068         | 1930              | 6104C07606B 2029                         |       | 05/12/18 2030 N                                                               |       | M                  | N      |    | <b>УСННООО1</b>                                      |                                   |              |                             |
| 41 Y                           |                                              | 4036143 05/12/18 0400 Y                                    |                 | 849 3333              |               | 849 3333              |                | 3333         | 05/12                     | 6111C07743B         | 0400              | 6111C07743B 1000                         |       | 05/12/18 1000 Y                                                               |       | N<br>ΙN            | N      |    | VCHHOOO1                                             | $\circ$                           |              |                             |
| 42 Y                           |                                              | 4029581 05/12/18 0405                                      |                 | 851 3333              |               | 851 3333              |                | 3333         | 05/12                     | 6522C07326B         | 0405              | 6522C07326B 1505                         |       | 05/12/18 1505                                                                 |       | ΙN                 | N      |    | <b><i>YCMM0001</i></b>                               | $\Omega$                          |              |                             |
| 43 Y                           |                                              | 4029568 05/12/18 0400 Y                                    |                 | 854 3333              |               | 854 3333              |                | 3333         | 05/12                     | 6344C06727B         | 0400              | 6344C067278 1022                         |       | 05/12/18 1500                                                                 |       | N<br>N             | N      | IN | <b>УСХХООО1 УСХЯООО1</b>                             | $\circ$                           |              |                             |
| 44 Y                           |                                              | 4034321 05/12/18 0400 N                                    |                 | 901 3333              |               |                       | 3333           | 3333         | 05/12                     | 6040C07453B         | 0400              | 6040C07453B                              | 1600  | 05/12/18 1600 N                                                               |       |                    | N      |    | <b>УСРРООО1 УСННООО1</b>                             | $\Omega$                          |              |                             |
| 45 Y                           |                                              | 4029486 05/12/18 0400 Y                                    |                 | 922 3333              |               | 922 3333              |                | 3333         | 05/12                     | 6306C07644B         | 0400              | 6306C07644B 0400                         |       | 05/12/18 1600 Y                                                               |       | M.<br>lΝ           | N      |    | VCPP0001                                             | $\circ$                           |              |                             |
| 46 Y                           |                                              | 4036148 05/12/18 0400 Y<br>4029572 05/12/18 0400           |                 | 950 3333<br>1012 3333 |               | 950 3333<br>1012 3333 |                | 3333<br>3333 | 05/12<br>05/12            | 3333<br>6346C06732B | 0400<br>0400      | 3333<br>6346C06732B 1500                 | 1300  | 05/12/18 1600<br>05/12/18 1500                                                |       | M<br>lм<br>N<br>ΙN | M      |    | <b>VCHHOOO1</b>                                      | $\Omega$<br>$\Omega$              |              |                             |
| 47 Y<br>48 Y                   |                                              | 4034312 05/12/18 0400 N                                    |                 | 1113 3333             |               |                       | 3333           | 3333         | 05/12                     | 6132C074078         | 0400              | 6132C074078 0437                         |       | 05/12/18 1400 N                                                               |       |                    | N<br>N |    | <b>УСХХООО1 УСХЯООО1</b><br><b>УСРРООО1 УСННООО1</b> | $\Omega$                          |              |                             |
| 49 Y                           |                                              | 4034347 05/12/18 0400 Y                                    |                 | 1113 3333             |               | 1113 3333             |                | 3333         | 05/12                     | 6132C07407B         | 0400              | 6132C074078 0437                         |       | 05/12/18 1400 Y                                                               | lv.   | N.<br><b>IN</b>    | N      | lΝ | <b>УСРРООО1 УСРКООО1</b>                             | $\circ$                           |              |                             |
|                                |                                              | 2019-02-03 120136                                          |                 | Anna anna             |               | <b>Annalana</b>       |                | <b>Anni</b>  | ne lan                    | <b>PERSONAECO</b>   | <b>Acon</b>       | crossomores seni                         |       | as ten ten example. The three                                                 |       |                    |        |    | <b>CONTRACTOR</b>                                    |                                   |              |                             |
| $H$ <b>4 3 31 11</b>           |                                              |                                                            |                 |                       |               |                       |                |              |                           |                     |                   |                                          |       |                                                                               |       |                    |        |    |                                                      |                                   |              |                             |
| Готово                         |                                              |                                                            |                 |                       |               |                       |                |              |                           |                     |                   |                                          |       |                                                                               |       |                    |        |    |                                                      | $\Box$ $\Box$ $\Box$ 100% $\odot$ | $\Box$       | $\left( \widehat{+}\right)$ |

Рисунок 68 - Данные о рейсах в формате Excel

# **Горячие клавиши вкладки «Рейсы»**

Для удобства работы можно применять следующий набор «Горячих клавиш» (Таблица 11), которые дублируют часть команд или кнопок вкладки «Рейсы».

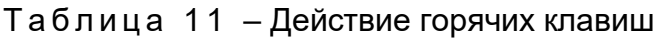

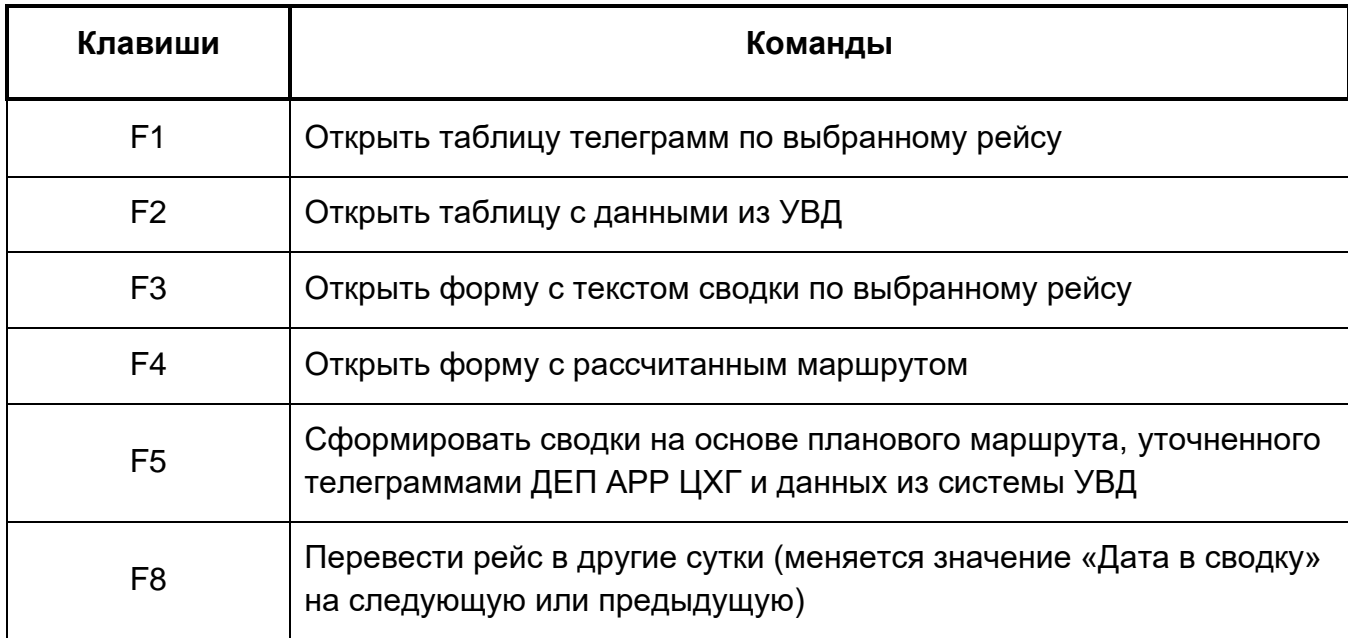

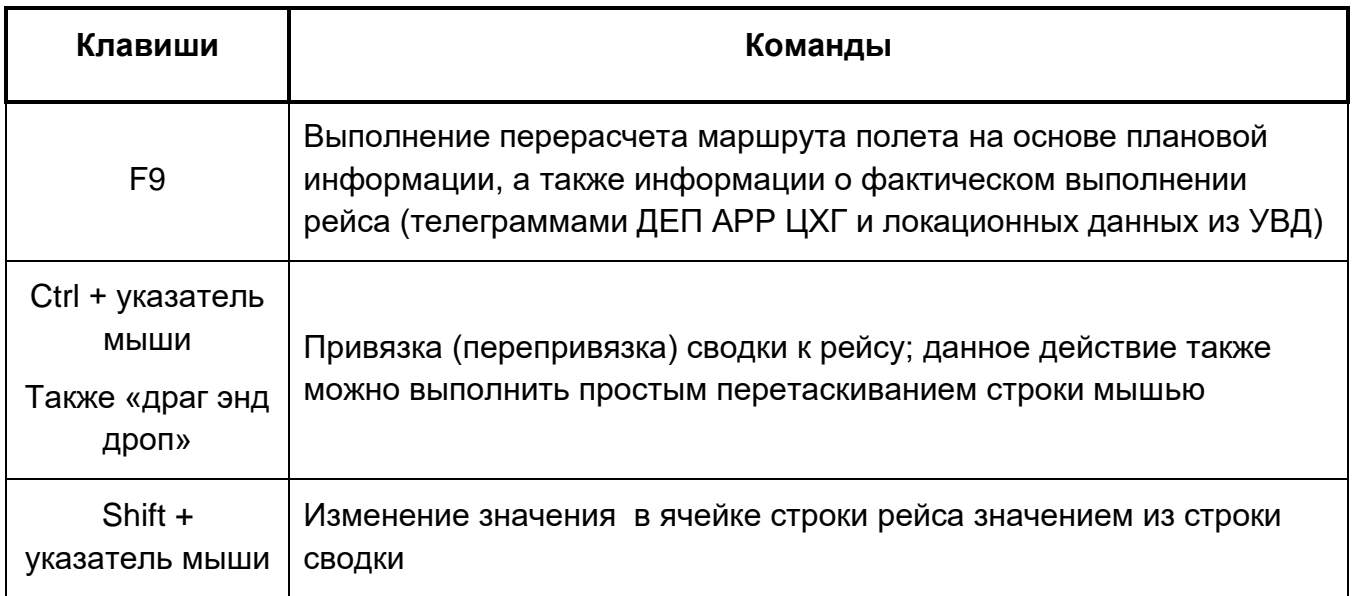

### **Таблица «Входящие сводки от органов ОрВД»**

Таблица «Входящие сводки от органов ОрВД» (рис. 73) содержит разобранные сводки из таблицы со списком телеграмм вкладки «Список телеграмм». При помощи кнопок

**• w** можно скрыть или раскрыть таблицу.

В нижней части таблицы отображается статистическая информация: общее количество сводок и количество непривязанных сводок.

При выборе строки таблицы сводок (выделено на рис. 73) справа от таблицы отображается текст телеграммы, синим цветом подкрашивается строка в пришедшей телеграмме, соответствующая выбранной сводке.

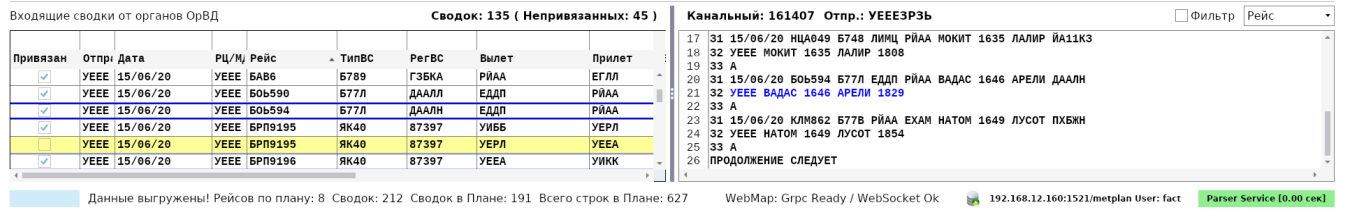

Рисунок 69 - Форма «Входящие сводки от органов ОрВД»

Привязанные сводки окрашены в белый цвет, а в колонке «Привязан» стоит «галочка».

Непривязанные сводки подкрашиваются желтым цветом, «галочка» «Привязан» отсутствует. Такие сводки необходимо либо привязать вручную к рейсу, либо создать для них новый рейс.

Использование сортировки и фильтрации в данной таблице Разобранных сводок аналогичны используемым в таблице «Список рейсов и сводок» (см. подпункт 3.4.1.2.).

Для быстрого поиска рейса и сводок в таблице «Список рейсов и сводок» по параметрам выбранной сводки из таблицы разобранных сводок следует воспользоваться фильтром, расположенным справа над текстом телеграммы.

Нужно выбрать сводку, далее в фильтре выбрать параметры, по которым будет производиться фильтрация рейсов и сводок, и поставить «галочку» «Фильтр» (рис. 74). После этого в таблице рейсов выделятся рейсы и сводки, соответствующие указанным параметрам.

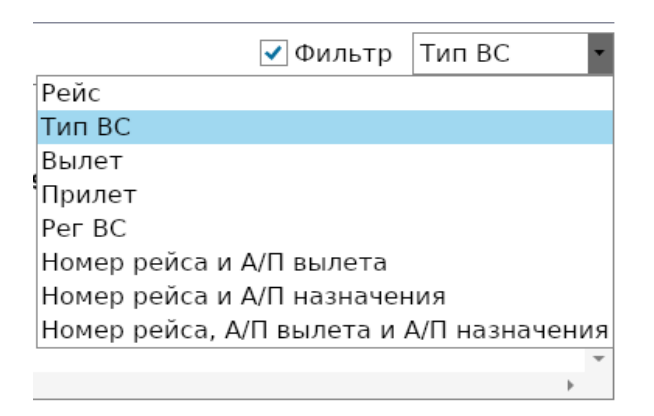

Рисунок 70 – Установка фильтра по параметрам сводки

Пример применения фильтра для выделения строк таблицы «Список рейсов и сводок» по параметру «Тип ВС» в выбранной сводке (<Тип ВС> = "ЯК40") приведен на рис. 75.

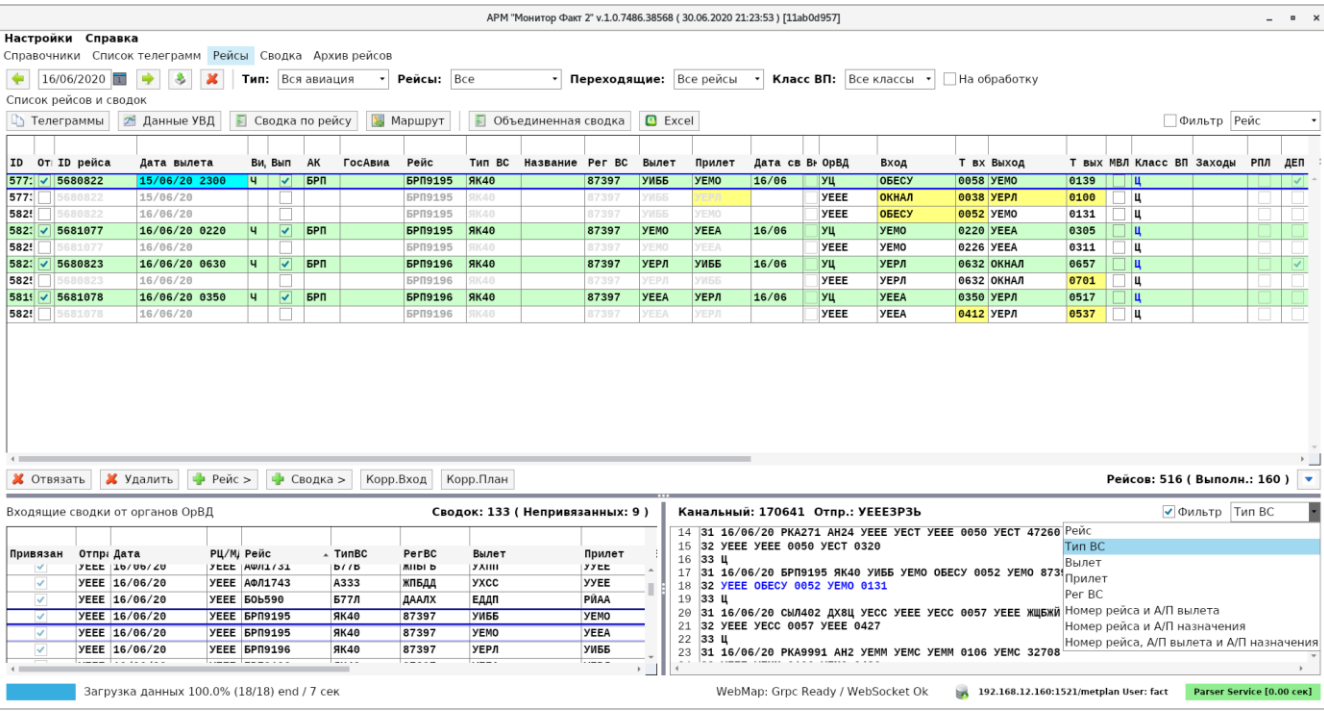

– Фильтрация таблицы «Список рейсов и сводок» по параметру из сводки

#### **Вкладка «Сводка»**

Вкладка «Сводка» предназначена для просмотра, сохранения и рассылки исходящей Объединенной сводки о фактически выполненных полетах в данном центре, а также для печати ее на принтере.

После того, как выполнена обработка данных на вкладке «Рейсы» и сформирован полный реестр фактически выполненных рейсов за обрабатываемую дату, следует нажать на кнопку «Объединенная сводка» (на вкладке «Рейсы»). В результате программа перейдет на вкладку «Сводка» и отобразит сформированную исходящую сводку о фактически выполненных полетах в данном центре (рис. 76).

ВАЖНОЕ ЗАМЕЧАНИЕ! ПРИ ФОРМИРОВАНИИ СВОДКИ НЕ БУДУТ УЧАСТВОВАТЬ РЕЙСЫ:

- **˗** если рейс «Не выполненный»;
- **˗** если у рейса снята «галочка» в колонке «Отправлять»;
- **˗** если у рейса нет ни одного сегмента (привязанной сводки);
- **˗** если у рейса «Дата в сводку» отличается от обрабатываемой в данный момент даты.

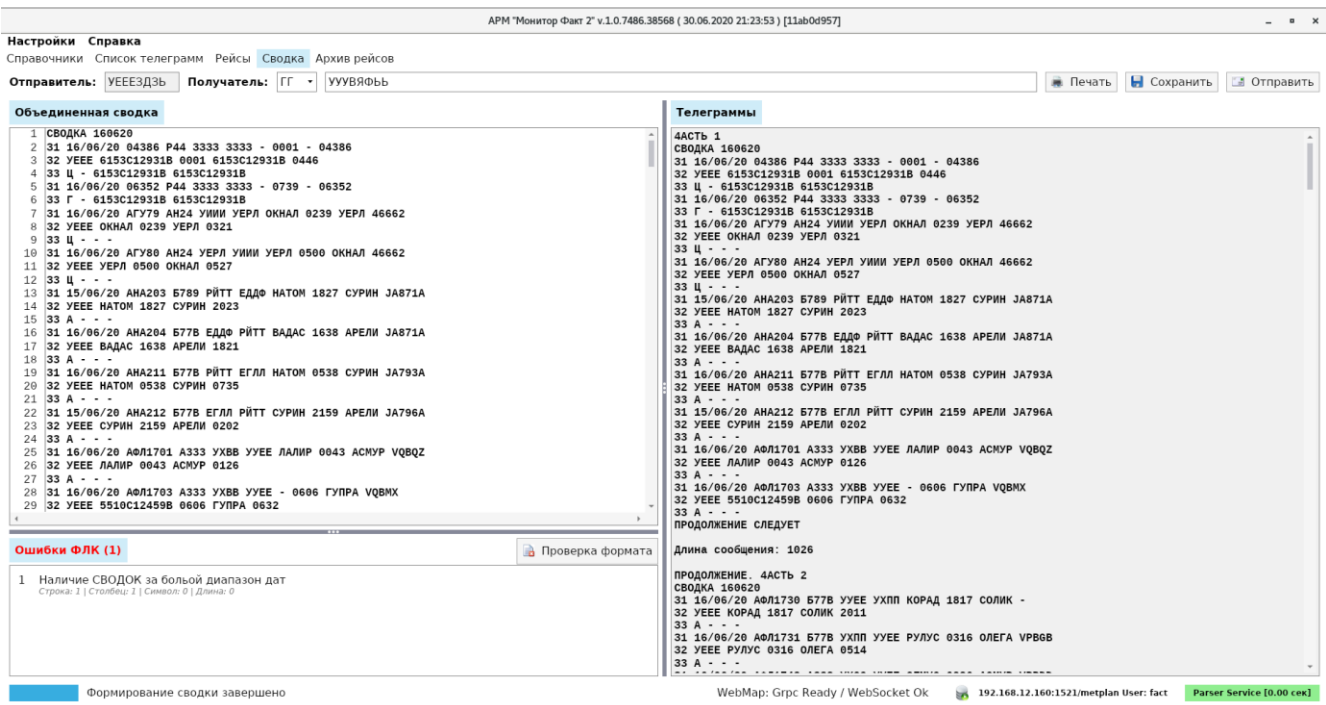

Рисунок 72 – Вкладка «Сводка» с исходящей сводкой

После формирования сводки ее текст разбивается на телеграммы с учетом установленной в настройках максимальной длины телеграммы и проходит форматнологический контроль. При наличии ошибок на вкладке «Ошибки ФЛК» появляется иконка, сигнализирующая о наличии ошибок, и выводится текст с описанием ошибок.

Нужно выполнить корректировку текста сообщения в левой части формы и повторно выполнить проверку, нажав кнопку «Проверка формата». При отсутствии ошибок кнопка «Отправить» будет доступна для нажатия и рассылки телеграмм.

При необходимости, перед отправкой нужно скорректировать список получателей.

Окно вкладки «Сводка» включает:

- **˗** Блок «Объединенная сводка». Данный блок содержит текст сформированной сводки по всем рейсам;
- **˗** Блок «Телеграммы». Данный блок содержит те же сводки, разбитые на телеграммы (части) для передачи по каналу АФТН. Телеграммы составлены (рис. 77) в соответствии с документом «Руководство по авиационной электросвязи (РС ГА – 99)»: начало каждой телеграммы начинается со слова ПРОДОЛЖЕНИЕ и с номера части (в первой части слово ПРОДОЛЖЕНИЕ опускается), далее следует заголовок сводки (СВОДКА 160620). Заканчивается каждая телеграмма словами ПРОДОЛЖЕНИЕ СЛЕДУЕТ (в последней части пишется слово КОНЕЦ). После каждого подготовленного сообщения указывается его длина (в канал не передается);

**˗** Функциональные кнопки.

```
33 A - -ПРОДОЛЖЕНИЕ СЛЕДУЕТ
Длина сообщения: 1026
ПРОДОЛЖЕНИЕ. 4АСТЬ 2
СВОДКА 160620
31 16/06/20 АФЛ1730 Б77В УУЕЕ УХПП КОРАД 1817 СОЛИК -
```
Рисунок 73 – Разбиение телеграммы СВОДКА на части

В верхней левой части формы размещены поля для установки параметров, необходимых для передачи телеграмм (рис. 78).

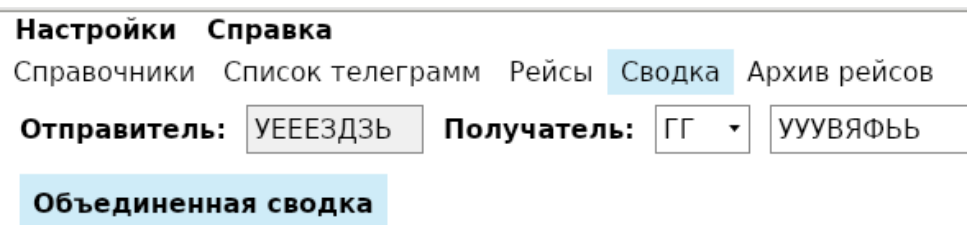

Рисунок 74 – Поля установки параметров для передачи телеграммы

Они заполняются Системой автоматически, при необходимости могут быть изменены оператором.

В Таблице 12 приведены перечень и назначение функциональных команд вкладки «Сводка».

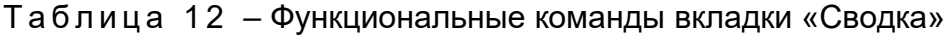

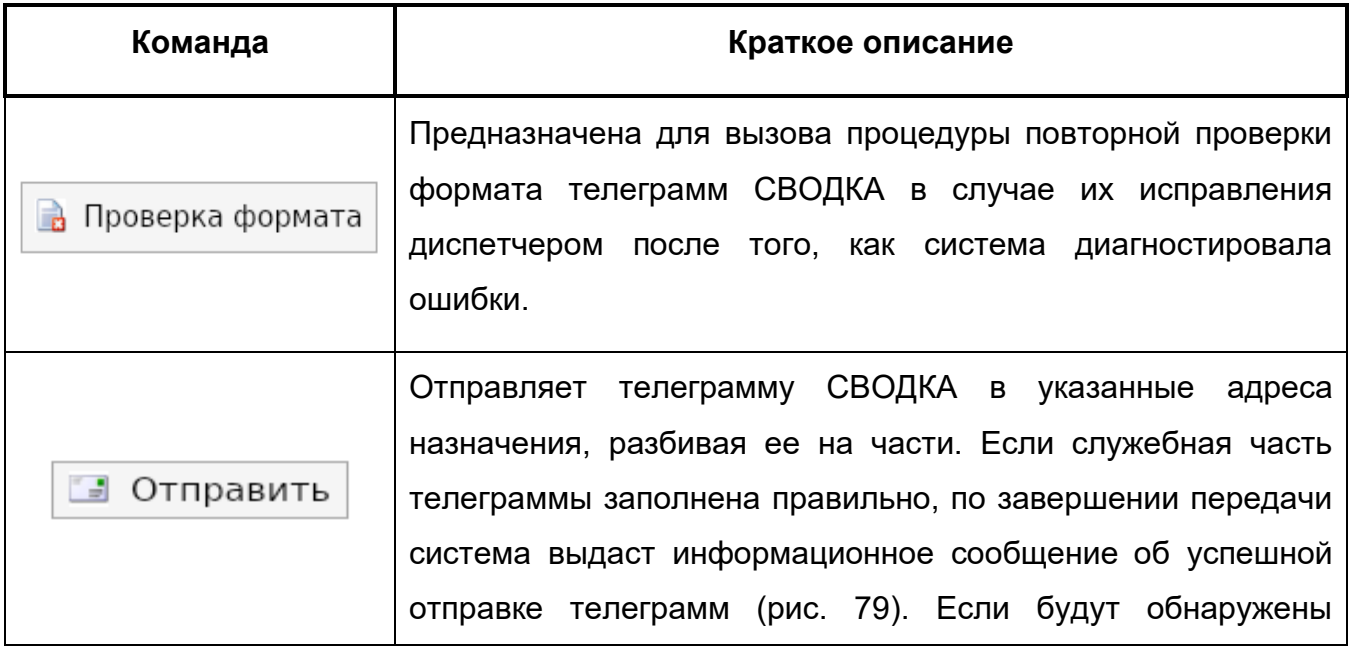

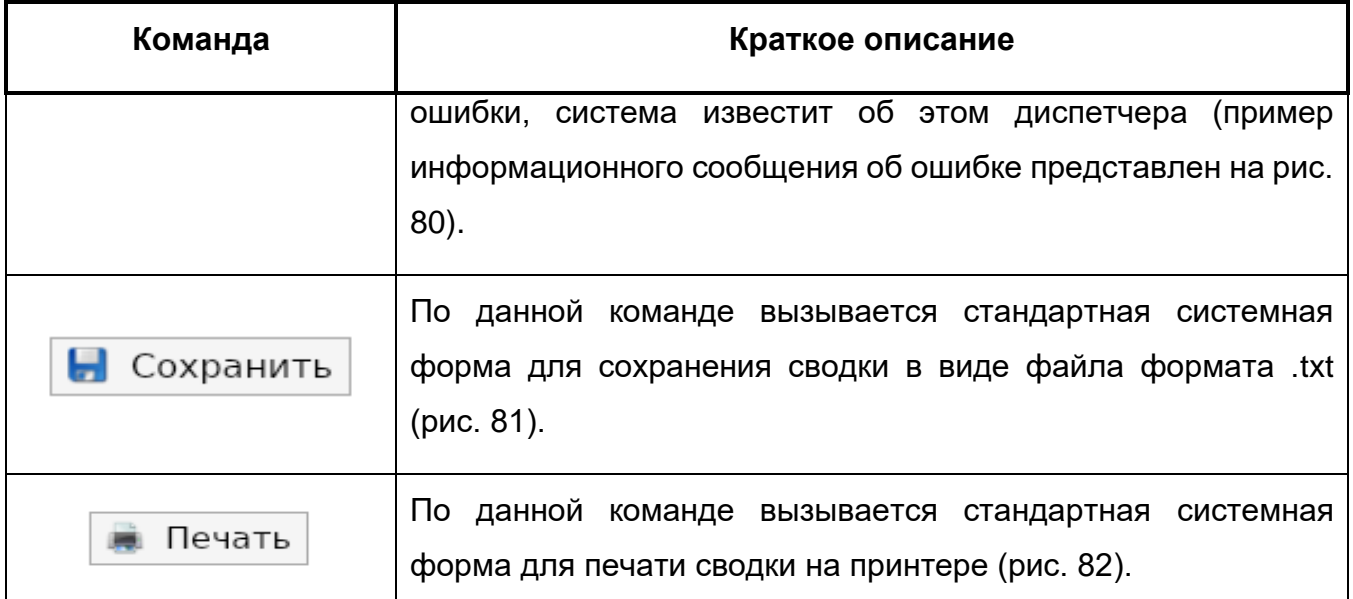

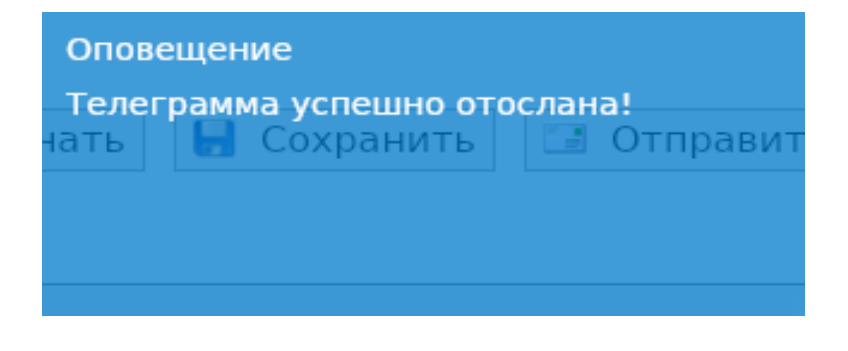

Рисунок 75 – Сообщение об успешной отправке телеграмм

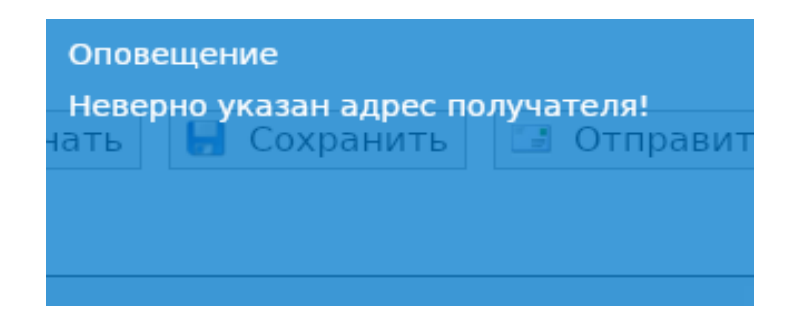

– Пример информационного сообщения об ошибке при передаче

| Упорядочить -               | Новая папка<br>×             |                  |                 |             | 胜 - | $\overline{a}$ |
|-----------------------------|------------------------------|------------------|-----------------|-------------|-----|----------------|
| Избранное                   | Имя                          | Дата изменения   | Тип             | Размер      |     |                |
| <b>В.</b> Загрузки          | Data                         | 01.02.2019 16:12 | Папка с файлами |             |     |                |
| Недавние места              | DataUIII                     | 25.01.2019 17:58 | Папка с файлами |             |     |                |
| Рабочий стол                | <b>DataULLL</b>              | 25.01.2019 17:58 | Папка с файлами |             |     |                |
|                             | <b>DataUSSS</b>              | 25.01.2019 17:58 | Папка с файлами |             |     |                |
| Библиотеки                  | GeoData                      | 25.01.2019 17:58 | Папка с файлами |             |     |                |
| Fr<br>Видео                 | Help                         | 25.01.2019 17:58 | Папка с файлами |             |     |                |
| B<br>Документы              | Logs                         | 05.02.2019 21:54 | Папка с файлами |             |     |                |
| $\equiv$<br>Изображения     | MyData                       | 01.02.2019 16:12 | Папка с файлами |             |     |                |
| A<br>Музыка                 | Resources                    | 25.01.2019 17:58 | Папка с файлами |             |     |                |
|                             | log.txt                      | 08.07.2016 15:57 | Текстовый докум | <b>7 KG</b> |     |                |
| Компьютер                   | log4.bt                      | 01.12.2016 7:58  | Текстовый докум | 1 K6        |     |                |
| Локальный диск (С           |                              |                  |                 |             |     |                |
| <b>EN Cerb</b>              |                              |                  |                 |             |     |                |
|                             |                              |                  |                 |             |     |                |
| Имя файла:                  | Сводка 636795648000000000.bd |                  |                 |             |     |                |
| Тип файла: Txt Files (*.bd) |                              |                  |                 |             |     |                |

Рисунок 77 - Диалоговое окно для сохранения сводки

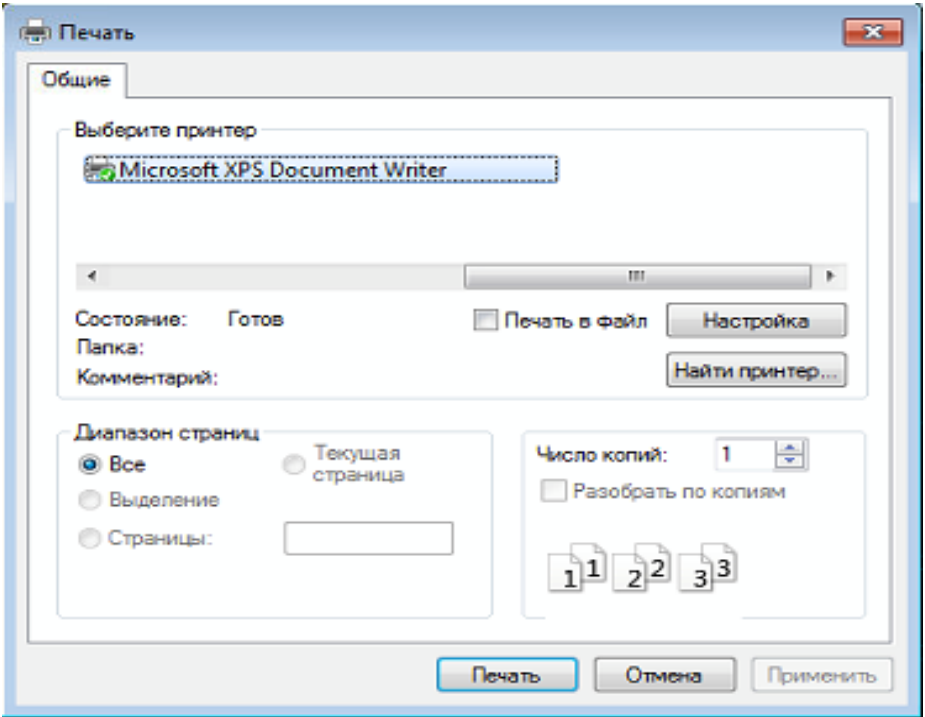

Рисунок 78 – Диалоговое окно для печати сводки

# **Вкладка «Архив рейсов»**

Вкладка «Архив рейсов» предназначена для просмотра архивных данных о фактически выполненных рейсах, формирования запросов к данным и сохранения результатов в файл. На данной вкладке отображаются только выполненные рейсы и помеченные «галочкой» «Отправлять» (рис. 83).

#### **Работа с архивными данными**

Для загрузки архивных данных необходимо выбрать диапазон дат и нажать на кнопку

В результате загрузятся рейсы, соответствующие следующим условиям:

- **˗** дата-время Входа в зону рейсов находится в пределах загружаемого диапазона дат;
- **˗** в колонке «Отправлять» в разделе «План» у рейсов стоит «галочка».

|        | Настройки Справка       |                                                        |               |                          |                      |              |             |                           |             |               |             |             |                     |             |                   |             |                            |       |                                         |                |
|--------|-------------------------|--------------------------------------------------------|---------------|--------------------------|----------------------|--------------|-------------|---------------------------|-------------|---------------|-------------|-------------|---------------------|-------------|-------------------|-------------|----------------------------|-------|-----------------------------------------|----------------|
|        |                         | Справочники Список телеграмм Рейсы Сводка Архив рейсов |               |                          |                      |              |             |                           |             |               |             |             |                     |             |                   |             |                            |       |                                         |                |
|        |                         | 17/06/2020 17 17/06/2020                               | $\bullet$     |                          | Класс ВП: Все классы |              |             |                           |             |               |             |             |                     |             |                   |             |                            |       | Рейсов: 109 (Выполн.: 109) • Статистика | <b>B</b> Excel |
|        |                         | ID Отправлять ID рейса Дата вылета Вып АК              |               |                          |                      | ГосАвиа Прин |             |                           | Рейс Тип ВС | Per BC        | Вылет       | Прилет      | Дата сводки         | Дата сводки | Вход              | Время входа | Время входа                | Выход | Время выхода                            | Время вы       |
| 582!   | $\checkmark$            | 5685766                                                | 17/06/20 0252 | $\overline{\mathcal{L}}$ |                      |              |             | 06055 MW26                |             | 06055         | <b>YXMM</b> | <b>YEEE</b> | 17/06/20 02:5 17/06 |             | <b>ПИНАК 0252</b> |             | 17/06/20 02:5 YEEE         |       | 0621                                    | 17/06/20       |
| 5854   | ᢦ                       | 5681409                                                | 17/06/20 0800 | $\overline{\mathsf{v}}$  |                      |              |             | 06352 P44                 |             | 06352         | 3333        | 3333        | 17/06/20 13:6 17/06 |             | 6153C: 0800       |             | 17/06/20 08:6 6153C1; 0825 |       |                                         | 17/06/20       |
| 582!   | $\overline{\checkmark}$ | 5685765                                                | 17/06/20 0148 | $\overline{\mathbf{v}}$  |                      |              |             | 26277 AH26                |             | 26277         | <b>YECT</b> | <b>YEPC</b> | 17/06/20 01:4 17/06 |             | <b>YECT 0148</b>  |             | 17/06/20 01:4 YEPC         |       | 0328                                    | 17/06/20       |
| 5826   | $\overline{\mathbf{v}}$ | 5681472                                                | 17/06/20 1815 | $\overline{\mathbf{v}}$  |                      |              |             | 40657 AH2                 |             |               | 3333        | 3333        | 17/06/20 23:6 17/06 |             | 6211C: 1815       |             | 17/06/20 18:1 6211C1; 2304 |       |                                         | 17/06/20       |
| 5827   | $\overline{\mathbf{v}}$ | 5681457                                                | 17/06/20 1800 | $\checkmark$             |                      |              |             | 62701 AH2                 |             | 62701         | 3333        | 3333        | 17/06/20 22:2 17/06 |             | 6211C: 1800       |             | 17/06/20 18:6 6211C1; 2314 |       |                                         | 17/06/20       |
| 5853   | $\overline{\mathbf{v}}$ | 5681450                                                | 17/06/20 0010 | $\overline{\mathbf{v}}$  | A <sub>5</sub> B     |              | PO          | A5B39: 5748               |             | VPBBL         | <b>YYEE</b> | PŴAA        | 17/06/20 10:6 17/06 |             | <b>МОКИТ 1721</b> |             | 17/06/20 17:2 ЛАЛИР        |       | 1858                                    | 17/06/20       |
| 5826   | ⊽                       | 5675565                                                | 17/06/20 0055 | $\overline{\phantom{a}}$ | <b>AFY</b>           |              | PO          | AFY77; A148               |             | 61711         | УИИИ        | <b>YEPN</b> | 17/06/20 03:1 17/06 |             | ДОРИП 0221        |             | 17/06/20 02:2 YEPN         |       | 0312                                    | 17/06/20       |
| 5848   | $\overline{\mathbf{v}}$ | 5675671                                                | 17/06/20 1210 | $\overline{\mathbf{v}}$  | <b>AFY</b>           |              | PO          | AFY774 A148               |             | 61711         | УЕРП        | УИИИ        | 17/06/20 14:4 17/06 |             | УЕРП              | 1210        | 17/06/20 12:1 ДОРИП        |       | 1302                                    | 17/06/20       |
| 5844   | $\overline{\mathbf{v}}$ | 5675650                                                | 17/06/20 0830 | $\overline{\mathbf{v}}$  | <b>AFY</b>           |              | PO          | AFY82: A148               |             |               | УНКЛ        | УЕРП        | 17/06/20 10:5 17/06 |             | ЛАБЕМ 1020        |             | 17/06/20 10:2 YEPN         |       | 1040                                    | 17/06/20       |
| 5825   | $\overline{\mathbf{v}}$ | 5675730                                                | 17/06/20 0450 | ◡                        | АГУ                  |              | PΦ          | AFY82; A148               |             |               | УЕРП        | УНКЛ        | 17/06/20 07:3 17/06 |             | УЕРП              | 0450        | 17/06/20 04:5 ЛАБЕМ        |       | 0509                                    | 17/06/20       |
| 5788   | ⊽                       | 5681313                                                | 16/06/20 2355 | ☞                        | АИЦ                  |              | MEX         | АИЦ17: Б77В               |             | <b>VTALO</b>  | жидп        | КСФО        | 17/06/20 15:1 17/06 |             | <b>БАНОК 0621</b> |             | 17/06/20 06:2 AMOCO        |       | 0906                                    | 17/06/20       |
| 5824   | ⊽                       | 5681645                                                | 17/06/20 1510 | $\checkmark$             | AHA                  |              | MEX         | AHA20: 5789               |             | <b>JA872A</b> | PÚTT        | ЕДДФ        | 18/06/20 02:4 18/06 |             | <b>HATOM 1834</b> |             | 17/06/20 18:3 CYPMH        |       | 2035                                    | 17/06/20       |
| 583.   | ⊽                       | 5681653                                                | 17/06/20 1800 | $\overline{\mathbf{v}}$  | AHA                  |              | MEX         | AHA21: 577B               |             | JA793A        | ЕГЛЛ        | PUTT        | 18/06/20 05:6 18/06 |             | <b>СУРИН 2201</b> |             | 17/06/20 22: Є АРЕЛИ       |       | 0005                                    | 18/06/20       |
| 5830   | $\overline{\mathbf{v}}$ | 5681389                                                | 17/06/20 0350 | $\overline{\mathbf{v}}$  | АФЛ                  |              | PO          | <b>АФЛ17( А333</b>        |             | VOBMX         | <b>YXBB</b> | <b>YYEE</b> | 17/06/20 12:2 17/06 |             | ЛАЛИР 0549        |             | 17/06/20 05:4 MOKWT        |       | 0734                                    | 17/06/20       |
| 583;   | $\overline{\mathbf{v}}$ | 5675692                                                | 17/06/20 1345 | $\checkmark$             | АФЛ                  |              | PO          | АФЛ17: Б77В               |             |               | <b>YYEE</b> | УХПП        | 17/06/20 22:1 17/06 |             | ЛУСОТ 1806        |             | 17/06/20 18: 6 РУЛУС       |       | 2013                                    | 17/06/20       |
| 5849   | ⊽                       | 5675676                                                | 17/06/20 0105 | $\checkmark$             | АФЛ                  |              | PФ          | АФЛ17: Б77В               |             |               | УХПП        | <b>YYEE</b> | 17/06/20 09:4 17/06 |             | ЛУНИЛ 0236        |             | 17/06/20 02:3 ОЛЕГА        |       | 0429                                    | 17/06/20       |
| 5860   | ⊽                       | 5681470                                                | 17/06/20 2020 | $\overline{\mathbf{v}}$  | АФЛ                  |              | PO          | АФЛ17 А333                |             | <b>VPBDE</b>  | <b>YYEE</b> | <b>YXCC</b> | 17/06/20 22:1 17/06 |             | <b>МОКИТ 1901</b> |             | 17/06/20 19:6 OFMYC        |       | 2045                                    | 17/06/20       |
| 586:   | ᢦ                       | 5675560                                                | 17/06/20 0135 | $\overline{\mathbf{v}}$  | AOP                  |              | <b>MEX</b>  | AΦP27! 577B               |             | FGZNQ         | <b>РЙАА</b> | ЛФПГ        | 17/06/20 14:1 17/06 |             | <b>АРЕЛИ 0431</b> |             | 17/06/20 04:3 АГАДА        |       | 0643                                    | 17/06/20       |
| 5787   | $\overline{\mathbf{v}}$ | 5681308                                                | 16/06/20 2220 | $\overline{\mathbf{v}}$  | AOP                  |              | MEX         | AΦP29: 5789               |             | <b>FHRBG</b>  | РИББ        | ЛФПГ        | 17/06/20 09:4 17/06 |             | <b>АРЕЛИ 0155</b> |             | 17/06/20 01:5 AFAAA        |       | 0407                                    | 17/06/20       |
| 5830   | $\overline{\mathbf{v}}$ | 5681421                                                | 17/06/20 1430 | $\overline{\mathbf{v}}$  | <b>BAB</b>           |              | МЕЖ         | <b>6AB5 6789</b>          |             | <b>GZBKK</b>  | ЕГЛЛ        | <b>РЙАА</b> | 18/06/20 01:6 18/06 |             | ДИНОМ 2103        |             | 17/06/20 21: Є ЛАЛИР       |       | 2242                                    | 17/06/20       |
| 5853   | ⊽                       | 5681400                                                | 17/06/20 1145 | ◡                        | <b>БОЬ</b>           |              | <b>ME K</b> | БОЬ59 Б77Л                |             | DAALB         | ЕДДП        | <b>РЙАА</b> | 17/06/20 23:1 17/06 |             | ВАДАС 1637        |             | 17/06/20 16:3 АРЕЛИ        |       | 1825                                    | 17/06/20       |
| 585.   | ⊽                       | 5681235                                                | 17/06/20 0300 | $\overline{\mathbf{v}}$  | ДРУ                  |              | PO          | ДРУ52( AH24               |             | 46488         | <b>YEEE</b> | <b>YEPP</b> | 17/06/20 05:1 17/06 |             | <b>YEEE</b>       | 0300        | 17/06/20 03:6 YEPP         |       | 0448                                    | 17/06/20       |
| 585.   | $\overline{\mathbf{v}}$ | 5681234                                                | 17/06/20 2110 | $\overline{\mathbf{v}}$  | ДРУ                  |              | PΦ          | ДРУ55: Б737               |             | <b>EIGFR</b>  | <b>YHHT</b> | УЕРП        | 17/06/20 23:4 17/06 |             | ЛАБЕМ             | 2329        | 17/06/20 23:2 YEPN         |       | 2348                                    | 17/06/20       |
| 5854   | $\overline{\mathbf{v}}$ | 5681233                                                | 17/06/20 0250 | $\overline{\mathbf{v}}$  | ДРУ                  |              | PO          | ДРУ55; Б737               |             | <b>EIGFR</b>  | <b>YEPN</b> | <b>YHHT</b> | 17/06/20 05:5 17/06 |             | УЕРП              | 0250        | 17/06/20 02:5 ЛАБЕМ        |       | 0309                                    | 17/06/20       |
| 5854   | $\overline{\mathbf{v}}$ | 5681406                                                | 17/06/20 0400 | $\checkmark$             | ДРУ                  |              | PO          | ДРУ99( AH38               |             | 41907         | <b>YEPP</b> | УЕНИ        | 17/06/20 05:117/06  |             | <b>YEPP</b>       | 0414        | 17/06/20 04:1 УЕНИ         |       | 0510                                    | 17/06/20       |
| 585    | ⊽                       | 5681253                                                | 17/06/20 0500 | $\checkmark$             | ДРУ                  |              | PΦ          | ДРУ99: МИ8                |             | 24692         | <b>YEPP</b> | <b>YEPP</b> | 17/06/20 07:6 17/06 |             | <b>YEPP</b>       | 0519        | 17/06/20 05:1 YEPP         |       | 0722                                    | 17/06/20       |
| 586:   | ⊽                       | 5681305                                                | 17/06/20 0130 | $\overline{\mathbf{v}}$  | ЖАС                  |              | PO          | <b><i>ЖАС96: Б738</i></b> |             | VOBFT         | <b>YYBB</b> | <b>YEPP</b> | 17/06/20 06:2 17/06 |             | <b>МОКИТ 0643</b> |             | 17/06/20 06:4 YEPP         |       | 0709                                    | 17/06/20       |
| 586.   | $\overline{\mathbf{v}}$ | 5681273                                                | 17/06/20 0230 | $\overline{\mathbf{v}}$  | <b>MAE</b>           |              | PO          | <b>MAE15! AH24</b>        |             | 48096         | <b>YUTT</b> | УЕРЛ        | 17/06/20 04:1 17/06 |             | ОКНАЛ             | 0356        | 17/06/20 03:5 УЕРЛ         |       | 0421                                    | 17/06/20       |
| 586.   | $\overline{\mathbf{v}}$ | 5681274                                                | 17/06/20 0530 | $\overline{\mathbf{v}}$  | <b>MAE</b>           |              | PO          | <b>MAE16( AH24</b>        |             | 48096         | УЕРЛ        | <b>YWTT</b> | 17/06/20 07:1 17/06 |             | УЕРЛ              | 0530        | 17/06/20 05:3 ОКНАЛ        |       | 0555                                    | 17/06/20       |
| 5854   | ▽                       | 5681546                                                | 17/06/20 1940 | $\overline{\phantom{a}}$ | <b>MAE</b>           |              | PO          | <b>MAE91! AH24</b>        |             | 46640         | <b>YEEE</b> | УЕСГ        | 17/06/20 22:4 17/06 |             | <b>YEEE</b>       | 1940        | 17/06/20 19:4 YECF         |       | 2208                                    | 17/06/20       |
| 5830   | ⊽                       | 5681547                                                | 17/06/20 2340 | $\checkmark$             | <b>MAE</b>           |              | PO          | <b>MAE91! AH24</b>        |             | 46640         | <b>YECF</b> | <b>YEEE</b> | 18/06/20 02:4 18/06 |             | <b>YECF</b>       | 2340        | 17/06/20 23:4 YEEE         |       | 0208                                    | 18/06/20       |
| 585.   | $\overline{\mathbf{v}}$ | 5681216                                                | 17/06/20 0116 | $\overline{\mathbf{v}}$  | <b>MAE</b>           |              | PO          | <b>MAE93! AH24</b>        |             | 46640         | УЕББ        | <b>YEEE</b> | 17/06/20 02:5 17/06 |             | УЕББ              | 0122        | 17/06/20 01:2 YEEE         |       | 0257                                    | 17/06/20       |
| $\sim$ |                         | Загрузка данных архива 00.0% (0/11) end / 3 сек        |               |                          |                      |              |             |                           |             |               |             |             |                     |             |                   |             |                            |       |                                         | $\mathbb{R}^+$ |

Рисунок 79 – Вкладка «Архив рейсов»

Форма «Архив рейсов» предоставляет диспетчеру следующие возможности по сортировке и фильтрации данных (они аналогичны реализованным в таблице «Список рейсов и сводок» – см. подпункт 3.4.1.2.):

1) Для применения сортировки по любой из колонок необходимо щелкнуть мышью по названию колонки. В результате в названии колонки появится признак прямой сортировки – иконка «треугольник». При повторном клике по колонке осуществится обратная сортировка – иконка «перевернутый треугольник». Для сброса сортировки по колонке и возвращению к сортировке по умолчанию следует вызвать контекстное меню и

выполнить команду **X** сбросить сортировку (см. рис. 35).

2) Для фильтрации данных в верхней части таблицы расположено меню выбора предустановленного фильтра «Класс ВП», который фильтрует таблицу «Архив рейсов» по Классу ВП (рис. 84).

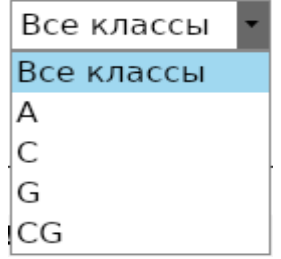

Рисунок 80 – Меню выбора фильтрации по классу ВП

3) Для фильтрации таблицы «Архив рейсов» по другим параметрам следует воспользоваться строкой прямого поиска по значению, которая находится над таблицей. Для этого следует ввести искомое значение в ячейку ввода над соответствующим столбцом и нажать «Enter» на клавиатуре. Выборка по нескольким переменным (колонкам) осуществляется по логическому «И» (рис. 85). Для сброса поисковых ячеек нужно удалить все значения из ячеек и нажать клавишу «Enter» или выбрать из контекстного меню, вызываемого по щелчку правой кнопкой мыши по строке фильтра, команду

 $\bullet$  0чистить фильтр (см. рис. 35).

Для сокращения времени на выполнение однотипных операций диспетчер может создавать **пользовательские фильтры.** Создание и применение пользовательских фильтров аналогично описанному в п. 3.2.1.

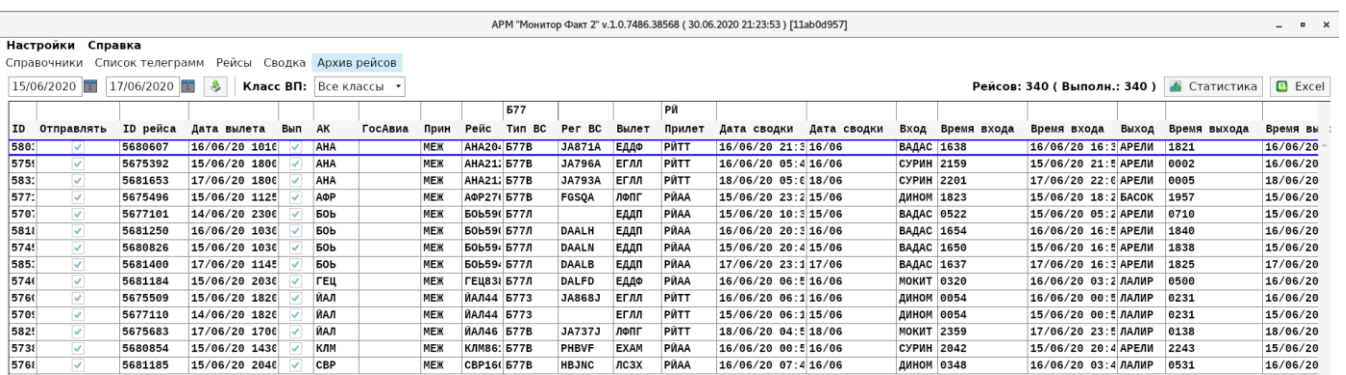

Рисунок 81 – Применение фильтра по колонкам (полеты в Японию на «Тип\_ВС» ="Б777")

В Таблице 13 дано краткое описание команд, определенных на форме «Архив рейсов». Они расположены в правой верхней части формы (см. рис. 85).

Таблица 13 – Команды на форме «Архив рейсов»

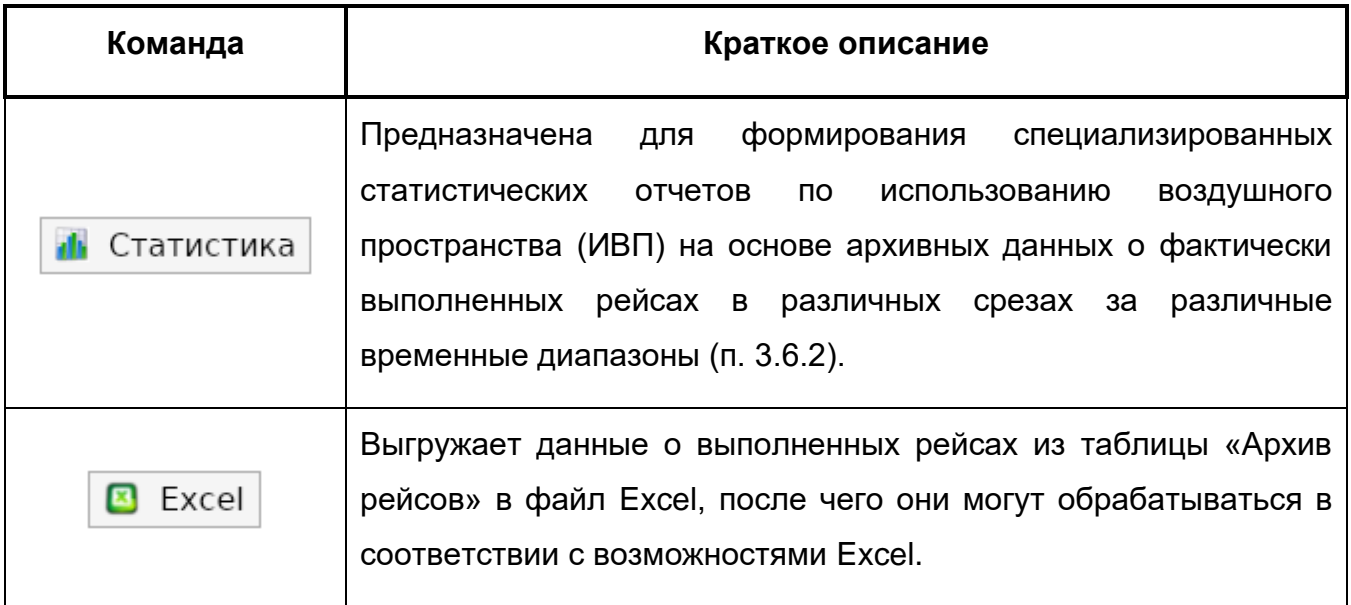

# **4. УСЛОВНЫЕ ОБОЗНАЧЕНИЯ И СОКРАЩЕНИЯ**

АНИ – аэронавигационная информация;

АРМ – автоматизированное рабочее место;

АРР – формализованное сообщение о фактическом времени посадки ВС на аэродроме назначения;

АС – автоматизированная система;

АФТН – авиационная фиксированная сеть электросвязи;

БД – база данных;

ВП – воздушное пространство;

ВС – воздушное судно;

ДЕП – формализованное сообщение о фактическом времени вылета ВС с аэродрома вылета;

ДЛА – формализованное сообщение о задержке времени вылета ВС с аэродрома вылета;

ЕС ОрВД – Единая система организации воздушного движения;

ИВП – использование воздушного пространства;

ИПС – изменяемый параметр системы;

КДП – командно-диспетчерский пункт;

МВЛ – местная воздушная линия;

МДП – местный диспетчерский пункт;

ОВД – обслуживание воздушного движения;

ОПО – общее программное обеспечение;

ОС – операционная система;

ПК – персональный компьютер;

ПЛН – формализованное сообщение о разрешении использования воздушного пространства в соответствии с планом полета ВС;

ПО – программное обеспечение;

ПОД – пункт обязательного донесения;

РДЦ – районный диспетчерский центр;

РПИ – район полетной информации;

РПЛ – повторяющийся план полета;

СПО – специальное программное обеспечение;

СПП – суточный план полетов;

УВД − управление воздушным движением;

УЦ – укрупненный центр;

ЦХГ – формализованное сообщение об изменении плана полета ВС;

ЦНЛ – формализованное сообщение об отмене плана полета ВС;
ФПЛ – формализованное сообщение типа «FPL» о представленном плане полета;

- ФС формализованное сообщение;
- ЭВМ электронно-вычислительная машина.

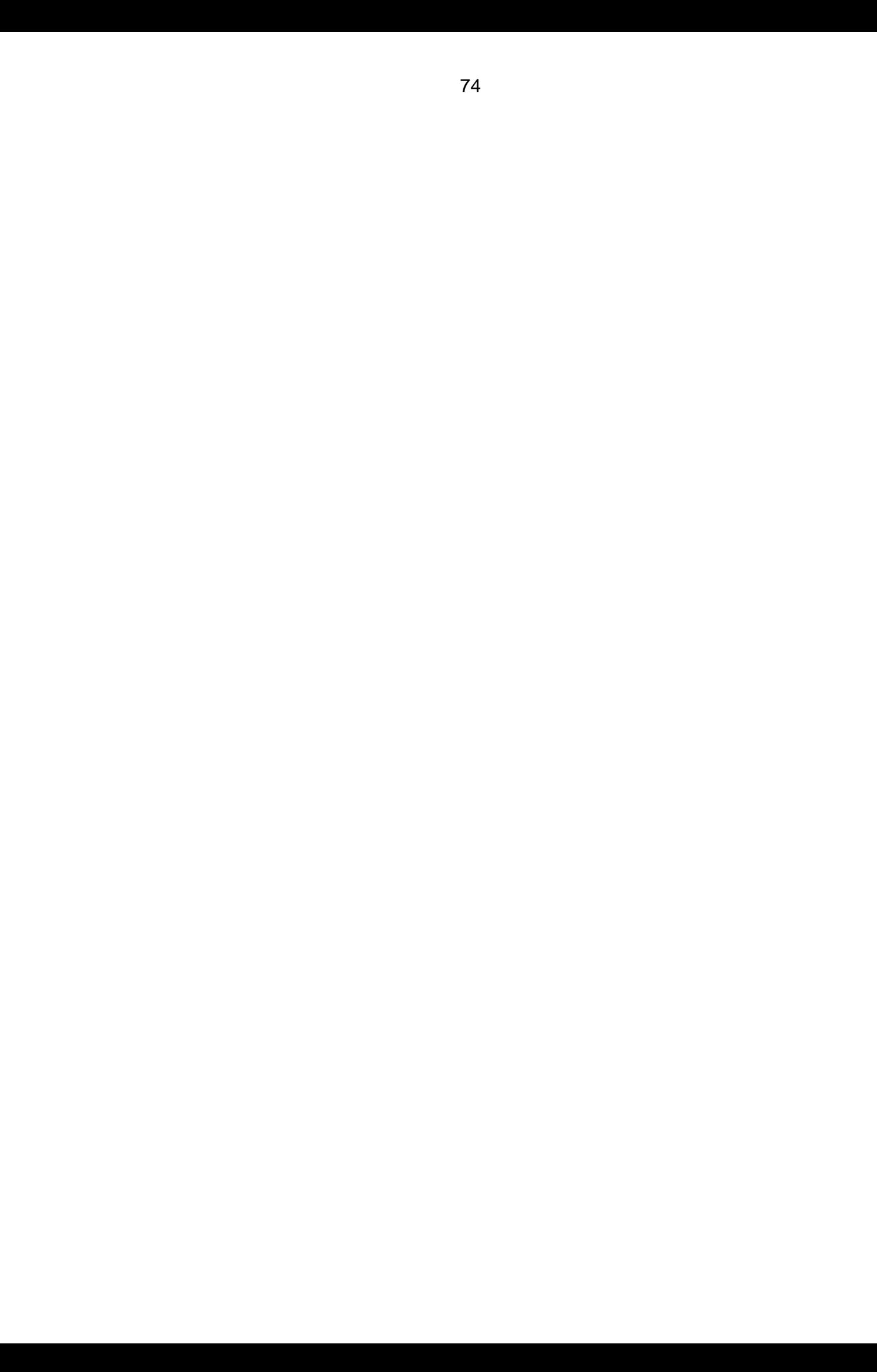